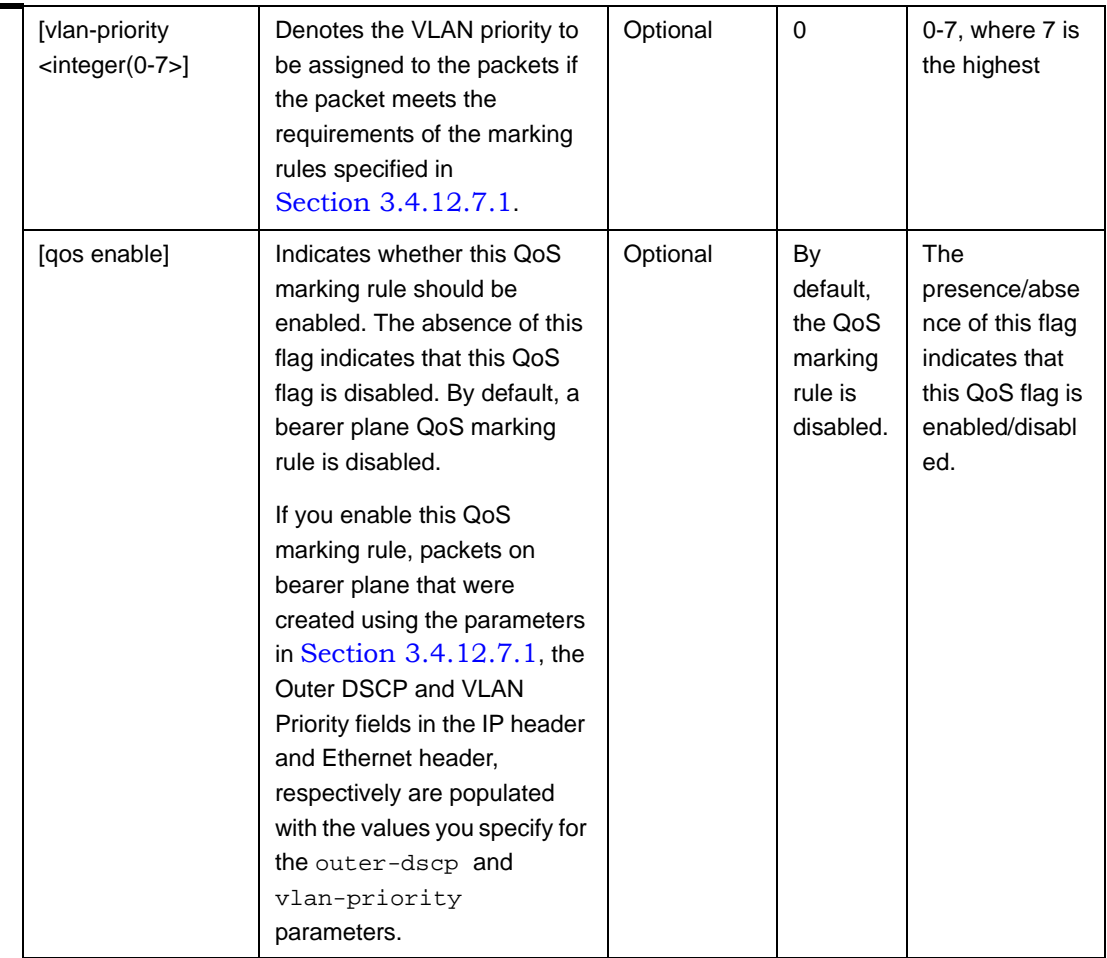

Command Modes Bearer plane QoS marking rules configuration mode

#### **3.4.12.7.3 Restoring the Default Configuration Parameters for the Bearer Plane QoS Output Marking Rules**

Run the following command to restore the default configuration for this bearer plane QoS marking rule:

```
npu(config-bqos)# no {outer-dscp | vlan-priority | qos enable}
```
When you execute this command, it automatically disables this QoS marking rule.

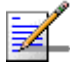

#### **NOTE**

Refer to [Section 3.4.12.7.2](#page--1-1) for a description and default values of these parameters.

**3.4.12.7.4 Terminating the QoS Marking Rules Configuration Mode** Run the following command to terminate the marking rules configuration mode: **npu(config-bqos)# exit** Command Syntax npu(config-bqos)# no {outer-dscp | vlan-priority | qos enable} Privilege Level 10 Command Modes Bearer plane QoS marking rules configuration mode Command Syntax npu(config-bqos)# exit Privilege Level 10 Command Modes Bearer plane QoS marking rules configuration mode

#### **3.4.12.7.5 Deleting Bearer Plane QoS Marking Rules**

Run the following command to delete the a QoS marking rule:

**npu(config)# no bearerqos** [<qos-alias>]

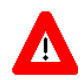

#### **CAUTION**

Specify the QoS alias if you want to delete a specific bearer plane qoS marking rule. Otherwise all the configured bearer plane QoS marking rules are deleted except "int\_default" and "ext\_default" which cannot be deleted.

Command Syntax

**npu(config)# no bearerqos** [<qos-alias>]

Privilege Level 10

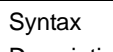

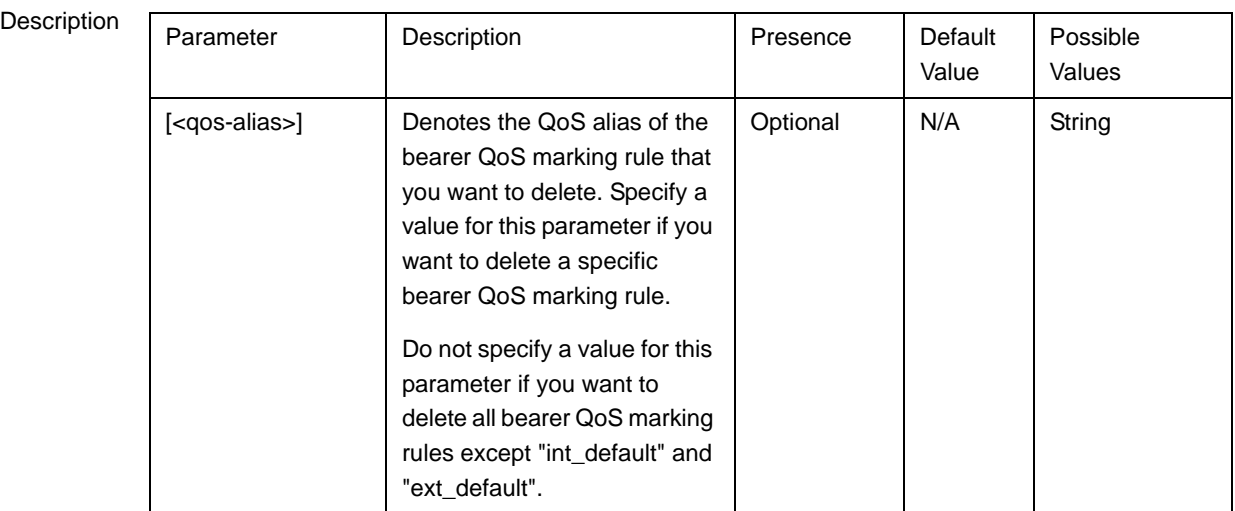

Command Modes Global configuration mode

# **3.4.12.7.6 Displaying Configuration Information for the Bearer Plane QoS**

#### **Marking Rules**

 To display configuration information for specific or all bearer plane QoS marking rules, run the following command:

**npu# show bearerqos** [<qos-alias>]

Specify the QoS alias if you want to display configuration information for a particular bearer plane QoS marking rule. Do not specify a value for this parameter if you want to view configuration information for all bearer plane QoS marking rules.

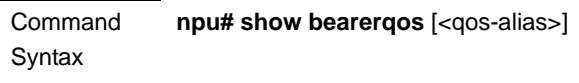

Privilege Level

1

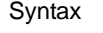

Format

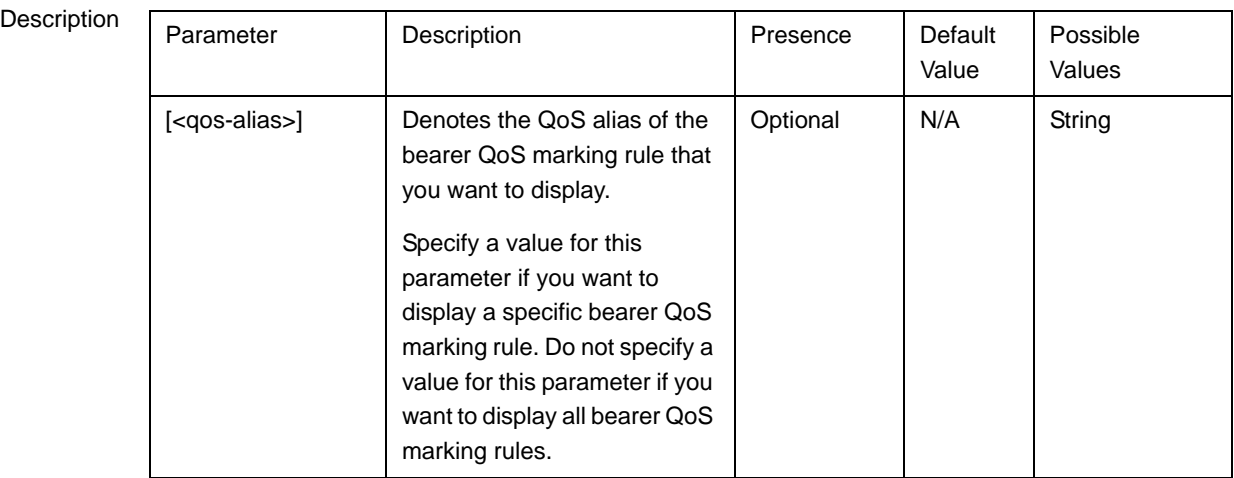

**Display** Bearer QoS Configuration :

qos-alias intf-type srvc-type trfc-priority media-type inner-dscp outer-dscp vlan-priority status

voip <value> <value> <value> <value> <value> <value> enabled

Command Modes Global command mode

# **3.4.12.8 Managing Service Interfaces**

A Service Interface defines the parameters of the interface used by the ASN-GW on the network side for services specified in the applicable Service Group.

The following types of Service Interface are available:

- **IP-IP:** The Service Interface defines the parameters on the ASN-GW side of a point-to-point tunnel to be used for the applicable traffic.
- VLAN: The Service Interface defines the VLAN ID to be added/removed by the ASN-GW to/from the applicable traffic.
- QinQ: Applicable only for special applications requiring local support of unauthenticated mode. The QinQ Service Interface is applicable only for supporting VLAN CS Service Flows associated with a QinQ Service Group.

Up to 10 Service Interfaces may be defined.

**To configure a Service Interface:**

- **1** Enable the Service Interface configuration mode for the selected Service Interface (refer to [Section 3.4.12.8.1](#page-4-0))
- **2** You can now execute any of the following tasks:
	- **»** Configure one or more of the parameters of the Service Interface (refer to [Section 3.4.12.8.2\)](#page-6-0)
	- **»** Restore the default values of the Service Interface parameters (refer to [Section 3.4.12.8.3\)](#page-10-0)
	- **»** Terminate the Service Interface configuration mode (refer to [Section 3.4.12.8.4\)](#page-11-0)

In addition, you can, at any time, display configuration information for one or all existing Service Interfaces (refer to [Section 3.4.12.8.6](#page-13-0)) or delete an existing Service Interface (refer to [Section 3.4.12.8.5](#page-12-0)).

#### <span id="page-4-0"></span>**3.4.12.8.1 Enabling the Service Interface Configuration Mode\Creating a Service Interface**

To configure the parameters of a Service Interface, first enable the Service Interface configuration mode for the specific Service Interface. Run the following command to enable the Service Interface configuration mode. You can also use this command to create a new Service Interface.

npu(config)# srvc-intf [<string>] [{IP-IP|VLAN|QinQ}]

For example, to define a new IP-IP Service Interface named SI1, run the following command:

**npu(config)# srvc-intf SI1 IP-IP**

To enable the configuration mode for an existing Service Interface named SI1, run the following command:

**npu(config)# srvc-intf SI1**

If you use this command to create a new Service Interface, the configuration mode for this Service Interface is automatically enabled.

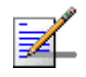

#### **NOTE**

The Bearer IP Interface (refer to ["Configuring IP interfaces" on page 143](#page--1-2)) must be configured prior to creating IP-IP or VLAN service interfaces.

After enabling the configuration mode for a Service Interface you can execute any of the following tasks:

- Configure one or more of the Service Interface parameters (refer to [Section 3.4.12.8.2\)](#page-6-0)
- Restore the default values of non-mandatory parameters of the Service Interface (refer to [Section 3.4.12.8.3](#page-10-0))

After executing the above tasks, you can terminate the Service Interface configuration mode (refer to [Section 3.4.12.8.4\)](#page-11-0) and return to the global configuration mode.

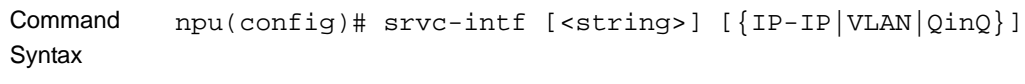

Privilege Level 10

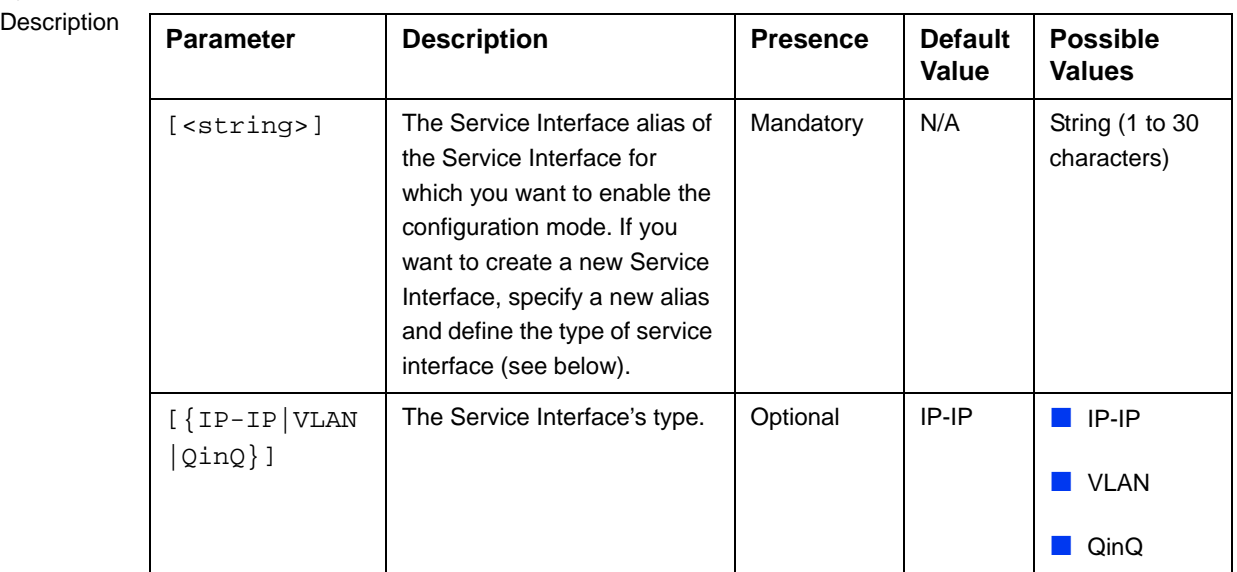

Command Modes Global configuration mode

#### <span id="page-6-0"></span>**3.4.12.8.2 Configuring Service Interface Parameters**

This section describes the commands for:

- ["Configuring Parameters for IP-IP Service Interface" on page 256](#page-6-1)
- ["Configuring Parameters for VLAN Service Interface" on page 257](#page-7-0)

#### <span id="page-6-1"></span>**3.4.12.8.2.1 Configuring Parameters for IP-IP Service Interface**

After enabling the IP-IP Service Interface configuration mode, run the following command to configure the IP-IP service interface parameters:

This command shall configure one or more parameters of the IP-IP Service Interface.

**npu(config-srvcif-ipip)# config tunnel** ([**descr** <string>] [**srcaddr** <ip4addr>] {**dstaddr** <ipv4addr>} [**chksm**])

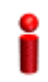

#### **IMPORTANT**

An error may occur if you provide an invalid value for any of these parameters. Refer to the syntax description for more information about the appropriate values and format for configuring these parameters.

At least one parameter must be specified (the value is optional): The command npu(config-srvcif-ip-ip)# config tunnel will return an Incomplete Command error.

Command Syntax

#### **npu(config-srvcif-ip-ip)# config tunnel** ([**descr** <string>] [**srcaddr** <ip4addr>] {**dstaddr** <ipv4addr>} [**chksm**])

Privilege Level

10

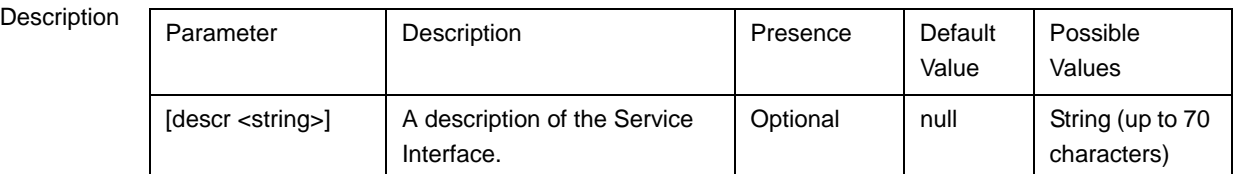

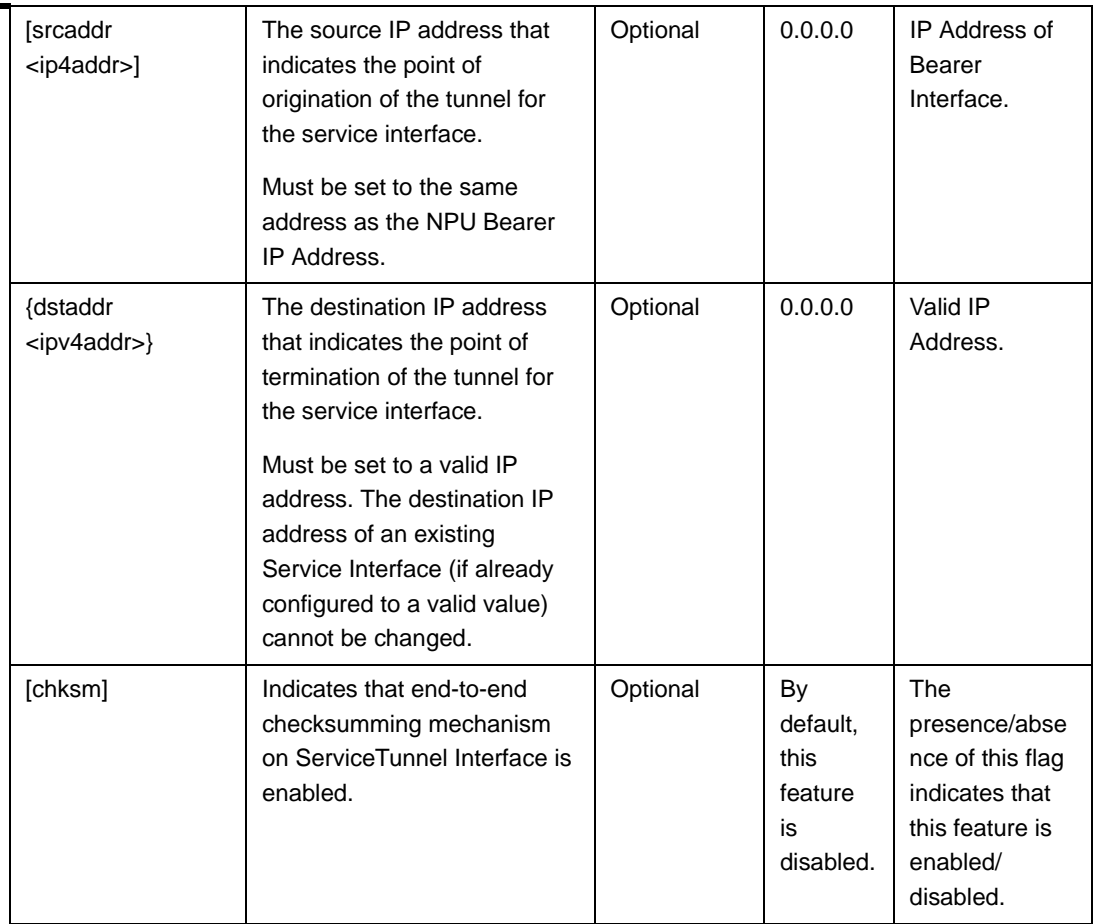

# Command

IP-IP Service Interface configuration mode

Modes

#### <span id="page-7-0"></span>**3.4.12.8.2.2 Configuring Parameters for VLAN Service Interface**

After enabling the VLAN Service Interface configuration mode, run the following command to configure the VLAN service interface parameters:

This command shall configure one or more parameters of the VLAN Service Interface.

**npu(config-srvcif-vlan)# config** ([**descr** <string>] [**vlan-id** <size(1-9|11-4094>] [**dflt-gw-ip** <ipaddress> <mask>]

#### **IMPORTANT**

An error may occur if you provide an invalid value for any of these parameters. Refer to the syntax description for more information about the appropriate values and format for configuring these parameters.

At least one parameter must be specified (the value is optional): The command npu(config-srvcif-vlan)# config will return an Incomplete Command error.

#### Command Syntax **npu(config-srvcif-vlan)# config** ([**descr** <string>] [**vlan-id** <size(1-9|11-4094>] [**dflt-gw-ip** <ip address> <mask>]

Privilege Level

10

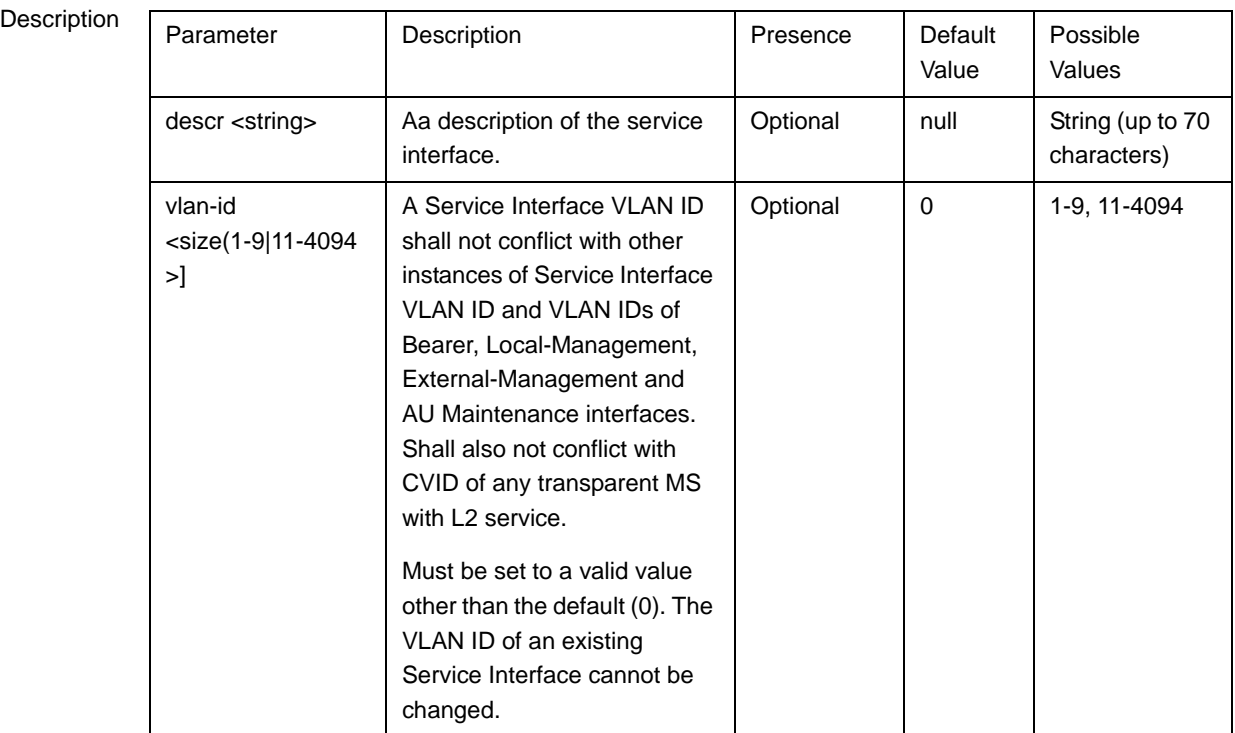

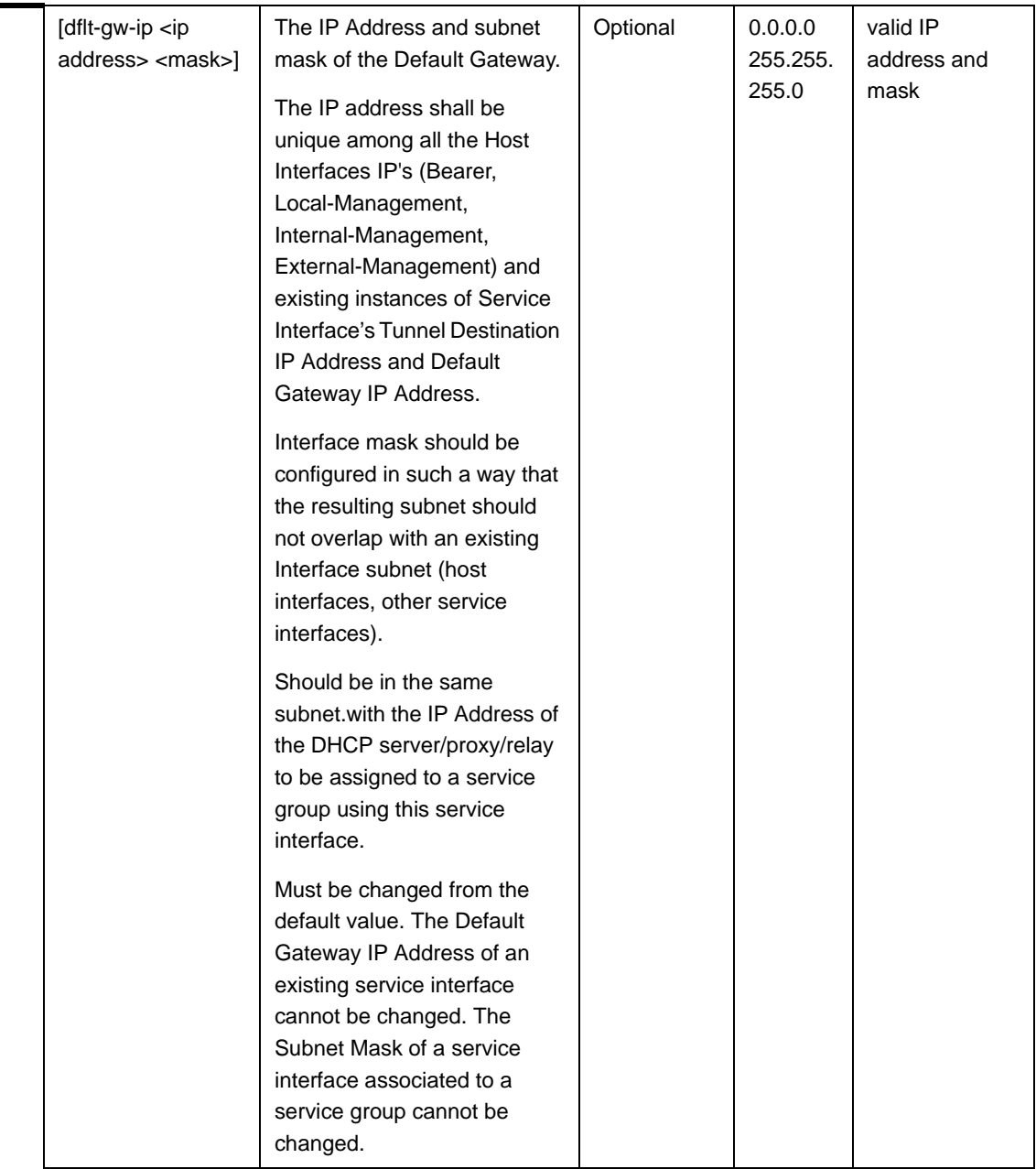

Command Modes VLAN Service Interface configuration mode

#### **3.4.12.8.2.3 Configuring Parameter for QinQ Service Interface**

After enabling the QinQ Service Interface configuration mode, run the following command to configure the QinQ service interface parameters:

This command shall configure one or more parameters of the QinQ Service Interface.

**npu(config-srvcif-QinQ)# config** ([**descr** <string>] [**vlan-id** <size(1-4094>])

#### **IMPORTANT**

An error may occur if you provide an invalid value for any of these parameters. Refer to the syntax description for more information about the appropriate values and format for configuring these parameters.

At least one parameter must be specified (the value is optional): The command npu(config-srvcif-QinQ)# config will return an Incomplete Command error.

# Command

**npu(config-srvcif-QinQ)# config** ([**descr** <string>] [**vlan-id** <size(1-4094>]])

Syntax

Privilege Level

10

# **Syntax**

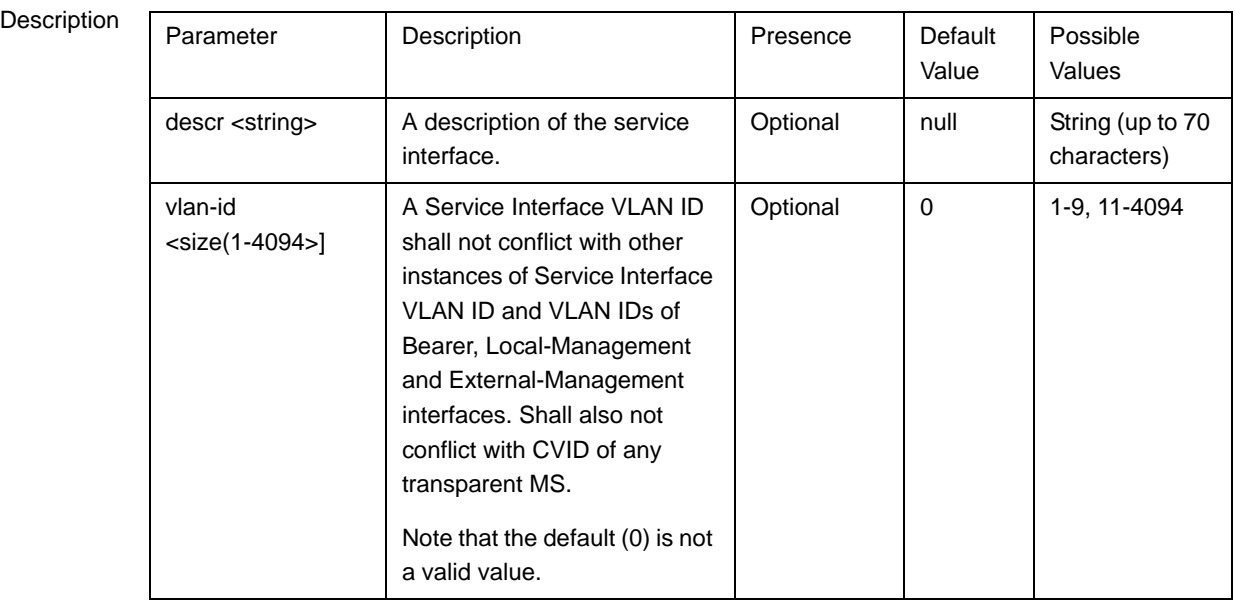

Command Modes QinQ Service Interface configuration mode

#### <span id="page-10-0"></span>**3.4.12.8.3 Restoring the Default Configuration Parameters for an IP-IP Service Interface**

Run the following command to restore the default configuration for IP-IP service interface chksm parameter:

#### **npu(config-srvcif-ipip)# no tunnel [chksm]**

<span id="page-11-0"></span>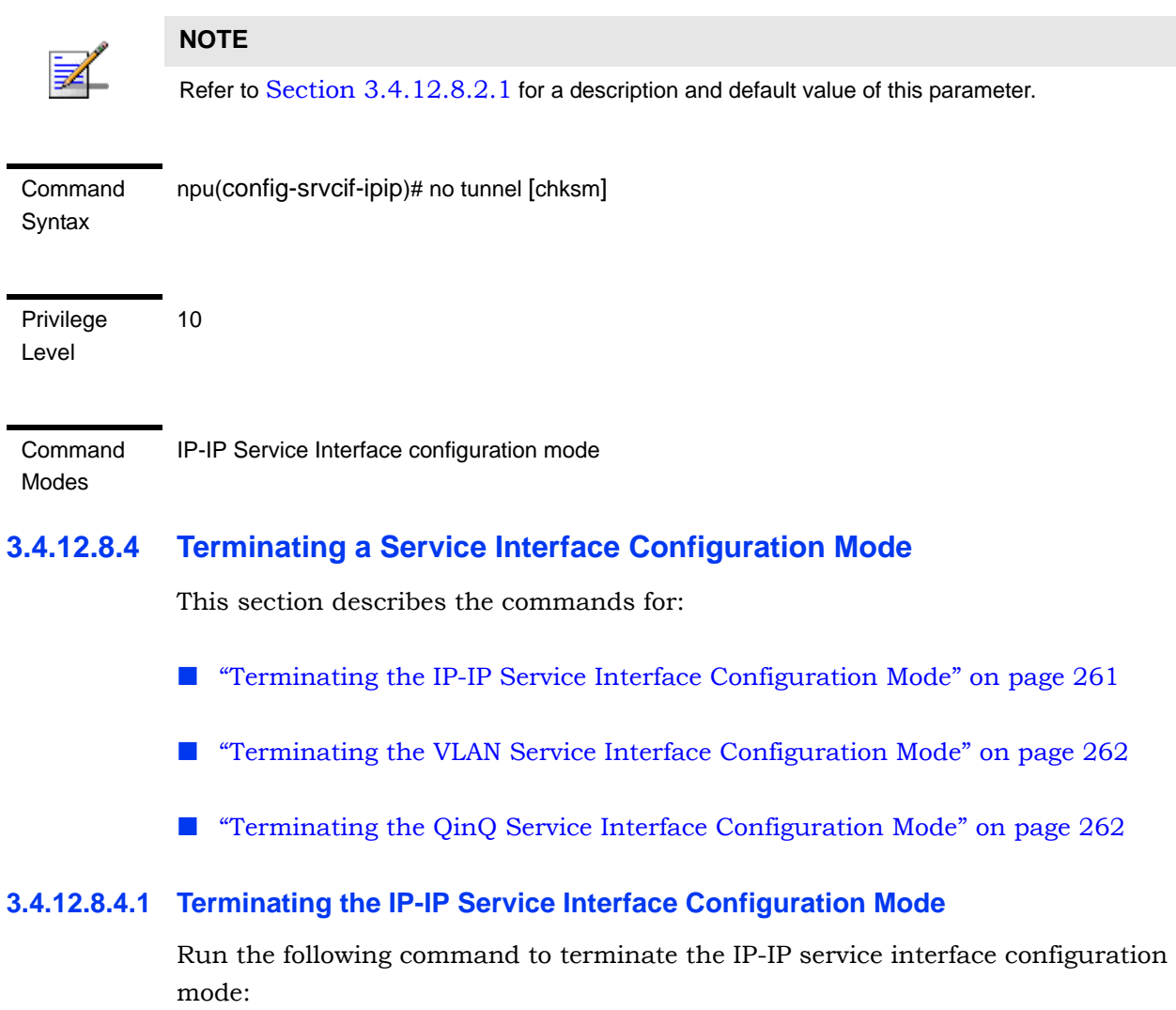

#### <span id="page-11-1"></span>**npu(config-srvcif-ipip)# exit**

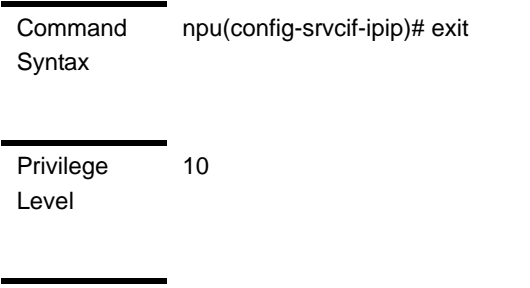

Command Modes IP-IP Service interface configuration mode

#### <span id="page-12-1"></span>**3.4.12.8.4.2 Terminating the VLAN Service Interface Configuration Mode**

Run the following command to terminate the vlan service interface configuration mode:

**npu(config-srvcif-vlan)# exit**

<span id="page-12-2"></span>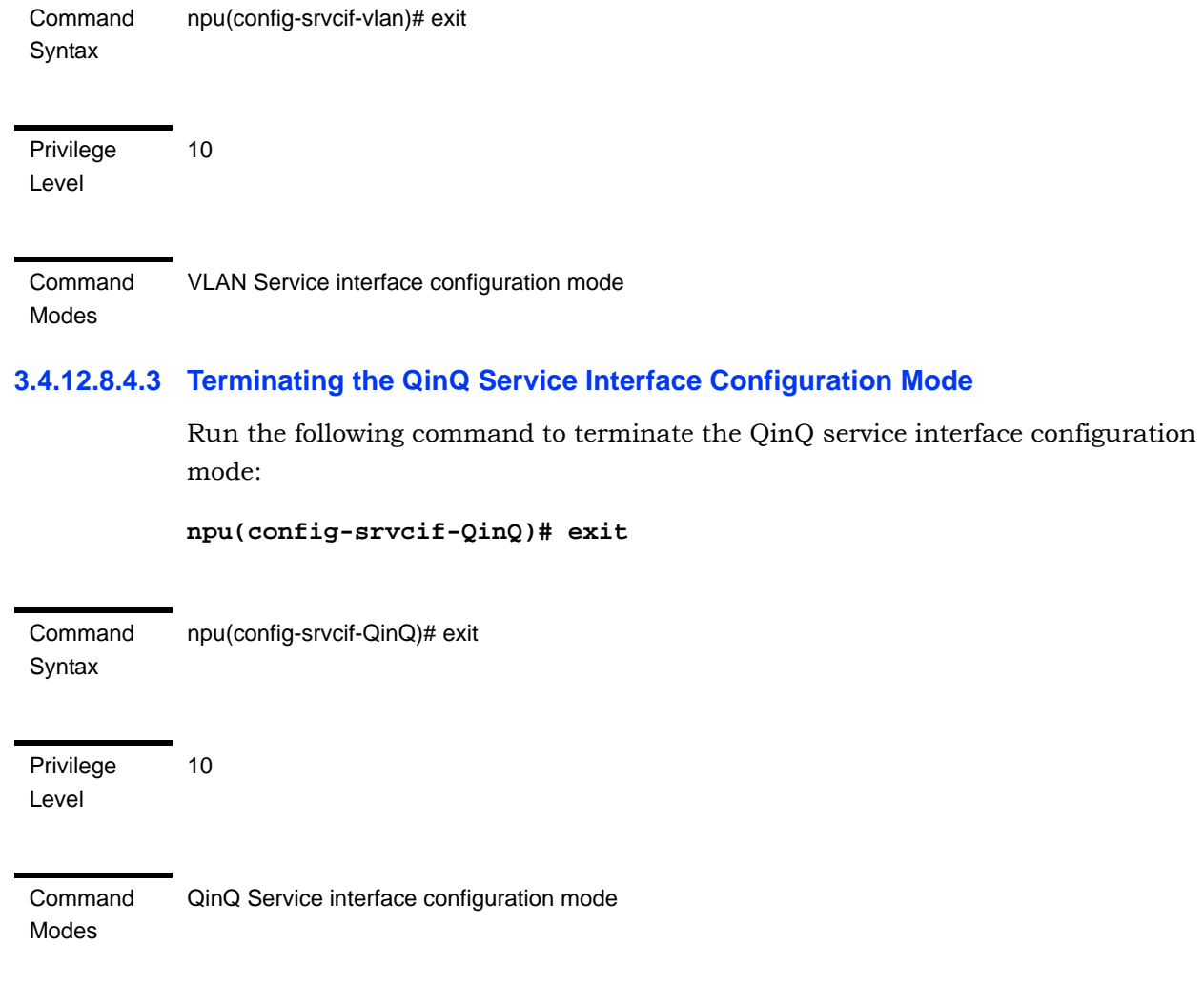

#### <span id="page-12-0"></span>**3.4.12.8.5 Deleting a Service Interface**

You can, at any time, run the following command to delete service interface:

npu(config)# no srvc-intf [<intf-alias>]

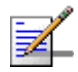

#### **NOTE**

A Service Interface cannot be deleted if it is assigned to any Service Group. A QinQ Service Interface cannot be deleted if it is assigned to a Service Flow (with a VPWS-QinQ Service Group). For details refer to ["Configuring Service Flows" on page 314](#page-64-0).

Command Syntax **npu(config)# no srvc-intf** [<intf-alias>]

Privilege Level

10

Syntax

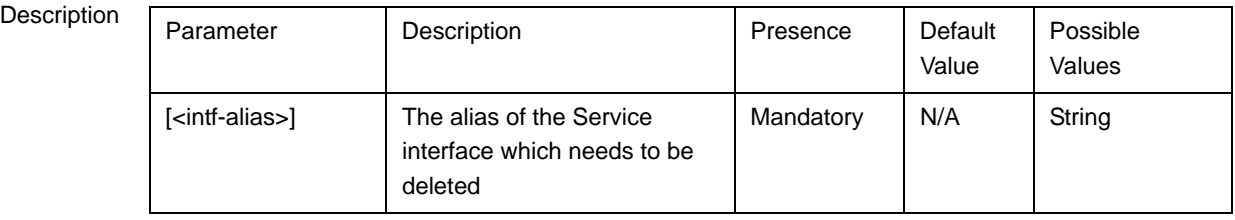

Command

Global configuration mode

#### Modes

### <span id="page-13-0"></span>**3.4.12.8.6 Displaying Configuration Information for the Service Interface**

 To display configuration information for one or all service interfaces, run the following command:

```
npu# show srvc-intf <intf-alias>
```
Specify a value for the intf-alias parameter if you want to display configuration information for a particular service interface. Do not specify a value for this parameter if you want to view configuration information for all service interfaces.

Command Syntax **npu# show srvc-intf <**intf-alias>

Privilege Level

1

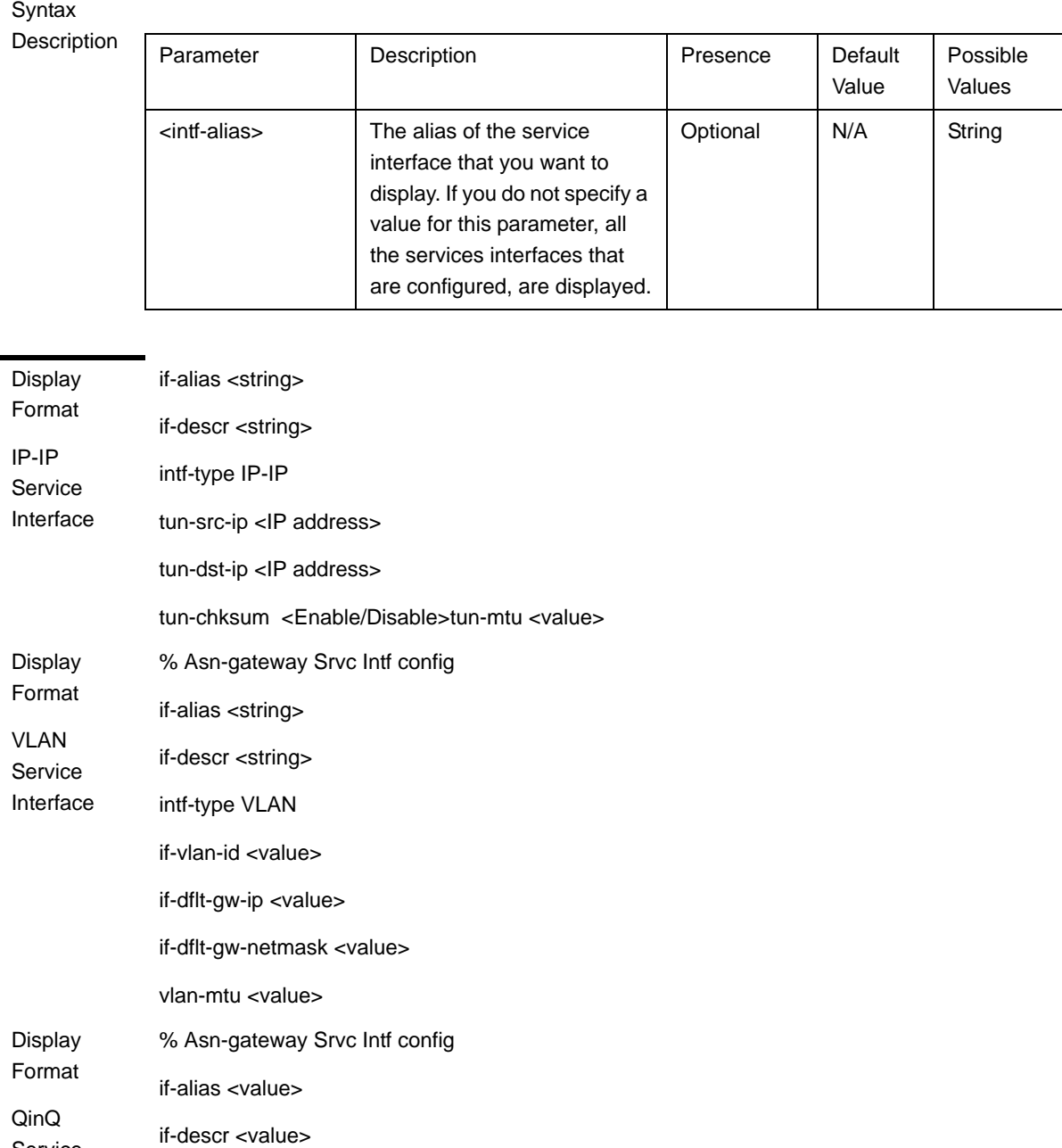

Command Global command mode

intf-type QinQ

if-vlan-id <value>

Modes

Service Interface

# **3.4.12.9 Configuring the AAA Client Functionality**

The AAA client functionality enables configuration of one RADIUS client. The RADIUS client encapsulates the messages destined for the AAA server in RADIUS messages or decapsulates messages sent by the AAA server for the MS.

In addition, you can also configure certain RADIUS parameters such as the NAS ID and the time zone offset that are applicable for all AAA clients. In the current release a single AAA client is supported.

This section describes the commands for:

- ["Managing AAA Client Configuration" on page 265](#page-15-0)
- ["Managing Global RADIUS Configuration Parameters" on page 271](#page-21-0)

#### <span id="page-15-0"></span>**3.4.12.9.1 Managing AAA Client Configuration**

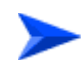

#### **To configure the AAA client:**

- **1** Enable the AAA client configuration mode (refer to [Section 3.4.12.9.1.1](#page-15-1))
- **2** You can now execute any of the following tasks:
	- **»** Configure the AAA client parameters (refer to [Section 3.4.12.9.1.2](#page-16-0))
	- **»** Restore the default configuration of the Alternate Server (refer to [Section 3.4.12.9.1.3](#page-18-0))
	- **»** Switch between the Primary and Alternate Servers (refer to [Section 3.4.12.9.1.4](#page-19-0))
	- **»** Terminate the AAA client configuration mode (refer to [Section 3.4.12.9.1.5](#page-19-1))

In addition, you can, at any time, display the AAA client configuration information (refer to [Section 3.4.12.9.1.6\)](#page-20-0). The AAA client cannot be deleted.

#### <span id="page-15-1"></span>**3.4.12.9.1.1 Enabling the AAA Client Configuration Mode**

To configure the AAA client parameters, first enable the AAA client configuration mode. Run the following command to enable the AAA client configuration mode.

```
npu(config)# aaa-client <client-alias>
```
The system is supplied with a pre-configured AAA client with the following properties that cannot be modified:

client-alias: default

src-intf: Bearer

After enabling the AAA client configuration mode you can execute any of the following tasks:

- Configure the AAA client parameters (refer to [Section 3.4.12.9.1.2](#page-16-0))
- Restore the default configuration of the Alternate Server (refer to [Section 3.4.12.9.1.3](#page-18-0))
- Switch between the Primary and Alternate Servers (refer to [Section 3.4.12.9.1.4](#page-19-0))
- $\blacksquare$  Terminate the AAA client configuration mode and return to the global configuration mode (refer to [Section 3.4.12.9.1.5](#page-19-1)).

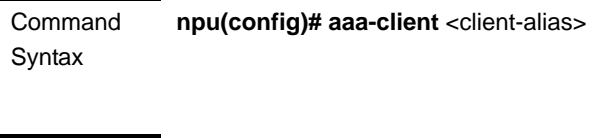

Privilege Level

10

Syntax

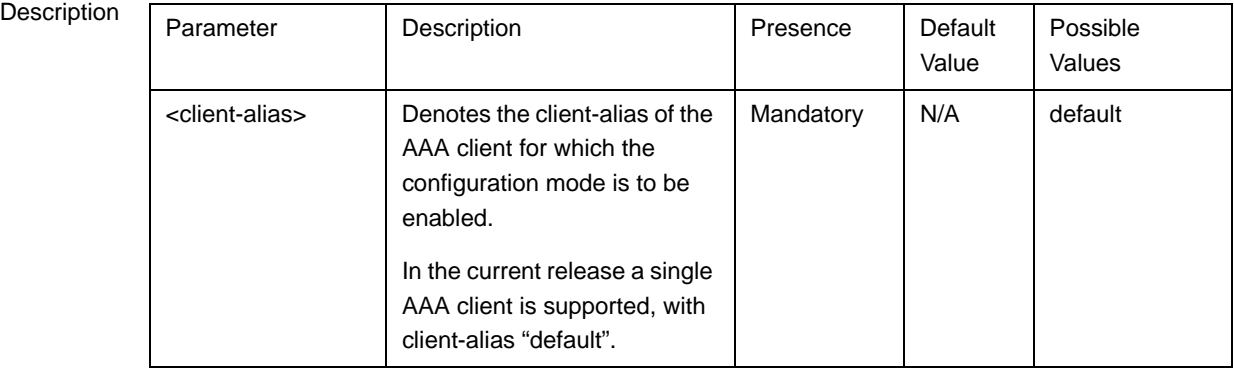

Command Modes Global configuration mode

# <span id="page-16-0"></span>**3.4.12.9.1.2 Configuring Parameters for the AAA Client**

After enabling the AAA client configuration mode, run the following command to configure the parameters for the AAA client:

```
npu(config-aaa)# config ([src-intf <ip-intf>] [primary-serveraddr
<ipv4addr>] [alternate-serveraddr <ipv4addr>] [rad-sharedsecret
<string>] [aaaRedundancy {Enable|Disable}] [rad-CallingStationId 
\{Binary | UTF-8\})
```
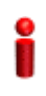

#### **IMPORTANT**

An error may occur if you provide an invalid value for any of these parameters. Refer the syntax description for more information about the appropriate values and format for configuring these parameters.

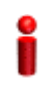

#### **IMPORTANT**

If the bearer interface IP address is being modified after aaa-client configuration, you must re-configure the src-intf parameter to "bearer" so that the aaa-client will attach itself to the new bearer interface IP address.

Command Syntax

**npu(config-aaa)# config** ([**src-intf** <ip-intf>] [**primary-serveraddr** <ipv4addr>] [**alternate-serveraddr** <ipv4addr>] [**rad-sharedsecret** <string>] [**aaaRedundancy** {Enable|Disable}] [rad-CallingStationId {Binary | UTF-8}])

Privilege Level 10

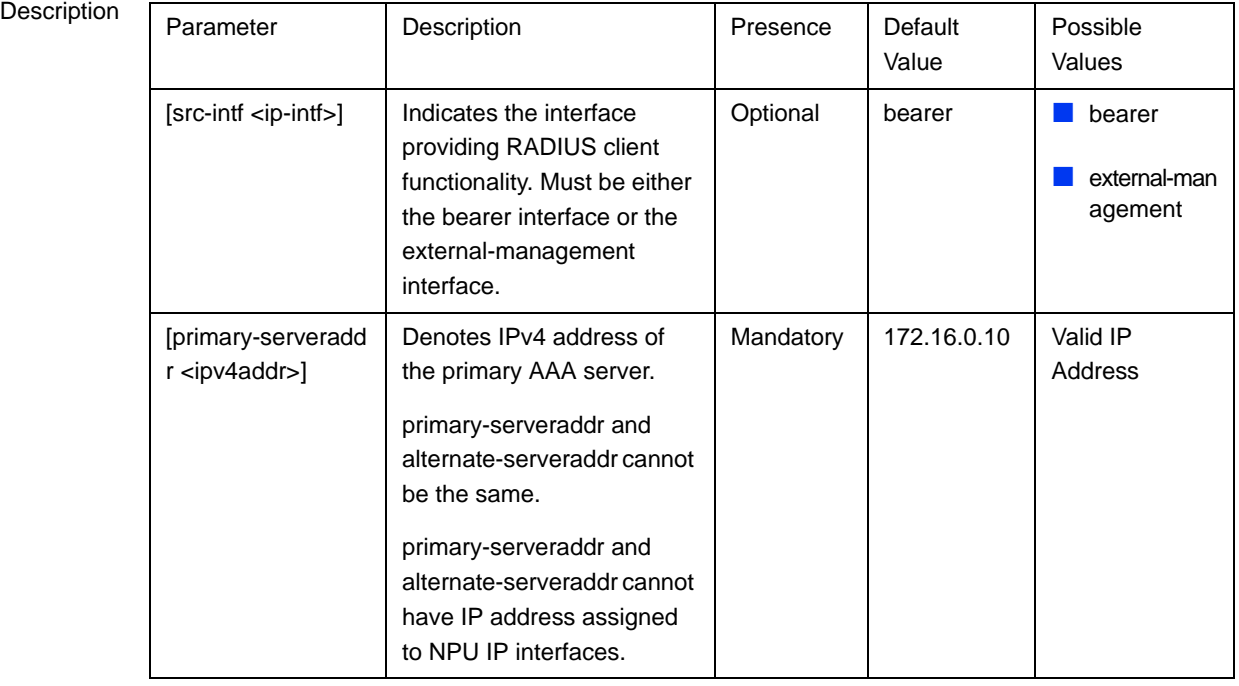

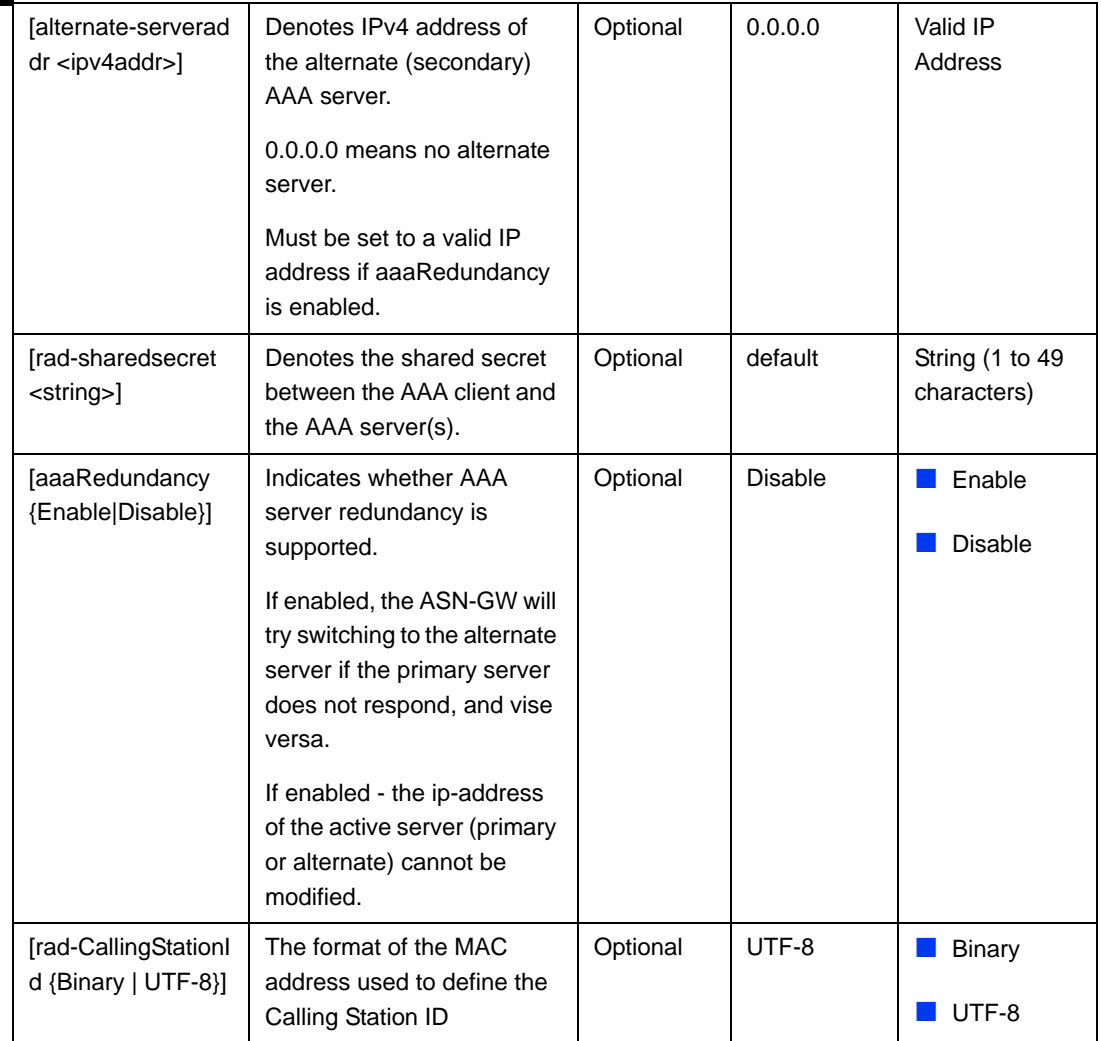

Command AAA client configuration mode

Modes

#### <span id="page-18-0"></span>**3.4.12.9.1.3 Restoring the Default Value of the Alternate Server**

Run the following command to restore the default value (0.0.0.0) 0f the alternate server:

#### **npu(config-aaa)# no alternate-serveraddr**

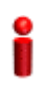

#### **IMPORTANT**

The alternate server cannot be cleared (restored to the default value) id aaaRedundancy is enabled.

<span id="page-19-1"></span><span id="page-19-0"></span>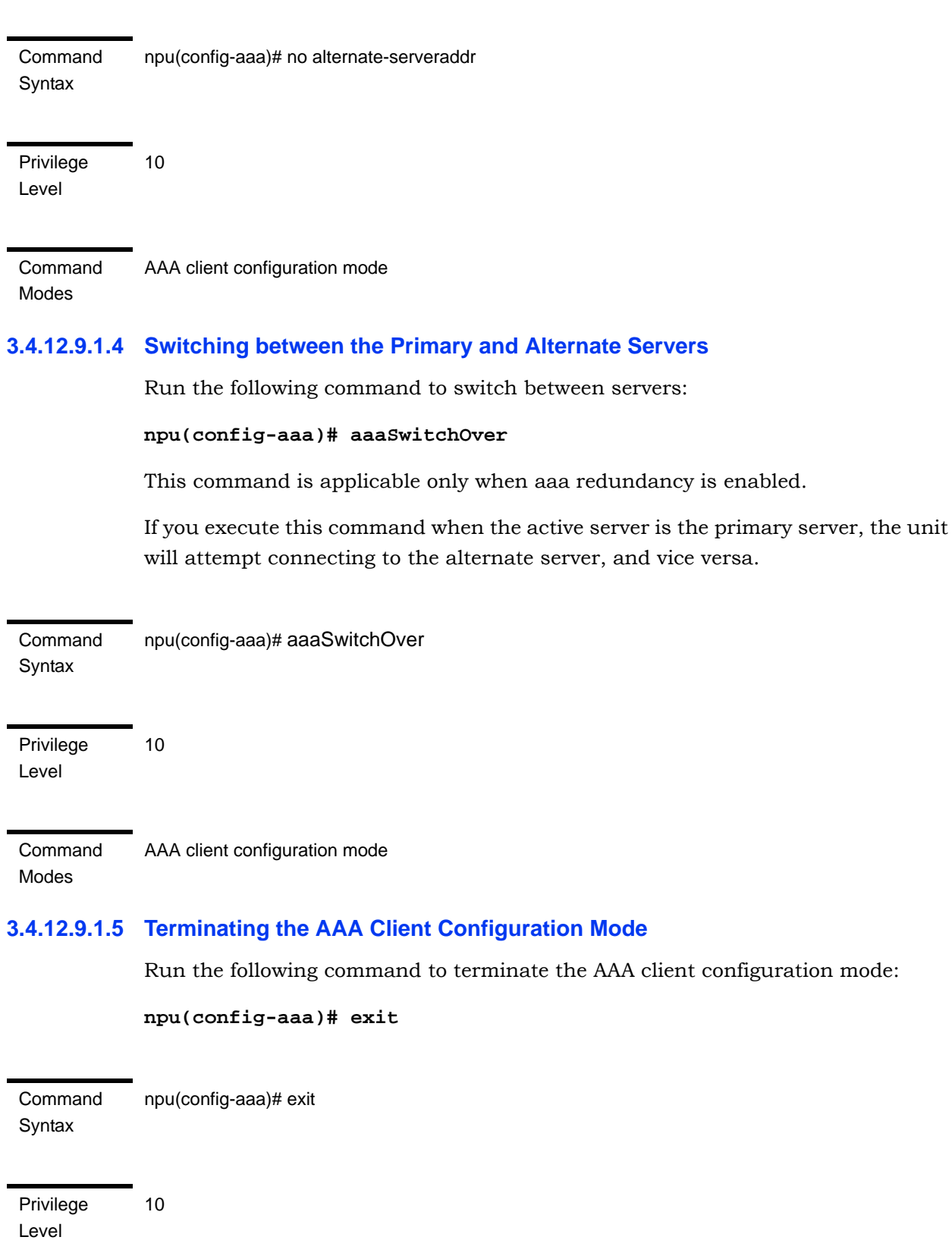

Command Modes AAA client configuration mode

#### <span id="page-20-0"></span>**3.4.12.9.1.6 Displaying Configuration and Status Information for the AAA Client**

To display one or all AAA clients, run the following command:

**npu# show aaa-client** <client-alias>

In the current release a single AAA client is supported. The client-alias is default.

Command Syntax **npu# show aaa-client** <client-alias>

AAA-client :

Privilege Level

1

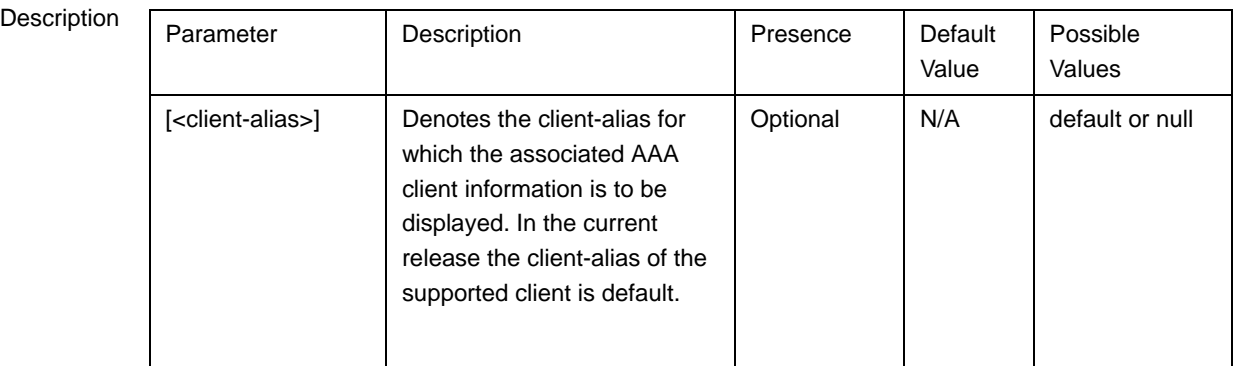

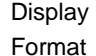

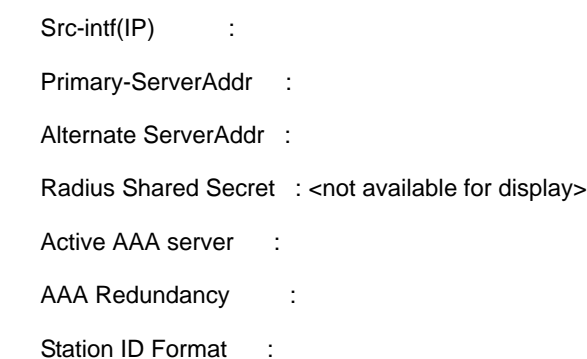

Command Modes Global command mode

> In addition to configurable parameters, the currently Active AAA server (Primary/Alternate) is also displayed.

#### <span id="page-21-0"></span>**3.4.12.9.2 Managing Global RADIUS Configuration Parameters**

Global RADIUS configuration parameters for AAA clients determine how AAA clients should send access requests. This section describes the commands to be used for:

- ["Configuring Global RADIUS Parameters" on page 271](#page-21-1)
- ["Restoring the Default Global RADIUS Configuration Parameters" on page 273](#page-23-0)
- ["Displaying Global RADIUS Configuration Parameters" on page 274](#page-24-0)

#### <span id="page-21-1"></span>**3.4.12.9.2.1 Configuring Global RADIUS Parameters**

To configure the global RADIUS configuration parameters to be used for all AAA clients, run the following command:

```
npu(config)# radius <[accessreq-retries <retransmissions>] 
[accessreq-interval <timeout>] [nasid <nas-identifier>]
[timezone-offset <time-offset(0-86400)>] [mtu <framed mtu 
size(1020-2000)>][RadiusAtrbtTypeServiceProfileName
<AtrbtTypeId(1-255)>] [vlan-classf-bit-align
{msbShift|lsb}][alrmAaaSwitchoverRetryFailThrshld(1-250)>]>
```
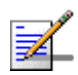

#### **NOTE**

You can display configuration information for global RADIUS parameters. For details, refer to [Section 3.4.12.9.2.3](#page-24-0)

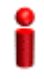

#### **IMPORTANT**

An error may occur if you provide an invalid value for any of these parameters. Refer the syntax description for more information about the appropriate values and format for configuring these parameters.

Command Syntax

**npu(config)# radius <[accessreq-retries** <retransmissions>] [accessreq-interval <timeout>] [**nasid** <nas-identifier>] [**timezone-offset** <time-offset(0-86400)>] [**mtu** <framed mtu size(1020-2000)>] [RadiusAtrbtTypeServiceProfileName <AtrbtTypeId(1-255)>] [**alrmAaaSwitchoverRetryFailThrshld**(1-250)>] [**vlan-classf-bit-align** {msbShift|lsb}]>

#### Privilege

10

Level

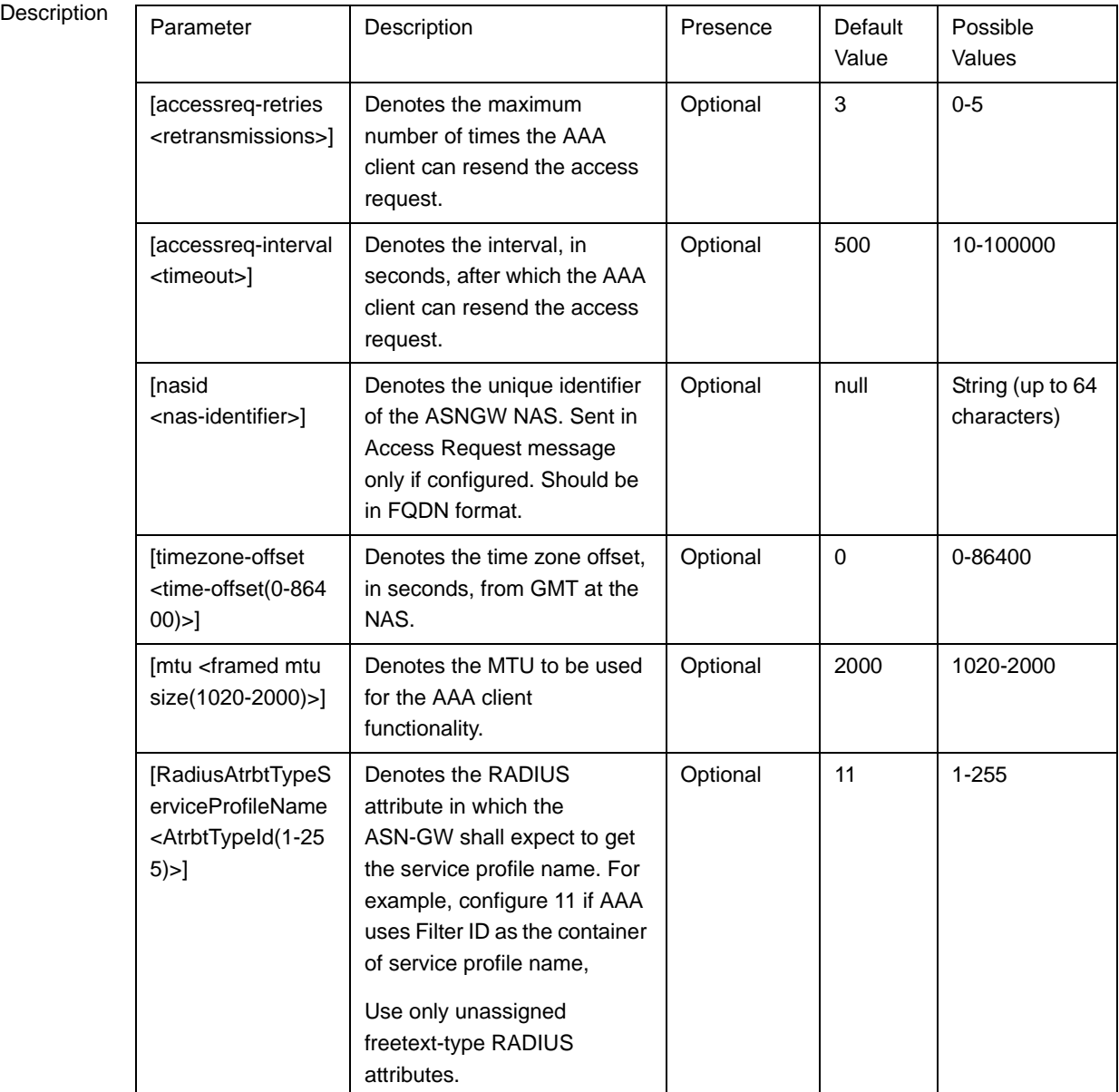

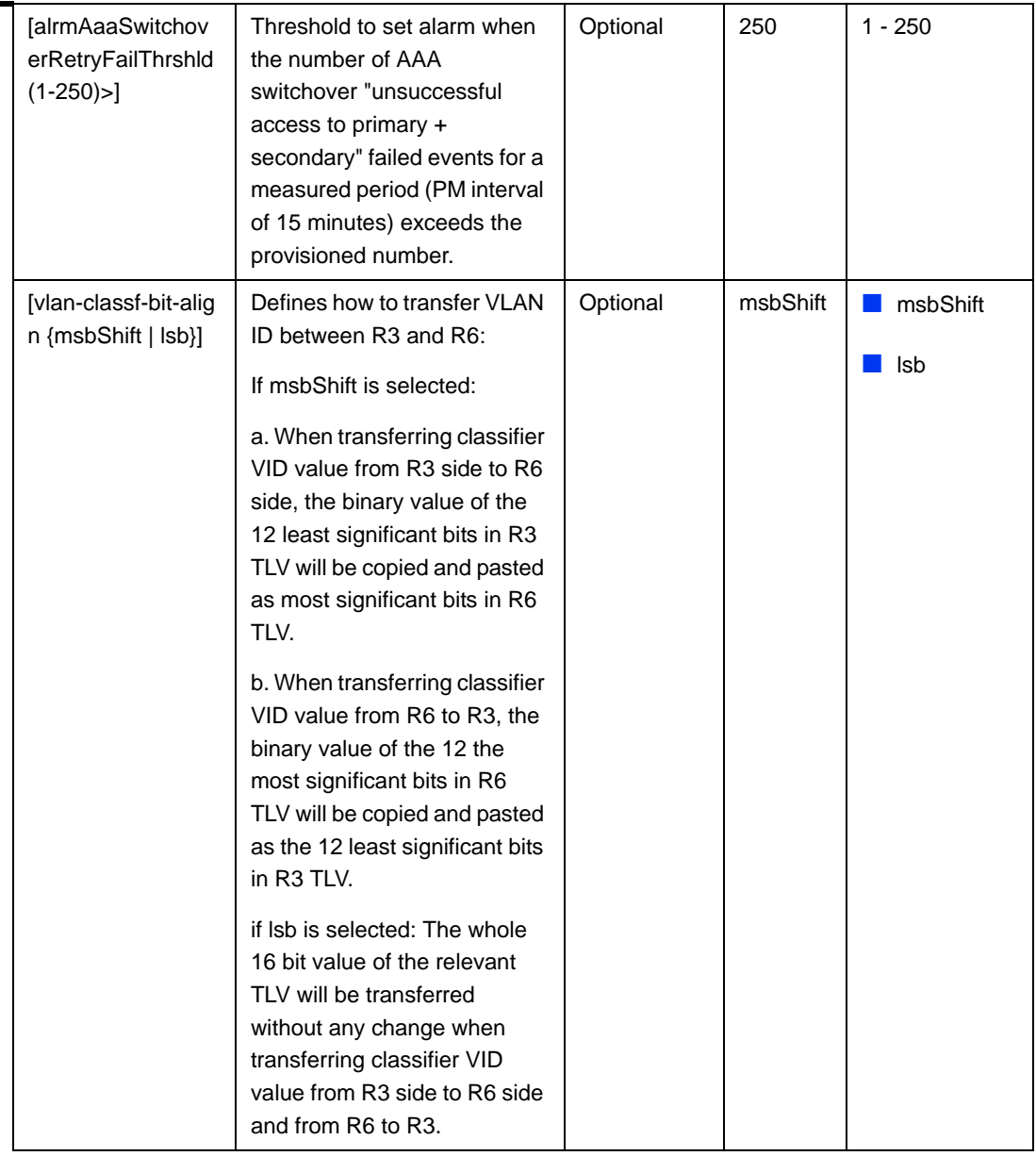

Command Global configuration mode

#### <span id="page-23-0"></span>**3.4.12.9.2.2 Restoring the Default Global RADIUS Configuration Parameters**

To restore the default global RADIUS configuration used for AAA clients, run the following command:

```
npu(config)# no radius [accessreq-retries] [accessreq-interval]
[nasid] [timezone-offset] [mtu]
```
Modes

<span id="page-24-0"></span>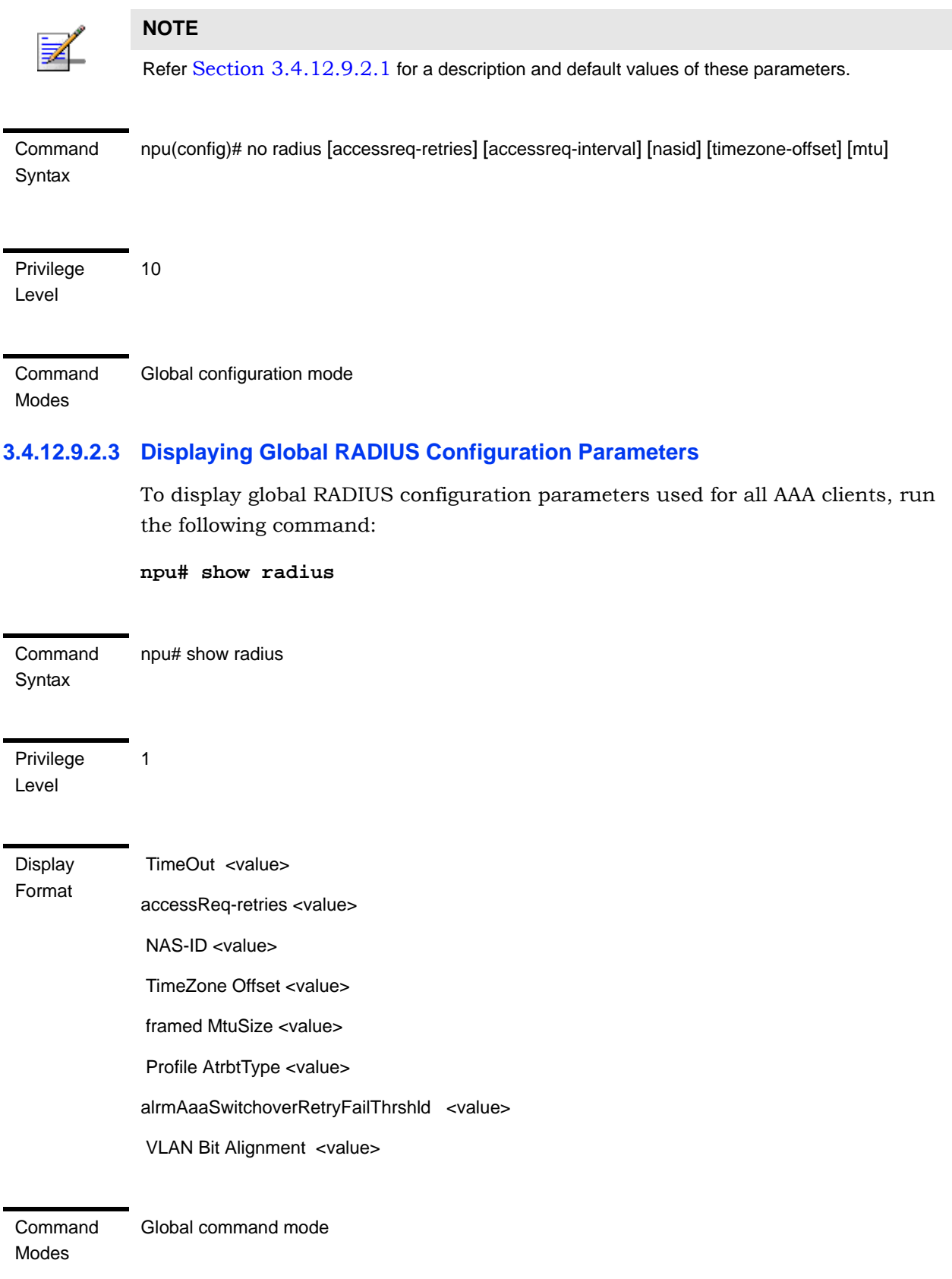

# **3.4.12.10 Managing Service Groups**

A service group is a group of MSs that are served by the same service provider or service flows that belong to the same service class.

The following service group types are supported:

- **IP**: This type of service group is used only for IP CS flows. Once service group is configured as type IP, additional IP allocation configuration is also required (such as DHCP mode, IP pool, IP Subnet, etc). This type of service group must be associated with either IP-IP (encapsulated IP packets) or VLAN type of R3 service interface. An IP service group can be configured to support time based or volume and time based accounting. In addition, an IP service group can be configured to support direct communication between MSs belonging to the service group.
- **VPWS-Transparent**: This type of service group is used only for VLAN CS flows. Once service group is configured as VPWS-Transparent type, IP allocation configuration is not required. This type of service group is not associated with any R3 service interface as vlan-tagged MS traffic is transferred transparently on the on the R3 interface. A VPWS-Transparent service group can be configured to support time based accounting.
- **VPWS-QinQ**: This type of service group is used only for VLAN CS flows. Once service group is configured as type VPWS-QinQ type, IP allocation configuration is not required. This type of service group is not associated with any R3 service interface as double-tagged MS traffic is transferred transparently on the on the R3 interface. The QinQ VLAN used by the MS should be received from the AAA server in Access-Accept messages. A VPWS-QinQ service group can be configured to support time based accounting.
- **VPWS-Mapped**: This type of service interface is intended for special needs were VLAN CS service flows from multiple MSs use the same VLAN ID. Once service group is configured as VPWS- Mapped type, IP allocation configuration is not required. This type of service group makes the mapping between a unique MS flow VLAN ID used on R3 interface and a CVID. The CVID can be missing. For this service group type a VLAN pool need to configured. The ASNGW will uniquely allocate a VLAN from the configured pool to each MS flow to be used on R3 interface. A VPWS-Mapped service group can be configured to support time based accounting.

You can configure up to 10 service groups, where each of the IP Service Groups is:

- Associated with a separate service IP or VLAN service interface.
- Configured as any one of the following:
	- **»** DHCP server that allocates an IP address to the MS from the local pool (in the non-HA mode).
	- **»** DHCP relay that obtains the IP address using an external DHCP server (in the non-HA mode).
	- **»** DHCP proxy for either of the following boot modes:
		- **◊** Non-HA mode: The DHCP proxy assigns the MS the IP address that was received from AAA in the MS profile (in FRAMED-IP attribute or R3 Descriptors) or
		- **◊** HA mode: The DHCP proxy assigns the MS, the IP address received in the MS profile or obtains the IP address from HA using the mobile IP.

#### **To configure a service group:**

- **1** Enable the service group configuration mode (refer to [Section 3.4.12.10.1](#page-27-0))
- **2** You can now execute any of the following tasks:
	- **»** Configure the common parameters of an IP service group (refer to [Section 3.4.12.10.2](#page-28-0))
	- **»** Enable/Disable the VLAN Interface of an IP Service Group (refer to [Section 3.4.12.10.3](#page-32-0))
	- **»** Enable the service group DHCP operation mode and configure the DHCP server/proxy/relay-specific parameters (refer to [Section 3.4.12.10.4\)](#page-33-0)
	- **»** Configure the parameters of a VPWS-Transparent Service Group (refer to [Section 3.4.12.10.5](#page-51-0))
	- **»** Configure the parameters of a VPWS-QinQ Service Group (refer to [Section 3.4.12.10.6](#page-53-0))
	- **»** Configure the parameters of a VPWS-Mapped Service Group (refer to [Section 3.4.12.10.7](#page-55-0))

**»** Terminate the service group configuration mode (refer to [Section 3.4.12.10.8](#page-58-0))

In addition, you can, at any time, display configuration information (refer to [Section 3.4.12.10.10](#page-59-0)) or delete an existing service group (refer to [Section 3.4.12.10.9](#page-58-1)).

#### <span id="page-27-0"></span>**3.4.12.10.1 Enabling the Service Group Configuration Mode\ Creating a New Service Group**

To configure the parameters for the service group, first enable the service group configuration mode. Run the following command to enable the service group configuration mode or create the service group.

```
npu(config)# srvc-grp <grp-alias> [ServiceGrpType {IP | VPWS-QinQ | 
VPWS-Transparent | VPWS-Mapped}]
```
If you use this command to create a new service group, the configuration mode for this group is automatically enabled after which you can configure or restore the default parameters for this service group.

After enabling the service group configuration mode, you can execute any of the following tasks:

- Configure the common parameters for an IP service group (refer to [Section 3.4.12.10.2](#page-28-0))
- Enable/Disable the VLAN Interface of an IP Service Group (refer to [Section 3.4.12.10.3](#page-32-0))
- **E** Enable the service group operation mode and configure the DHCP server/proxy/relay-specific parameters (refer to [Section 3.4.12.10.4\)](#page-33-0)
- **Configure the parameters of a VPWS-Transparent Service Group (refer to** [Section 3.4.12.10.5](#page-51-0))
- **Configure the parameters of a VPWS-Transparent Service Group (refer to** [Section 3.4.12.10.6](#page-53-0))
- **Configure the parameters of a VPWS-Transparent Service Group (refer to** [Section 3.4.12.10.7](#page-55-0))

After executing these tasks, you can terminate the service group configuration mode (refer to [Section 3.4.12.10.8\)](#page-58-0).

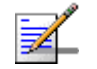

#### **NOTE**

10

You can display configuration information for specific or all service groups. For details, refer to [Section 3.4.12.11.2](#page-61-0).

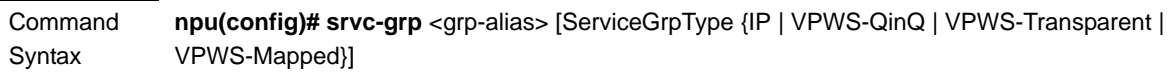

Privilege Level

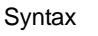

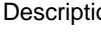

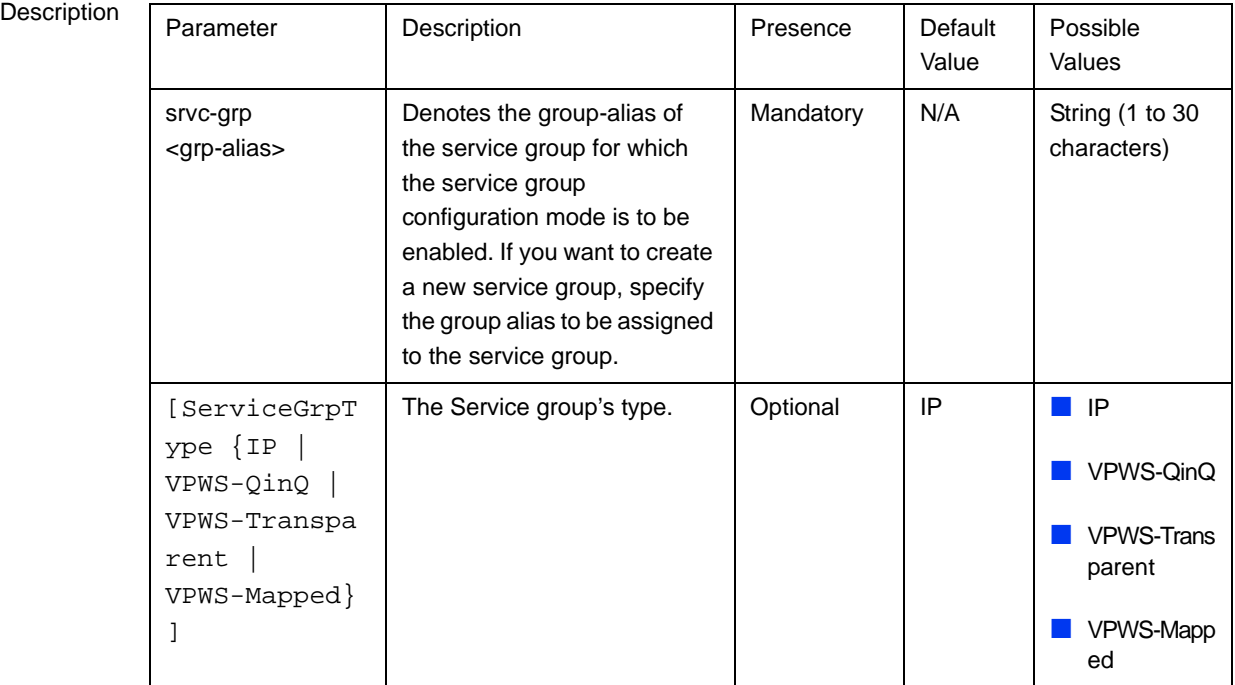

Command Modes

#### <span id="page-28-0"></span>**3.4.12.10.2 Configuring Common Parameters of an IP Service Group**

Global configuration mode

After enabling the service group configuration mode for an IP service group, run the following command to configure common parameters for the service group:

```
npu(config-srvcgrp)# config {{[srvcif-alias <service interface>] 
[waitdhcp-holdtime <timeout>] [dhcp-ownaddr <ipv4addr>]} |
```

```
{server|proxy|relay} |{[<acct (none|time|volumeTime)>]}|{[<ms-loop 
(enable|disable)>] | [acctInterimTmr <integer(0|5-1600)>]}
```
This commands comprises 5 sub-commands:

- **1** npu(config-srvcgrp)# config {[srvcif-alias <service interface>] [waitdhcp-holdtime <timeout>] [dhcp-ownaddr <ipv4addr>]}
- **2** npu(config-srvcgrp)# config {server|proxy|relay}
- **3** npu(config-srvcgrp)# config {[<acct (none|time|volumeTime)>]}
- **4** npu(config-srvcgrp)# config {[<ms-loop (enable|disable)>]}
- **5** npu(config-srvcgrp)# config {[acctInterimTmr <integer(0|5-1600)>]}

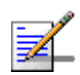

#### **NOTE**

You can display configuration information for the service group. For details, refer to [Section 3.4.12.11.2](#page-61-0).

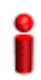

#### **IMPORTANT**

An error may occur if you provide an invalid value for any of these parameters. Refer the syntax description for more information about the appropriate values and format for configuring these parameters.

#### Command Syntax

npu(config-srvcgrp)# config {{[srvcif-alias <service interface>] [waitdhcp-holdtime <timeout>] [dhcp-ownaddr <ipv4addr>]} | {server|proxy|relay} |{[<acct (none|time|volumeTime)>]}|{[<ms-loop (enable|disable)>] | [acctInterimTmr <integer(0|5-1600)>]}

Privilege Level 10

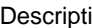

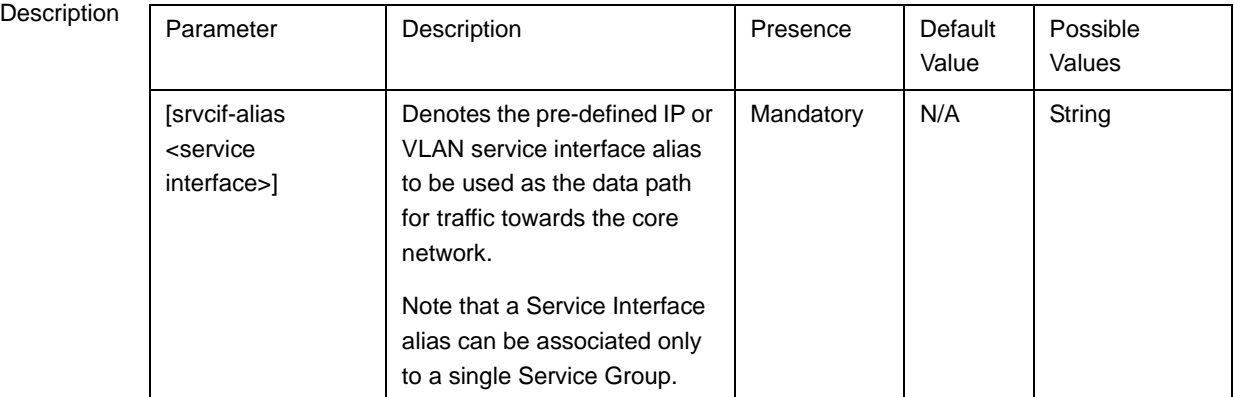

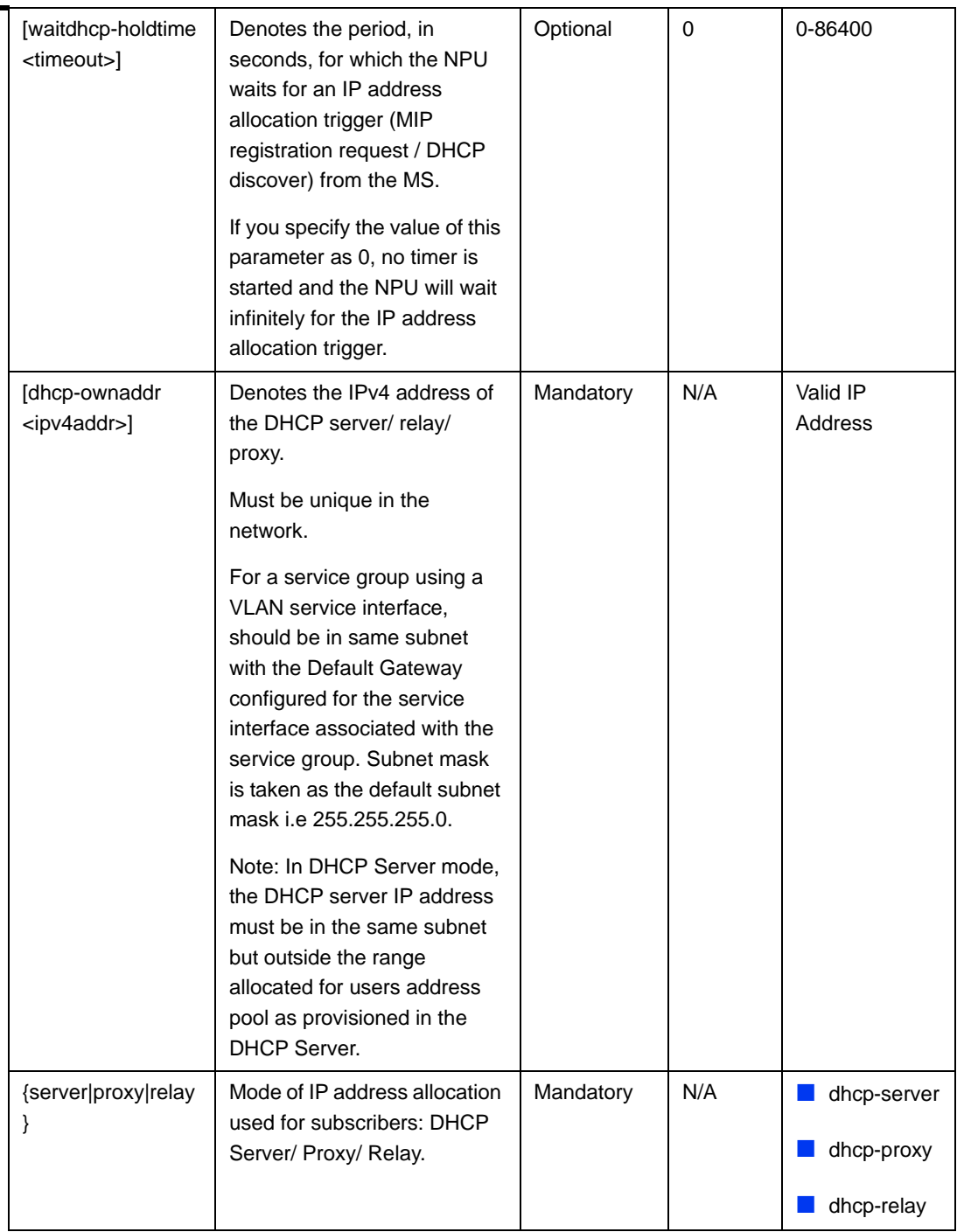

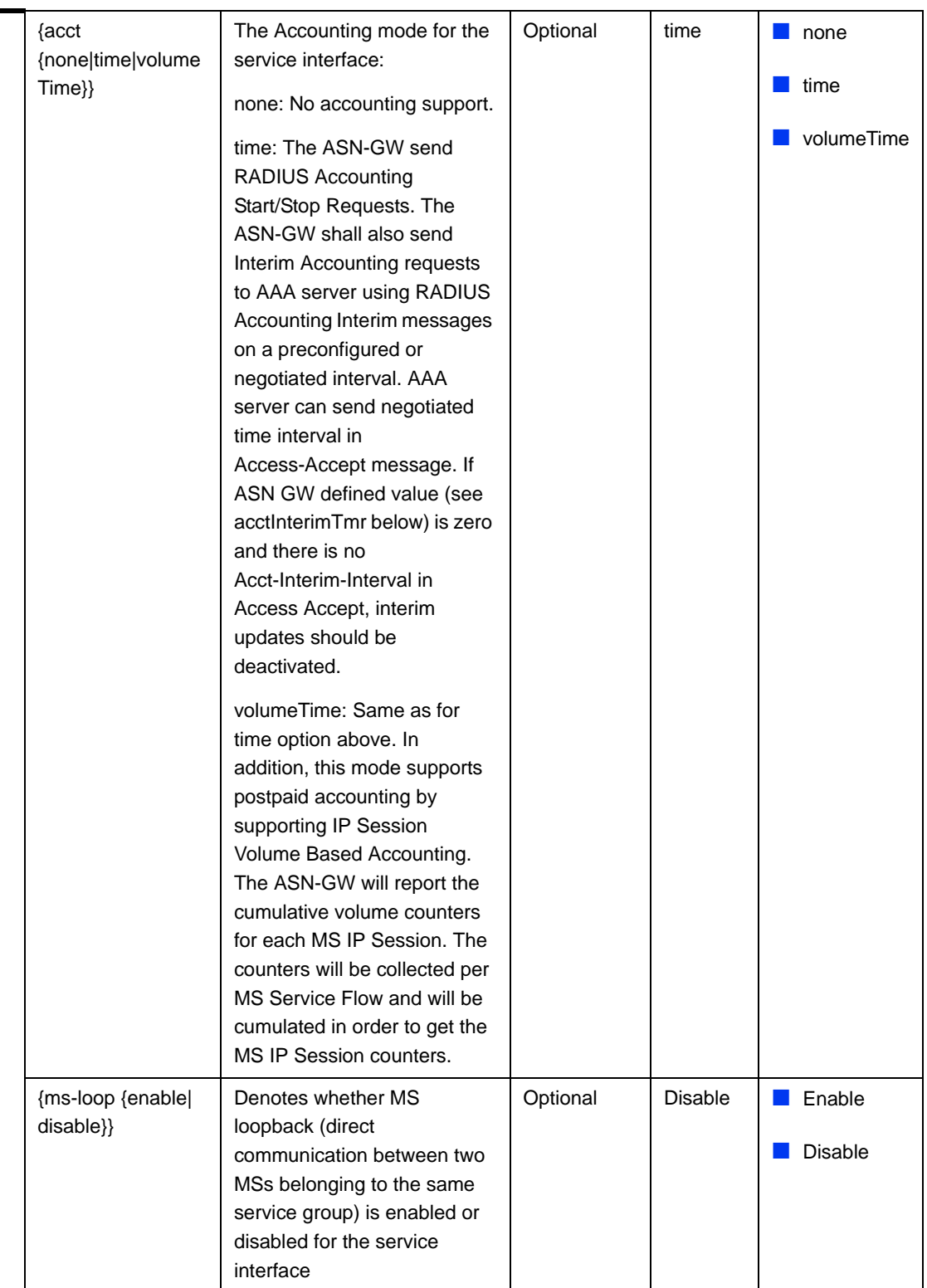

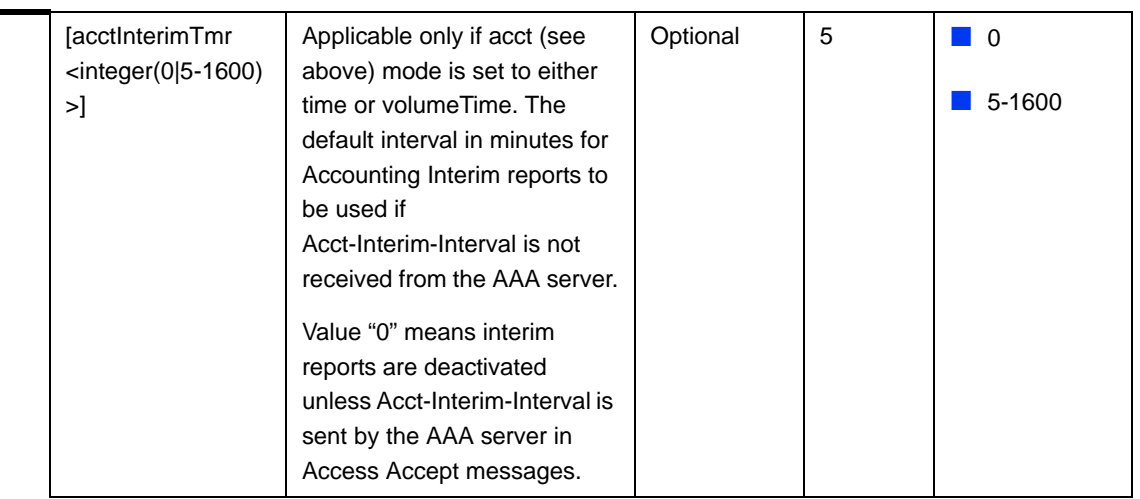

Command

IP Service group configuration mode

Modes

#### <span id="page-32-0"></span>**3.4.12.10.3 Enabling/Disabling VLAN Service Interface for an IP Service Group**

This command is applicable only for an IP service group associated with a VLAN service interface.

Run the following commands to enable/disable the creation of a data-path for a VLAN Service:

To enable: **npu(config-srvcgrp)# set vlan-enable**

To disable: **npu(config-srvcgrp)# no vlan-enable**

#### **IMPORTANT**

The default is **disabled**

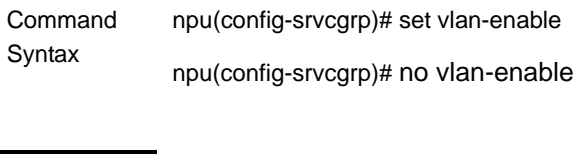

Privilege Level

10

Command Modes IP Service group configuration mode

#### <span id="page-33-0"></span>**3.4.12.10.4 Configuring the DHCP Server/Proxy/Relay**

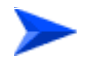

#### **To configure the DHCP server/proxy/relay:**

- **1** Enable the service group operation mode for DHCP server/relay/proxy (refer to [Section 3.4.12.10.4.1\)](#page-33-1)
- **2** You can now execute one of the following tasks according to the selected DHCP mode:
	- **»** Configure the DHCP server (refer to [Section 3.4.12.10.4.2\)](#page-34-0)
	- **»** Configure the DHCP proxy (refer to [Section 3.4.12.10.4.3](#page-41-0))
	- **»** Configure the DHCP relay (refer to [Section 3.4.12.10.4.4](#page-45-0))

#### <span id="page-33-1"></span>**3.4.12.10.4.1 Enabling the Service Group Operation Mode for DHCP Server//Proxy/Relay**

Run the following command enable the DHCP (server/relay/proxy) configuration mode.

**npu(config-srvcgrp)# config** {**server**|**proxy**|**relay**}

When you run this command, the DHCP server/proxy/relay configuration mode is enabled, after which you can execute the following tasks:

- Configure the DHCP server (refer to [Section 3.4.12.10.4.2\)](#page-34-0)
- Configure the DHCP proxy (refer to [Section 3.4.12.10.4.3](#page-41-0))
- Configure the DHCP relay (refer to [Section 3.4.12.10.4.4](#page-45-0))

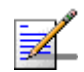

## **NOTE**

You cannot modify the configured DHCP mode. To change the DHCP mode you should first delete the Service Group and configure it again.

Command Syntax npu(config-srvcgrp)# config {server|proxy|relay}

**Privilege** Level

10

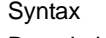

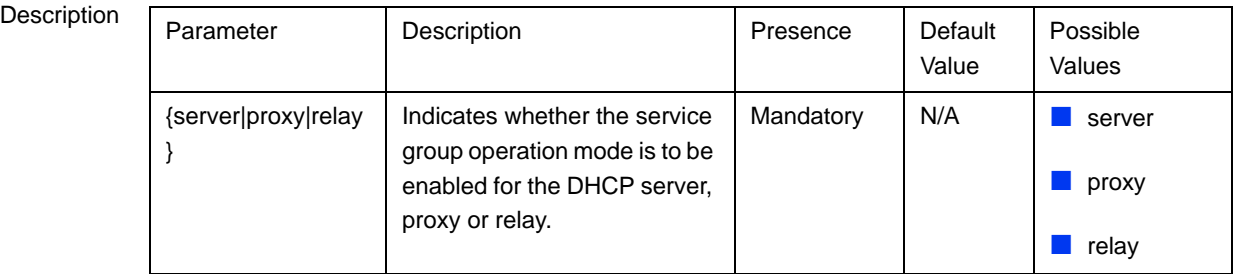

Command Modes Service group configuration mode

#### <span id="page-34-0"></span>**3.4.12.10.4.2 Configuring the DHCP Server**

After enabling the service group operation mode for the DHCP server, you can execute any of the following tasks:

- ["Configuring DHCP Server Parameters" on page 284](#page-34-1)
- ["Restoring Configuration Parameters for the DHCP Server" on page 288](#page-38-0)
- ["Configuring Exclude IP Addresses for the DHCP Server" on page 288](#page-38-1)
- **E** ["Deleting Exclude IP Addresses for the DHCP Server" on page 289](#page-39-0)

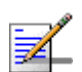

#### **NOTE**

Before executing these tasks, ensure that you have enabled the DHCP server configuration mode. For details, refer to ["Enabling the Service Group Operation Mode for DHCP](#page-33-1)  [Server//Proxy/Relay" on page 283](#page-33-1).

#### <span id="page-34-1"></span>*3.4.12.10.4.2.1Configuring DHCP Server Parameters*

Run the following command to configure the DHCP server:

**npu(config-srvcgrp-dhcpserver)# config ([pool-minaddr <string>] [pool-maxaddr <string>] [pool-subnet <string>] [dflt-gwaddr <string>] [lease-interval <integer(24-4294967295)>] [renew-interval <integer>] [rebind-interval <integer>] [dnssrvr-addr <string>] [offerreuse-holdtime <integer>] [opt60**   $\text{string}(30)$  >]  $[\text{opt43}$   $\{[\text{Name} \text{string}(64)$  >]  $[\text{Value} \text{string}(64)$  >] $]\}$ **[Sname <string(64)>] [File <string(128)>] [dnssrvr-addr2 <string>])**  $\bullet$ 

#### **IMPORTANT**

An error may occur if you provide an invalid value for any of these parameters. Refer the syntax description for more information about the appropriate values and format for configuring these parameters.

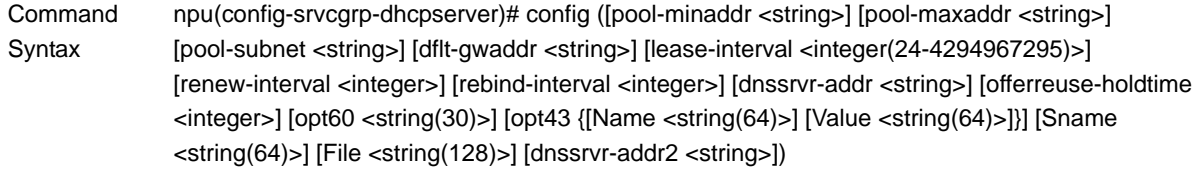

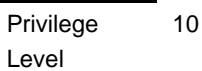

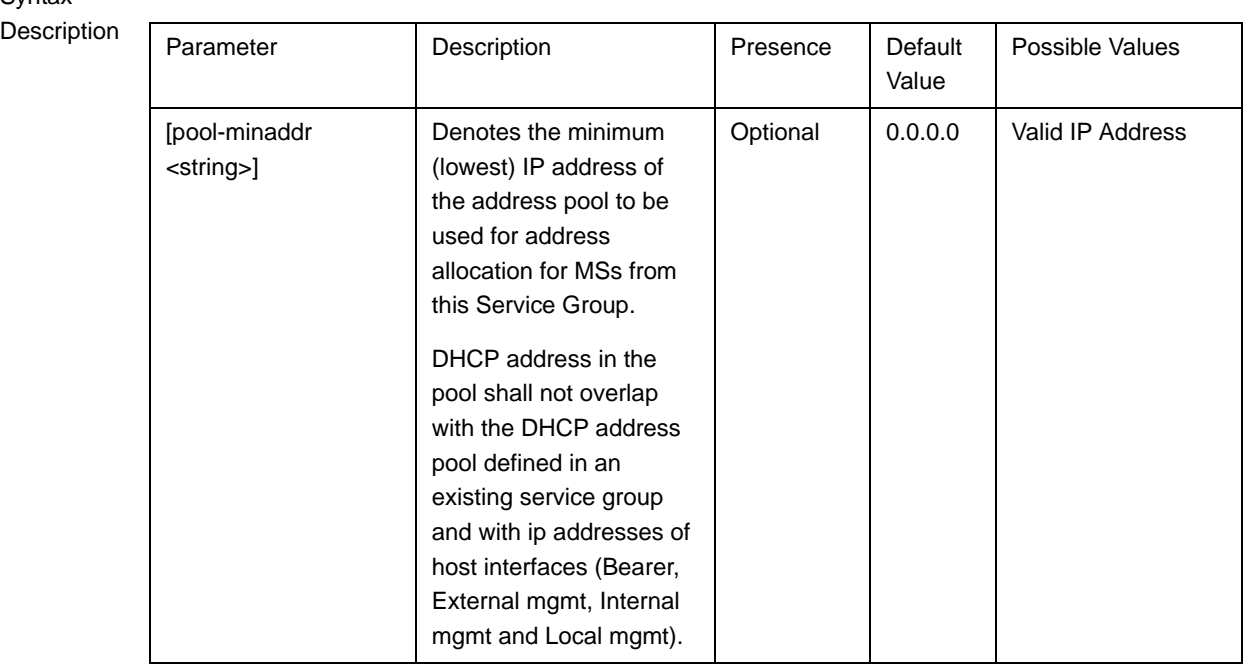
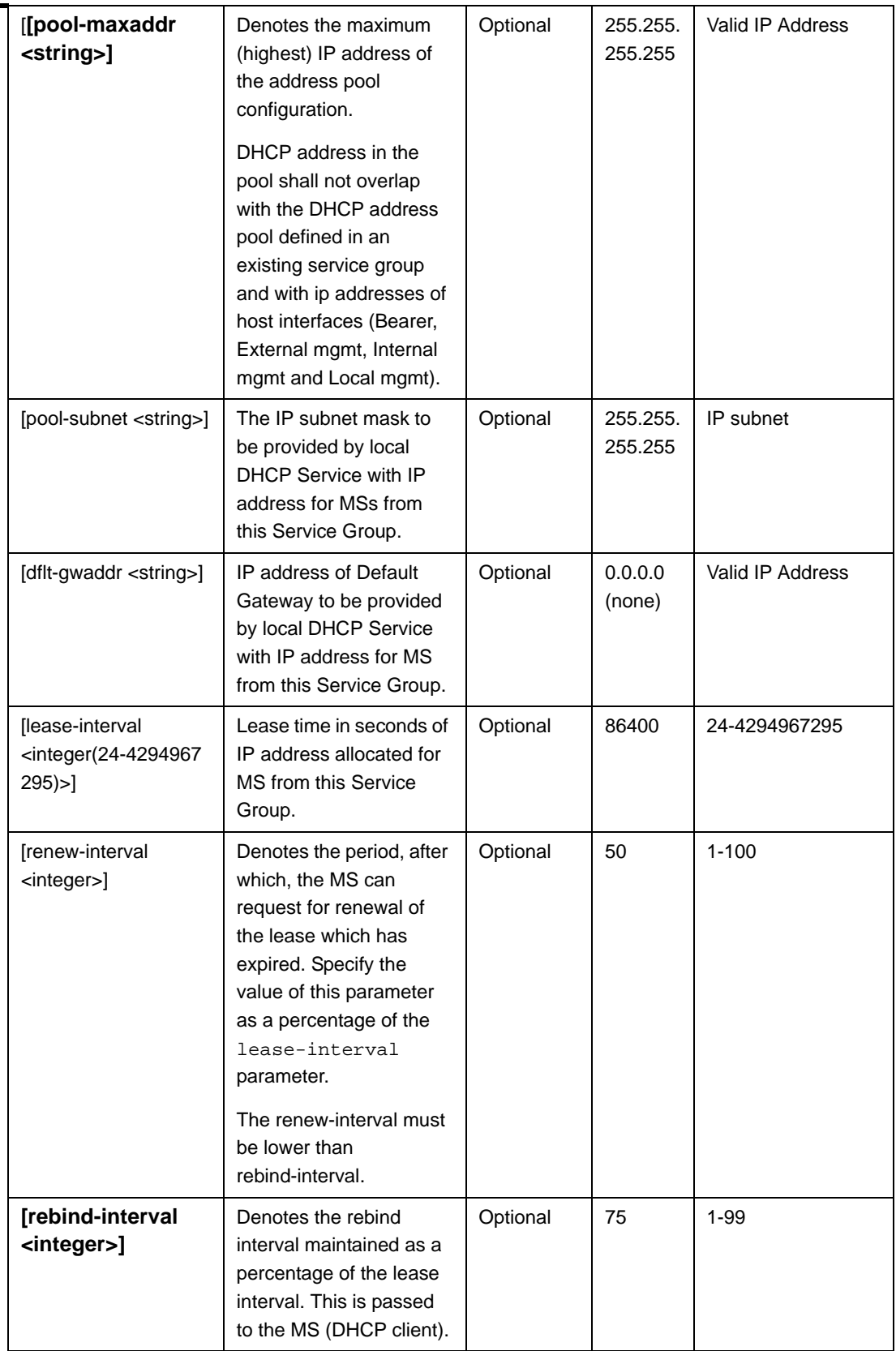

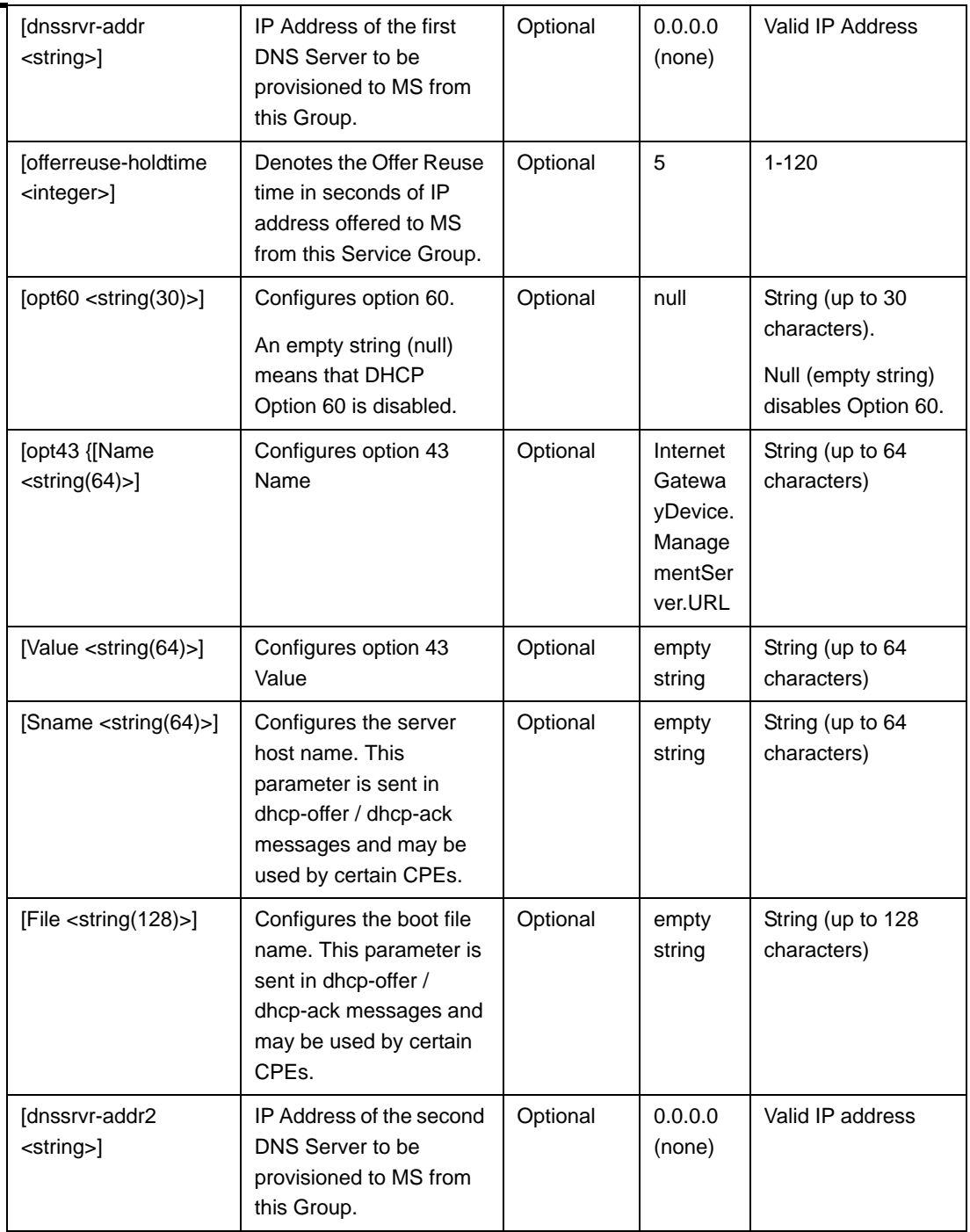

Command Modes Service Group-DCHP server configuration mode

#### *3.4.12.10.4.2.2Restoring Configuration Parameters for the DHCP Server*

Run the following command to restore the default values of one or several DHCP server parameters. This command can be used to delete the DNS server address configuration (if specified).

```
npu(config-srvcgrp-dhcpserver)# no [lease-interval]
[renew-interval] [rebind-interval] [dnssrvr-addr] 
[offerreuse-holdtime] [dnssrvr-addr2]
```
Specify one or several parameters to restore the specified parameters to their default values. Do not specify any parameter to restore all of these parameters to their default values.

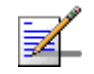

#### **NOTE**

Refer to [Section 3.4.12.10.4.2.1](#page-34-0) for a description and default values of these parameters.

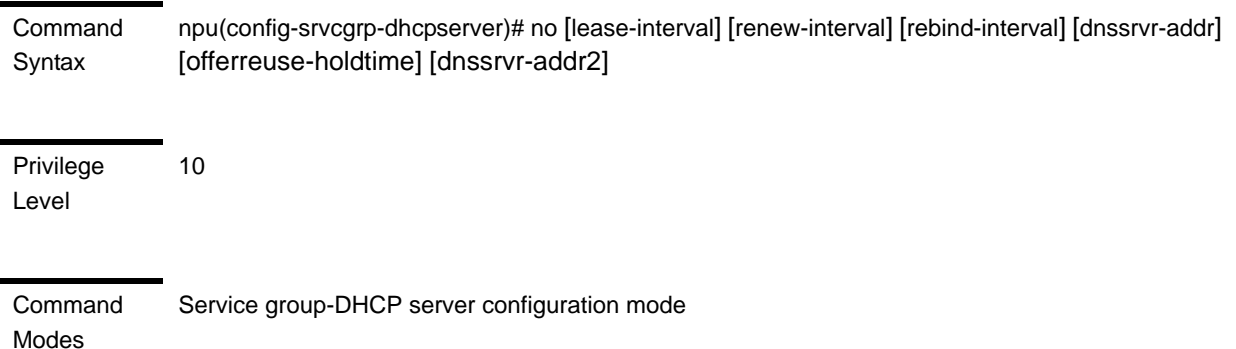

#### *3.4.12.10.4.2.3Configuring Exclude IP Addresses for the DHCP Server*

Run the following command to configure exclude IP addresses for the DHCP server:

```
npu(config-srvcgrp-dhcpserver)# exclude-addr <no. of Addrs (1-9)> 
<ipv4addr> [<ipv4addr>] ….
```
In each command you may add up to 9 IP addresses to be excluded. The total number of excluded IP addresses is up to a maximum of 16384.

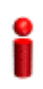

#### **IMPORTANT**

An error may occur if you provide an invalid IP address. Refer the syntax description for more information about the appropriate values and format for configuring this parameters.

Command Syntax **npu(config-srvcgrp-dhcpserver)# exclude-addr <**no. of Addrs (1-9)> <ipv4addr> [<ipv4addr>] **….**

Privilege Level

10

**Syntax** 

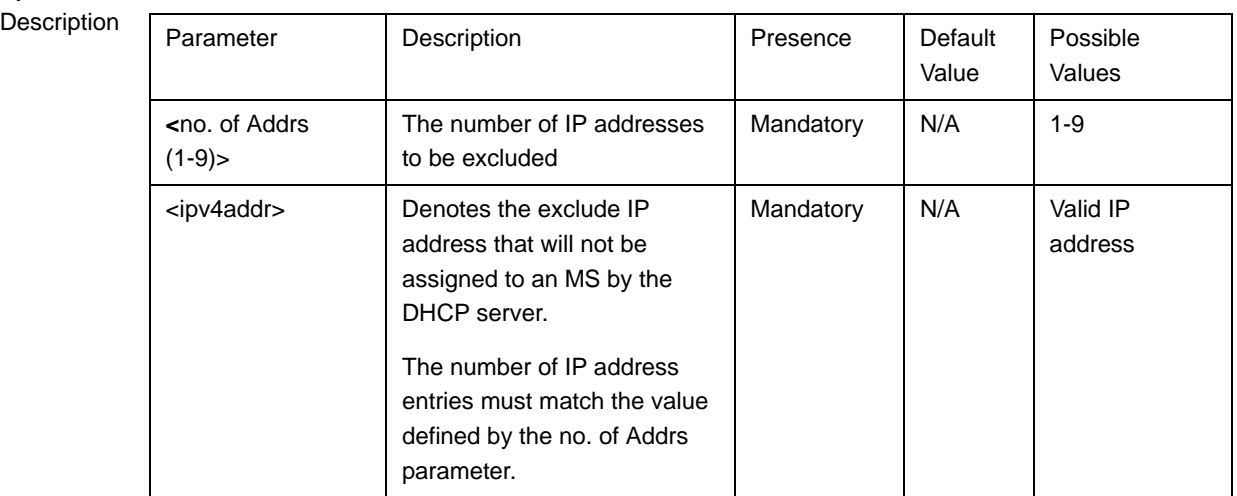

Command Modes

Service group-DCHP server configuration mode

#### *3.4.12.10.4.2.4Deleting Exclude IP Addresses for the DHCP Server*

Run the following command to delete one or several excluded IP addresses for the DHCP server:

```
npu(config-srvcgrp-dhcpserver)# no exclude-addr <no. of Addrs 
(1-9)> <ipv4addr> [<ipv4addr>] …
```
Run the following command (without specifying the parameters) to delete all excluded IP addresses for the DHCP server:

#### **npu(config-srvcgrp-dhcpserver)# no exclude-addr**

The deleted exclude IP addresses are no longer excluded when the DHCP server allocates the IP addresses. That is, the server may allocate these IP addresses to the MS.

Command Syntax **npu(config-srvcgrp-dhcpserver)# no exclude-addr** no. of Addrs (1-9)> <ipv4addr> [<ipv4addr>] **…**

Privilege Level

10

#### Syntax

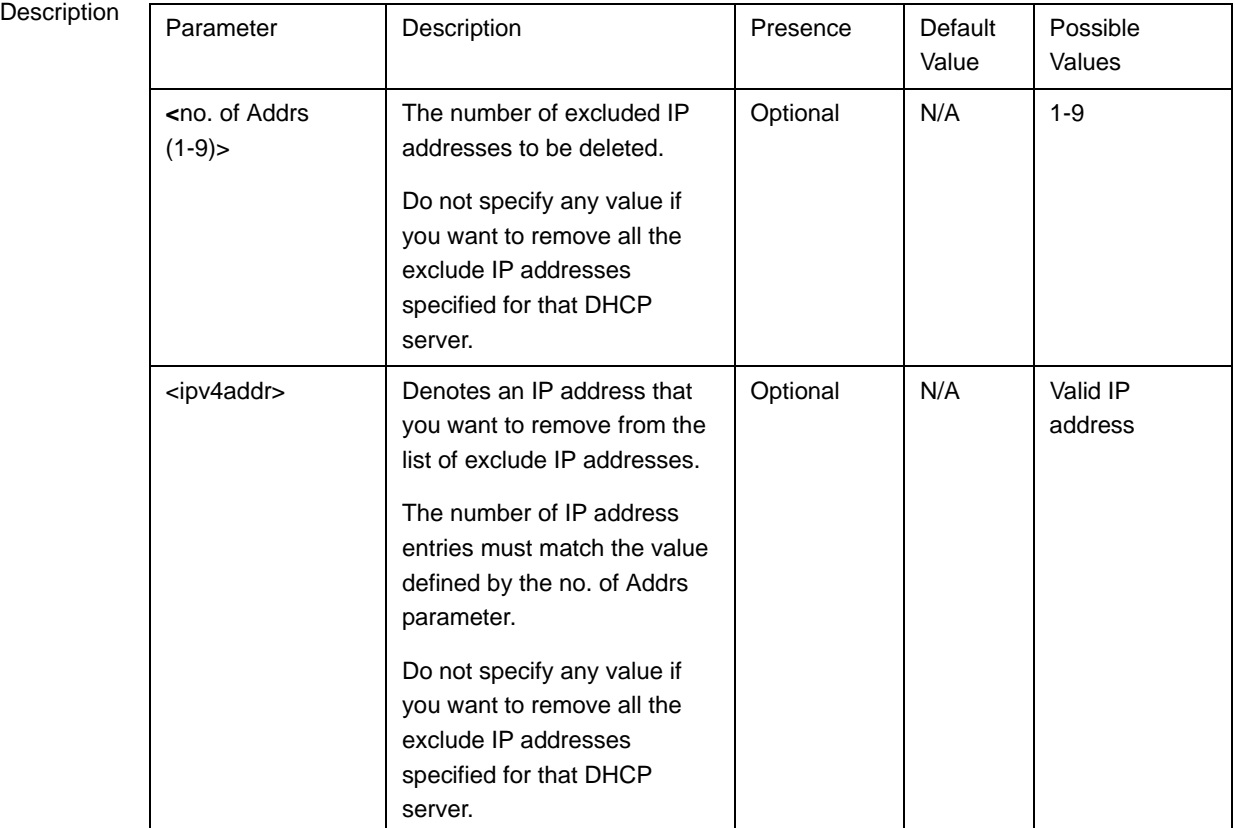

Command Modes Service group-DHCP server configuration mode

### *3.4.12.10.4.2.5Terminating the DHCP Server Configuration Mode*

Run the following command to terminate the DHCP server configuration mode:

```
npu(config-srvcgrp-dhcpserver)# exit
```
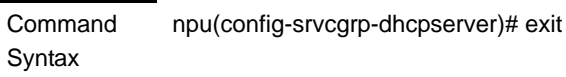

Privilege Level

10

Command Modes Service group-DHCP server configuration mode

#### **3.4.12.10.4.3 Configuring the DHCP Proxy**

After enabling the service group operation mode for the DHCP proxy, you can execute the following tasks:

- ["Specifying DHCP Proxy Configuration Parameters" on page 291](#page-41-0)
- ["Restoring the Default Configuration Parameters for the DHCP Proxy" on](#page-44-0)  [page 294](#page-44-0)
- ["Terminating the DHCP Proxy Configuration Mode" on page 295](#page-45-0)

#### <span id="page-41-0"></span>*3.4.12.10.4.3.1Specifying DHCP Proxy Configuration Parameters*

Run the following command to configure the DHCP proxy:

```
npu(config-srvcgrp-dhcpproxy)# config ([offerreuse-holdtime 
<integer>] [lease-interval <integer>] [dnssrvr-addr <string>] 
[pool-subnet <string>] [dflt-gwaddr <string>] [renew-interval 
<integer>] [rebind-interval <integer>] [opt60 <string(30)>] [opt43 
{[Name <string(64)>] [Value <string(64)>]}] [Sname <string(64)>] 
[File <string(128)>]) [dnssrvr-addr2 <string>]
```
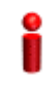

#### **IMPORTANT**

An error may occur if you provide an invalid value for any of these parameters. Refer the syntax description for more information about the appropriate values and format for configuring these parameters.

Command **Syntax** 

npu(config-srvcgrp-dhcpproxy)# config ([offerreuse-holdtime <integer>] [lease-interval <integer>] [dnssrvr-addr <string>] [pool-subnet <string>] [dflt-gwaddr <string>] [renew-interval <integer>] [rebind-interval <integer>] [opt60 <string(30)>] [opt43 {[Name <string(64)>] [Value <string(64)>]}] [Sname <string(64)>] [File <string(128)>] [dnssrvr-addr2 <string>])

Privilege Level

10

Syntax

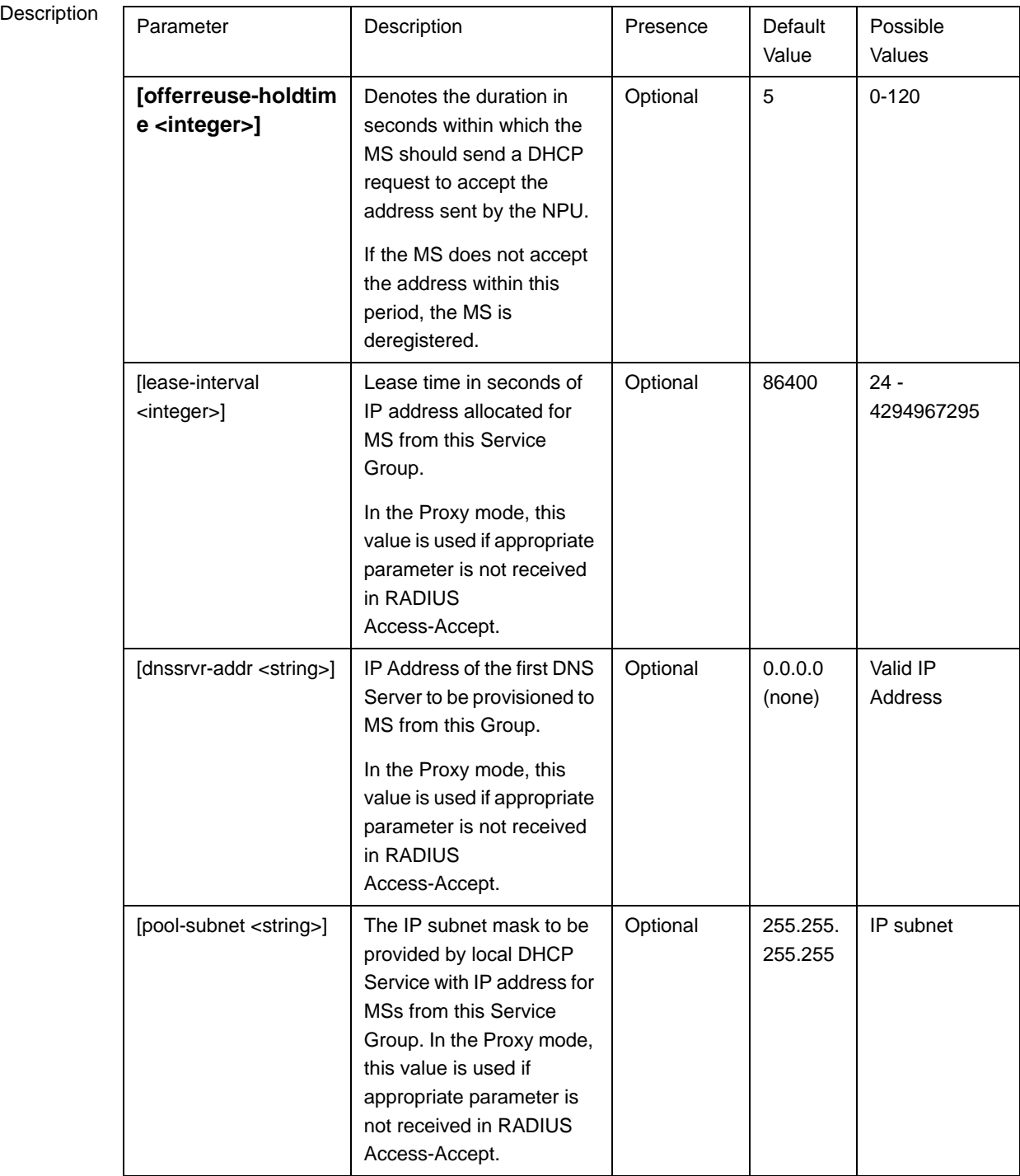

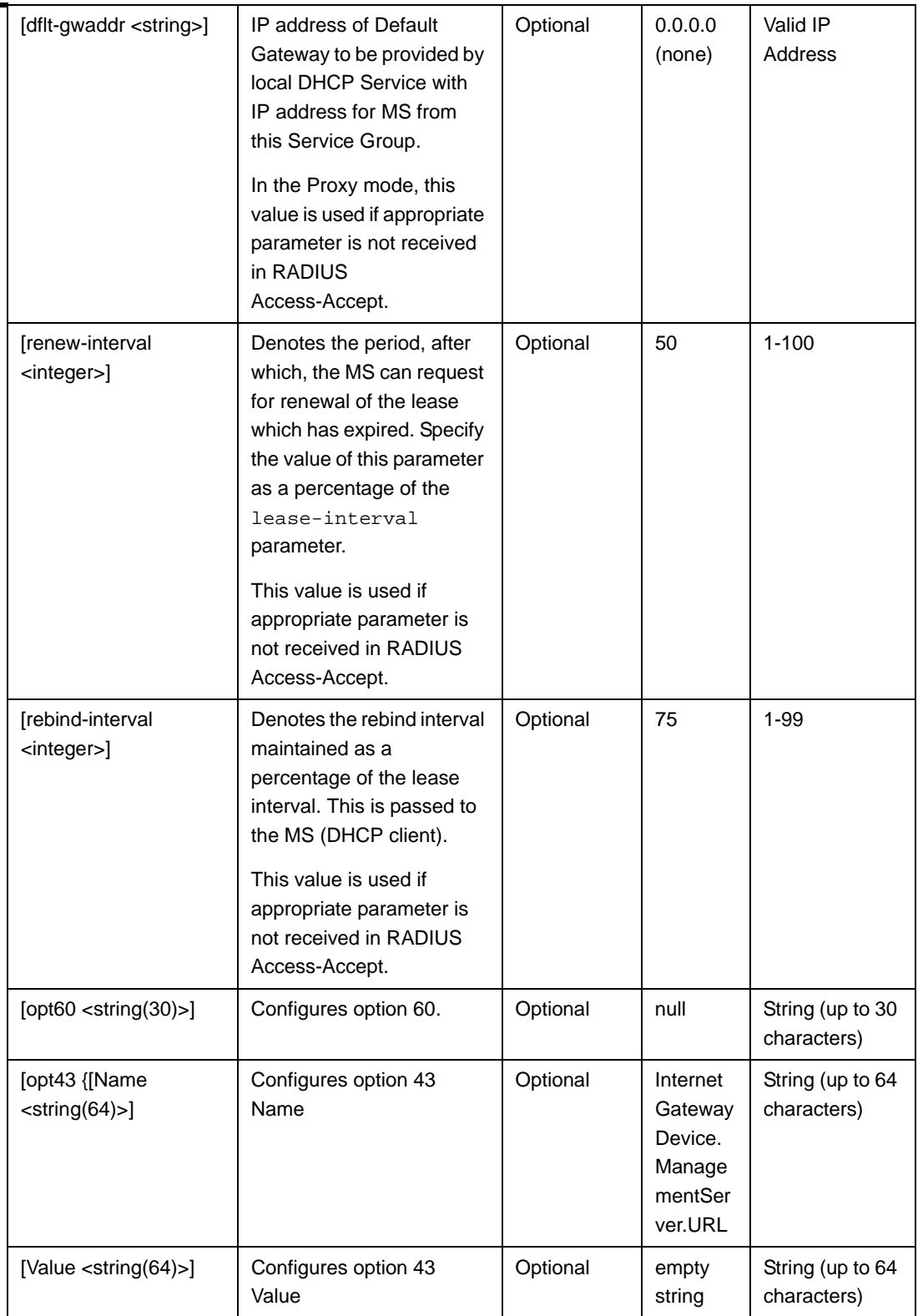

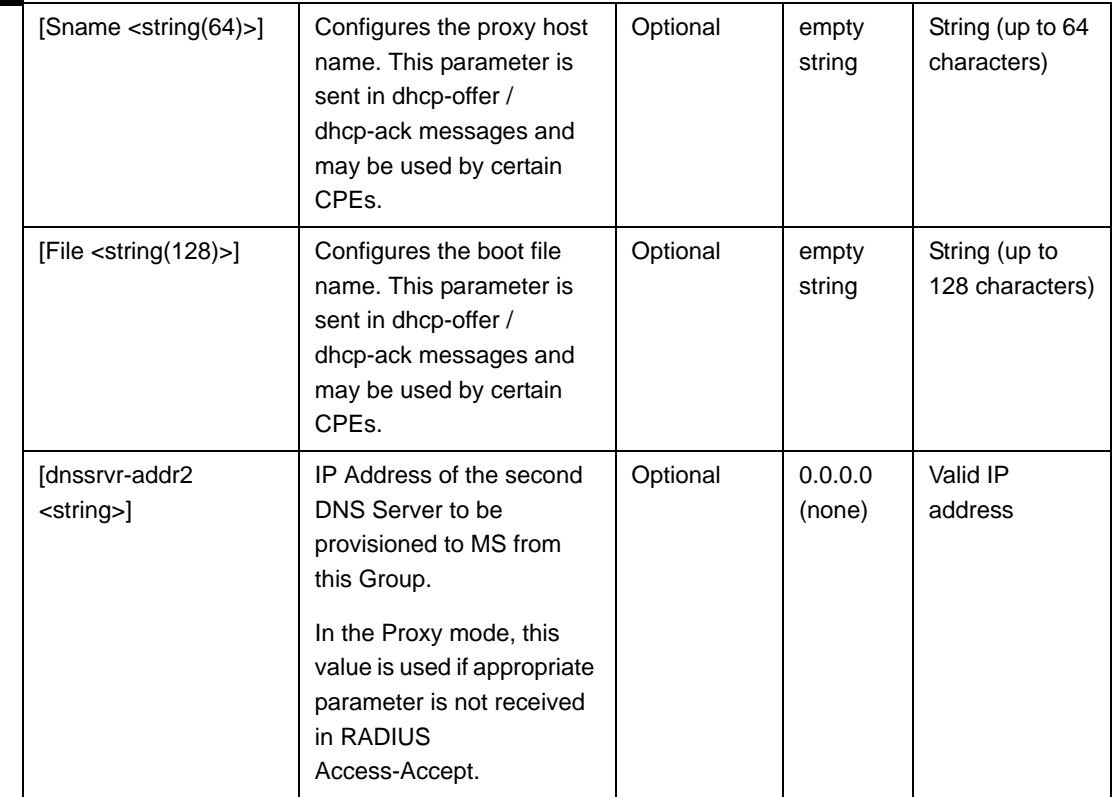

Command Modes Service group-DHCP proxy configuration mode

#### <span id="page-44-0"></span>*3.4.12.10.4.3.2Restoring the Default Configuration Parameters for the DHCP Proxy*

Run the following command to restore the default values of one or several DHCP proxy parameters. This command can also be used to delete the configured DNS server address (if specified).

```
npu(config-srvcgrp-dhcpproxy)# no [offerreuse-holdtime]
[lease-interval] [dnssrvr-addr][renew-interval] [rebind-interval] 
[dnssrvr-addr2]
```
Specify one or several parameters to restore the specified parameters to their default values. Do not specify any parameter to restore all of these parameters to their default values.

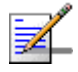

#### **NOTE**

Refer [Section 3.4.12.10.4.3.1](#page-41-0) for a description and default values of these parameters.

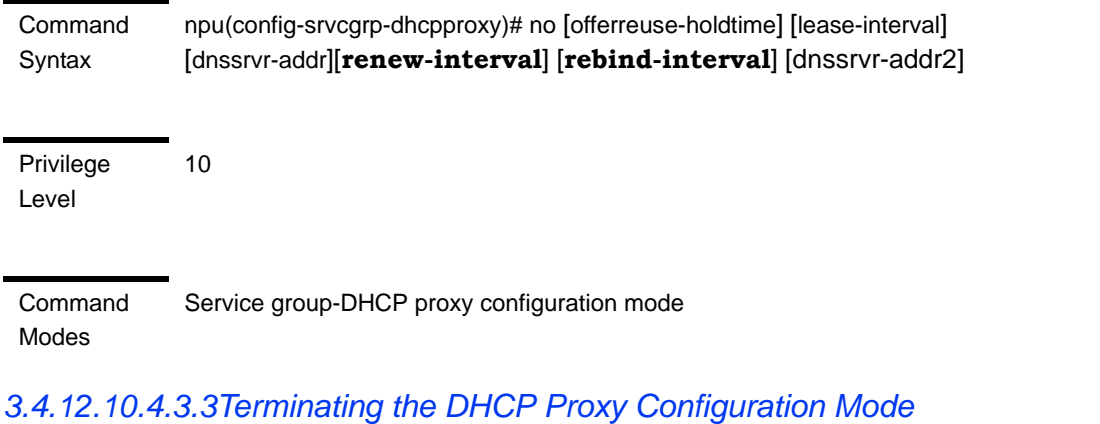

**npu(config-srvcgrp-dhcpproxy)# exit**

Run the following command to terminate the DHCP proxy configuration mode:

<span id="page-45-0"></span>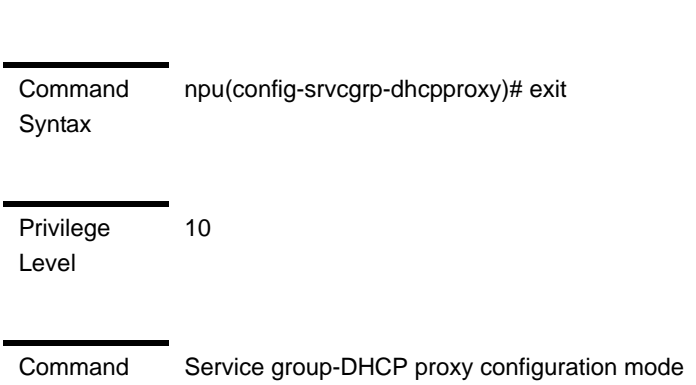

### Modes

#### **3.4.12.10.4.4 Configuring the DHCP Relay**

After enabling the service group operation mode for the DHCP relay, you can execute any of the following tasks:

- ["Configuring the DHCP Relay Parameters" on page 295](#page-45-1)
- **Terminating the DHCP Relay Configuration Mode" on page 301**

#### <span id="page-45-1"></span>*3.4.12.10.4.4.1Configuring the DHCP Relay Parameters*

Run the following command to configure the DHCP server address for the DHCP relay:

**npu(config-srvcgrp-dhcprelay)# config** ([**server-addr** <ipV4Addr>] [{**EnableOpt82|DisableOpt82**}])

#### **IMPORTANT**

An error may occur if you provide an invalid value for the DHCP server address. Refer to the syntax description for more information about the appropriate values and format for configuring this parameters.

#### Command Syntax **npu(config-srvcgrp-dhcprelay)# config** ([**server-addr** <ipV4Addr>] [{**EnableOpt82|DisableOpt82**}])

Privilege Level

10

Syntax

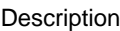

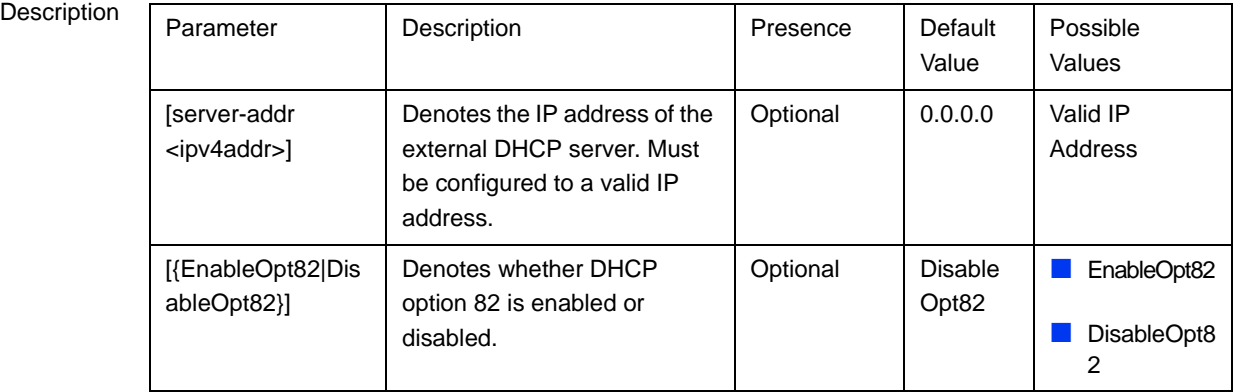

Command

Service group-DHCP relay configuration mode

#### Modes

#### *3.4.12.10.4.4.2Configuring the DHCP Relay Option 82 Parameters*

If Option 82 for the DHCP Relay is enabled, run the following command to configure suboptions of option 82 of DHCP messages:

npu(config-srvcgrp-dhcprelay-Opt82)# config ([Subopt1value {Default|MSID|BSID|NASID|NASIP|Full-NAI|Domain|asciiMsID|asciiBsID|asc iiBsMac|AsciiFrStrng <string(32)>|BinFrStrng <string(32)>}] [Subopt2value {Default|MSID|BSID|NASID|NASIP|Full-NAI|Domain|asciiMsID|asciiBsID|asc iiBsMac|AsciiFrStrng <string(32)>|BinFrStrng <string(32)>}] [Subopt6value {Default|MSID|BSID|NASID|NASIP|Full-NAI|Domain|AsciiFrStrng <string(32)>|BinFrStrng <string(32)>}] [{Subopt7value [service-type] [vendor-specific] [session-timeout]}] [{EnableUnicast|DisableUnicast}])

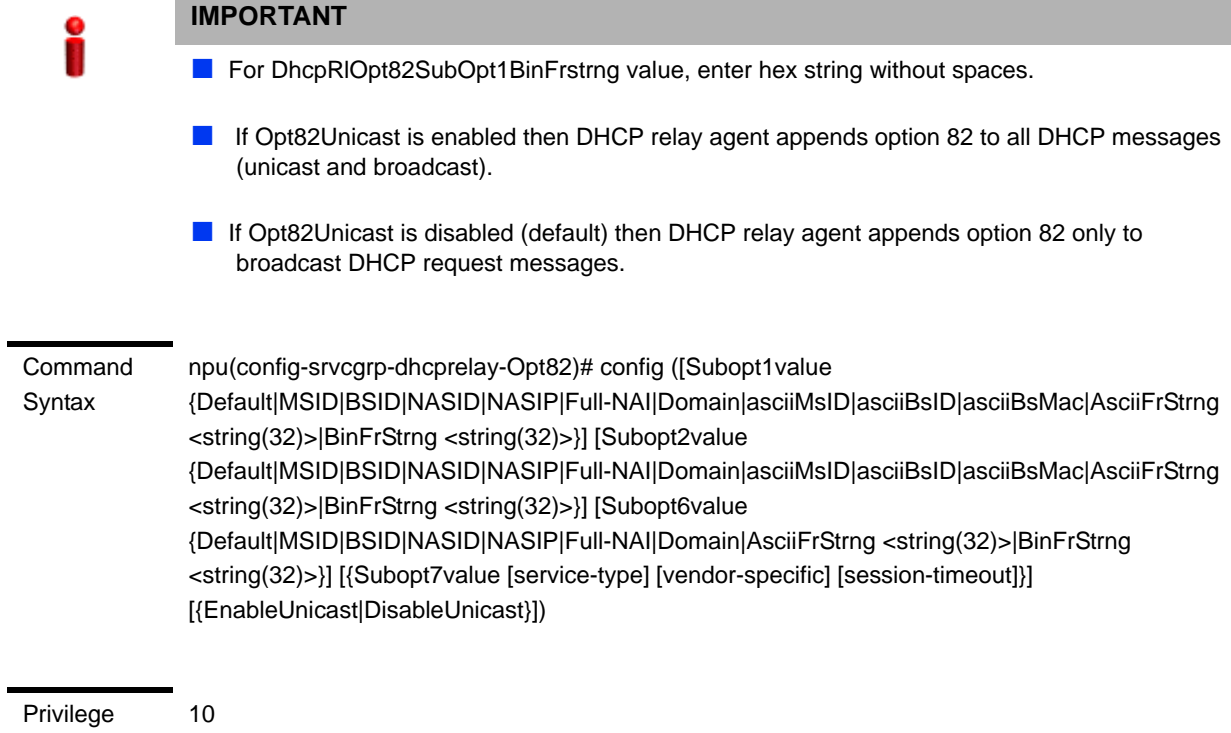

Level

j.

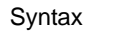

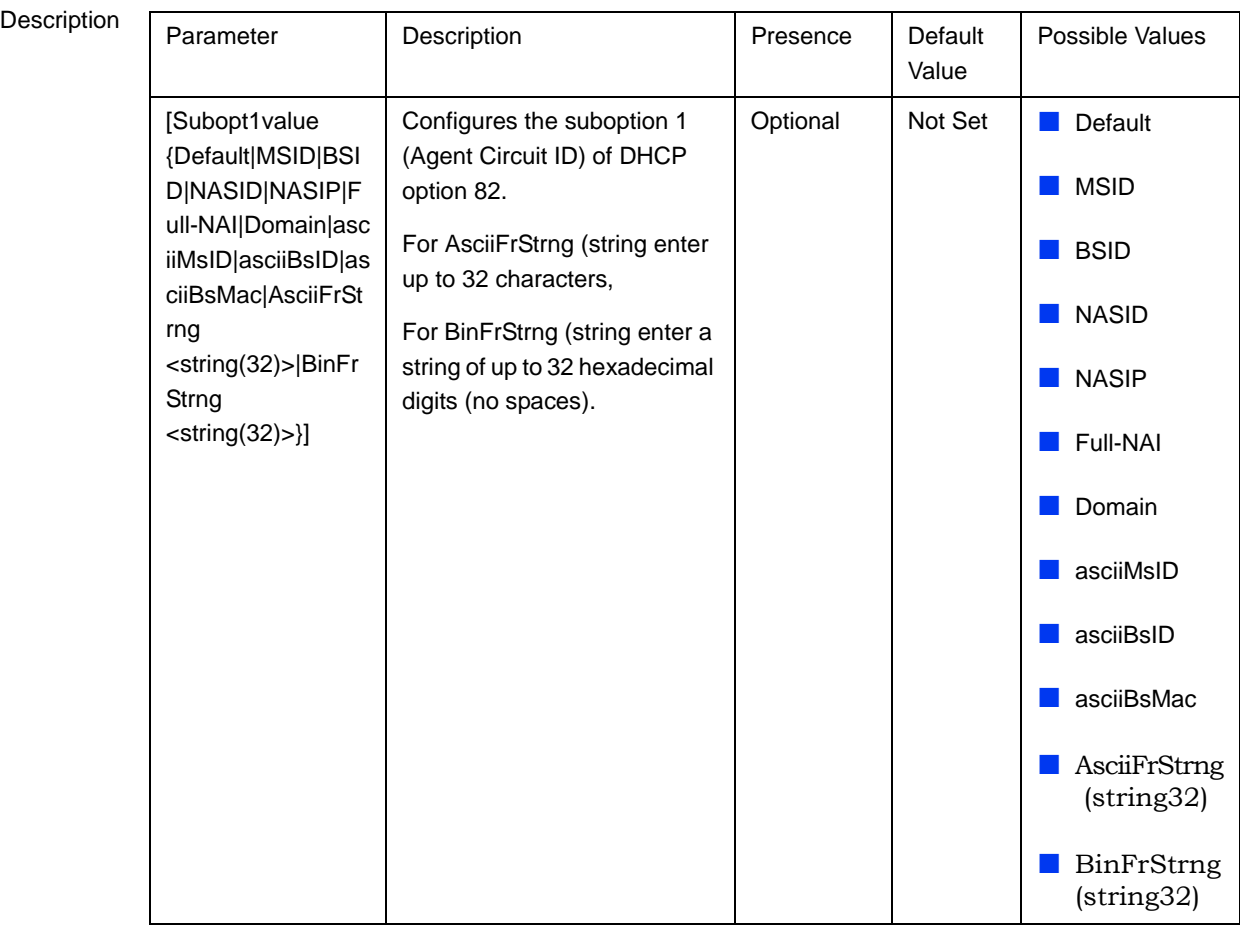

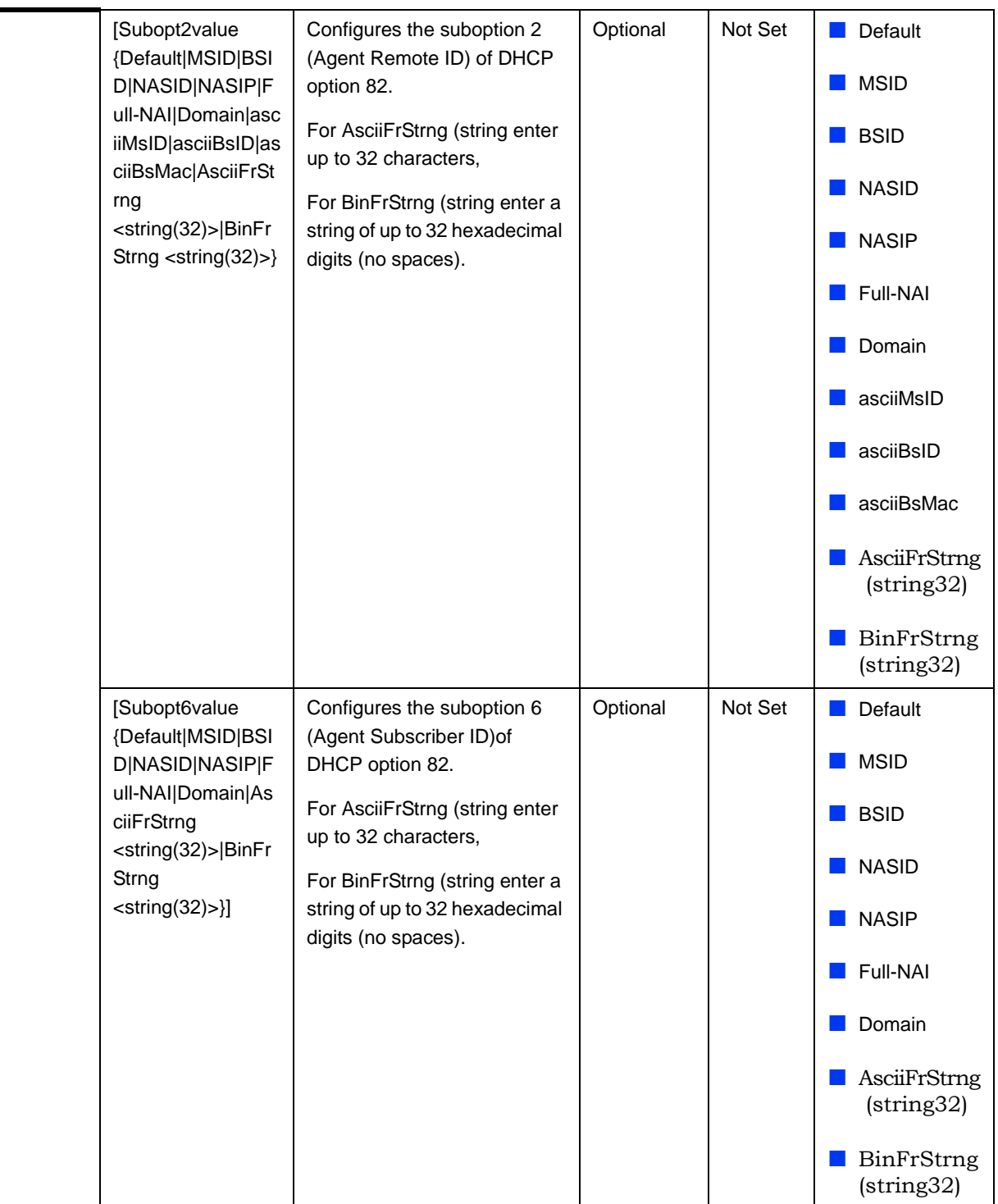

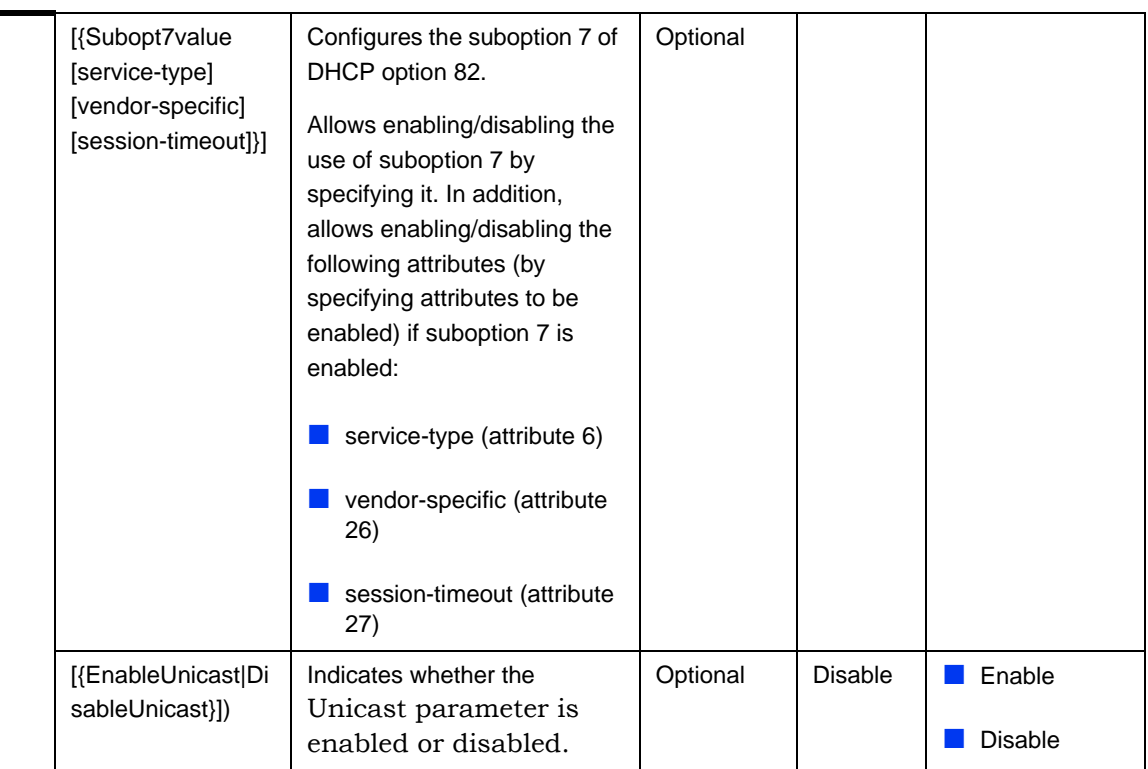

Command Mode Service group-DHCP relay-option 82 configuration mode

## *3.4.12.10.4.4.3Removing the DHCP Relay suboption values*

Run the following command to remove one, several or all of the Suboption values configured by the user for DHCP Option 82.

npu(config-srvcgrp-dhcprelay-opt82)# no [Subopt1value] [Subopt2value] [Subopt6value] [Subopt7value]

Command Syntax npu(config-srvcgrp-dhcprelay-opt82)# no [Subopt1value] [Subopt2value] [Subopt6value] [Subopt7value]

Privilege Level

10

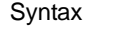

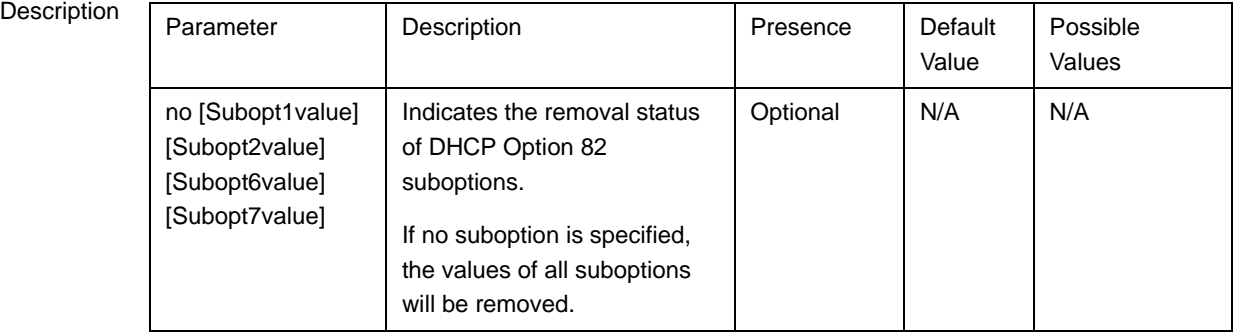

Command Mode Service group-DHCP relay-Option 82 configuration mode

#### <span id="page-51-0"></span>*3.4.12.10.4.4.4Terminating the DHCP Relay Configuration Mode*

Run the following command to terminate the DHCP relay configuration mode for this service group:

#### **npu(config-srvcgrp-dhcprelay)# exit**

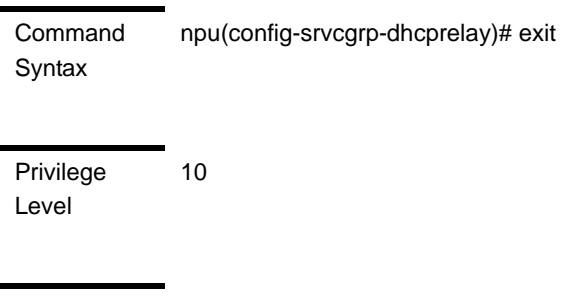

Command Modes Service group-DHCP relay configuration mode

#### **3.4.12.10.5 Configuring the Parameters of a VPWS-Transparent Service Group**

After enabling the service group configuration mode for a VPWS-Transparent service group, run the following command to configure the accounting parameters for the service group:

**npu(config-srvcgrp-VPWS)# config** {acct {none|time} | acctInterimTmr  $<$ integer(0|5-1600)>}

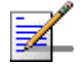

#### **NOTE**

You can display configuration information for the service group. For details, refer to [Section 3.4.12.11.2](#page-61-0).

Command Syntax npu(config-srvcgrp)# config {acct {none|time} | acctInterimTmr <integer(0|5-1600)>}

Privilege Level

10

#### Syntax

Description

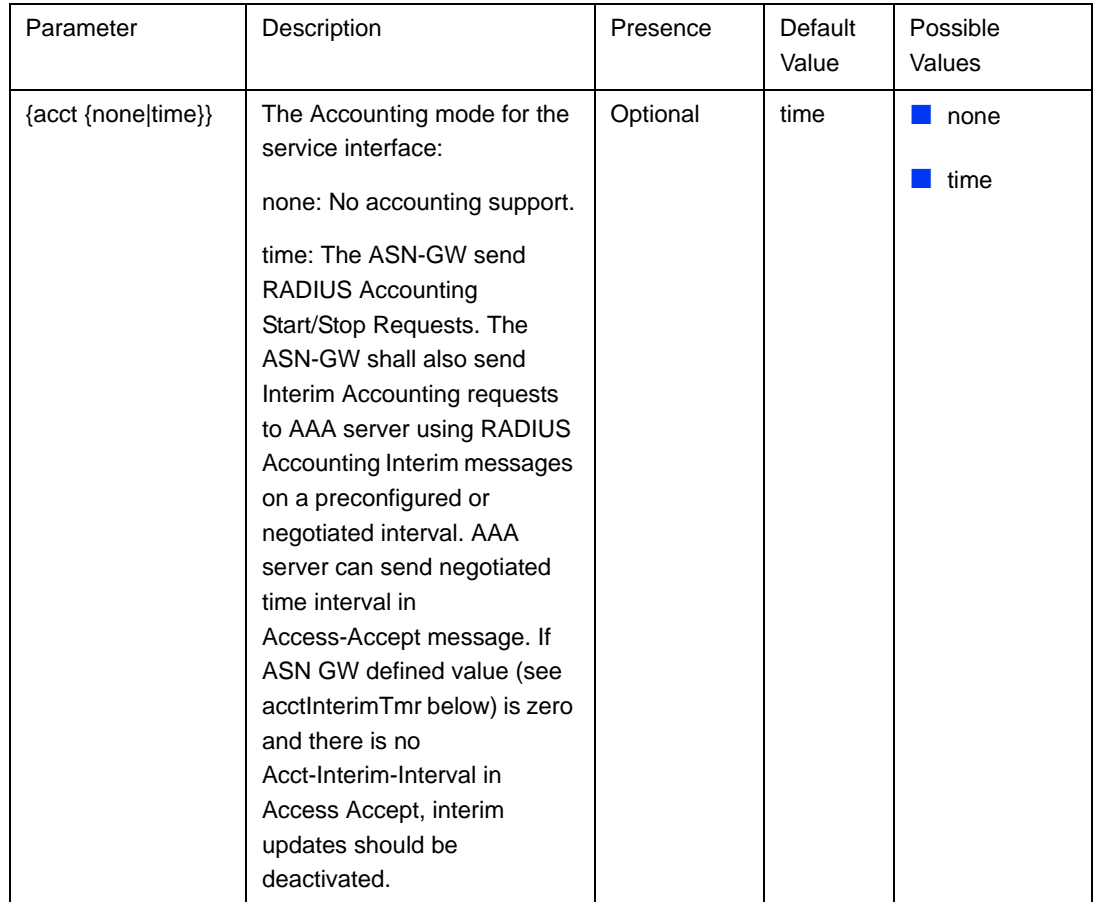

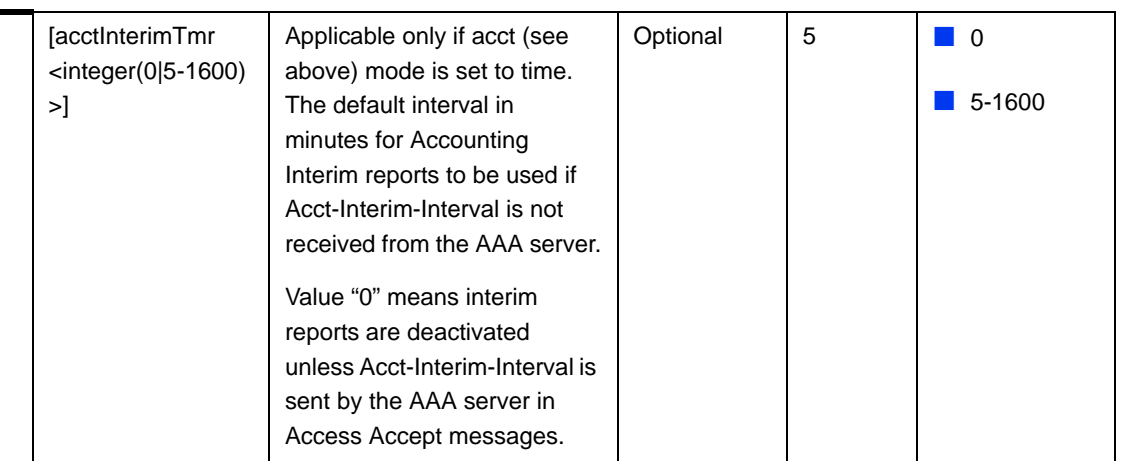

Command Modes VPWS-Transparent Service group configuration mode

## **3.4.12.10.6 Configuring the Parameters of a VPWS-QinQ Service Group**

After enabling the service group configuration mode for a VPWS-QinQ service group, run the following command to configure the accounting parameters for the service group:

**npu(config-srvcgrp-VPWS)# config** {acct {none|time} | acctInterimTmr <integer(0|5-1600)>}

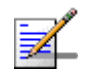

#### **NOTE**

You can display configuration information for the service group. For details, refer to [Section 3.4.12.11.2](#page-61-0).

**Command** Syntax npu(config-srvcgrp)# config {acct {none|time} | acctInterimTmr <integer(0|5-1600)>}

Privilege Level 10

# Syntax

Description

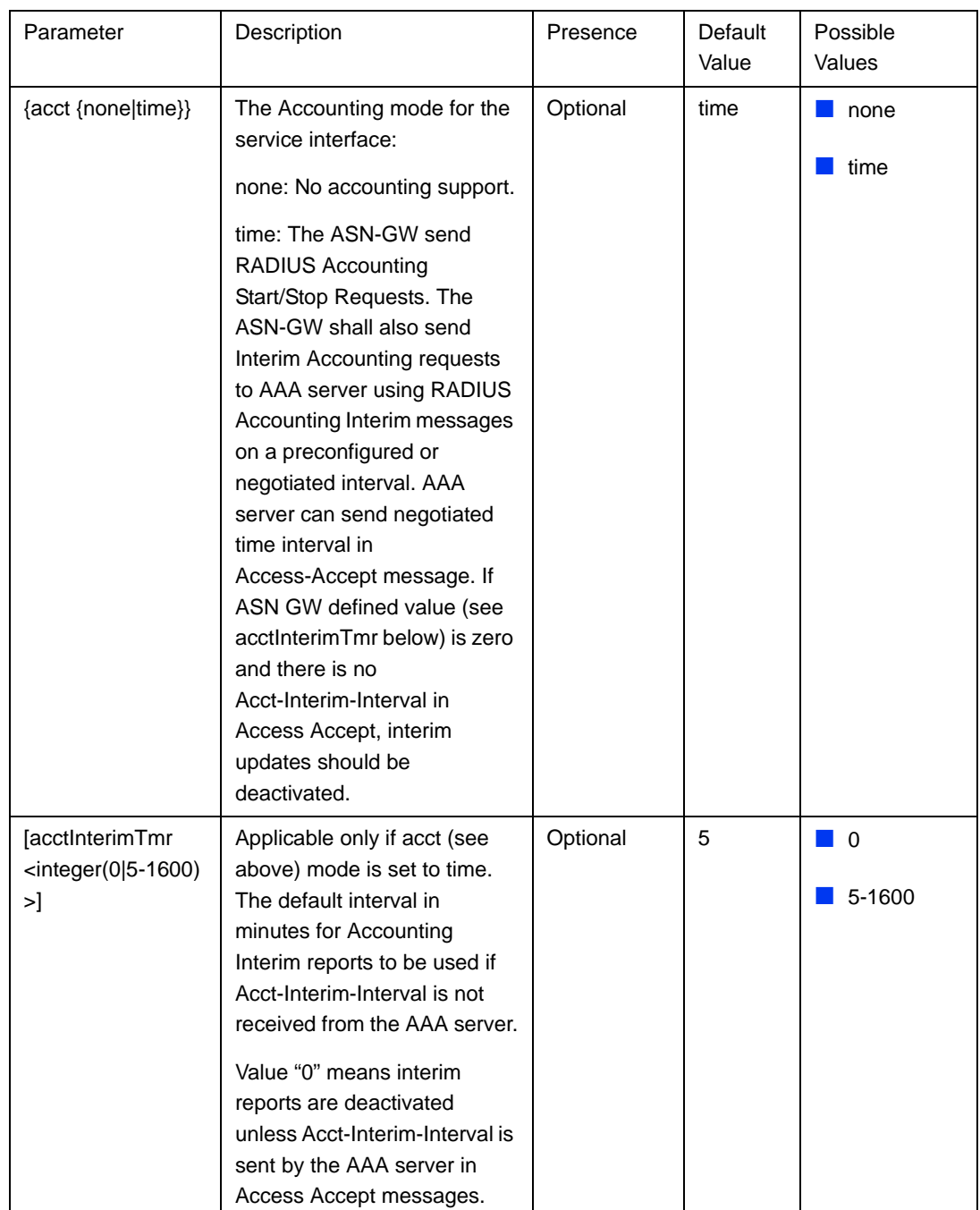

Command Modes VPWS-QinQ Service group configuration mode

#### **3.4.12.10.7 Configuring the Parameters of a VPWS-Mapped Service Group**

After enabling the service group configuration mode for a VPWS-Mapped service group, you can configure the following parameters for the service group:

Accounting parameters (see [Section 3.4.12.10.7.1](#page-55-0))

VID Map Range parameters (see [Section 3.4.12.10.7.2](#page-56-0))

#### <span id="page-55-0"></span>**3.4.12.10.7.1 Configuring the Accounting Parameters of a VPWS-Mapped Service Group**

run the following command to configure the accounting parameters for the service group:

```
npu(config-srvcgrp-VPWS-Mapped)# config {acct {none|time} | 
acctInterimTmr <integer(0|5-1600)>}
```
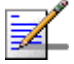

#### **NOTE**

10

You can display configuration information for the service group. For details, refer to [Section 3.4.12.11.2](#page-61-0).

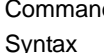

 $\mathsf{d}$ npu(config-srvcgrp-VPWS-Mapped)# config {acct {none|time} | acctInterimTmr <integer(0|5-1600)>}

Privilege Level

Syntax Description

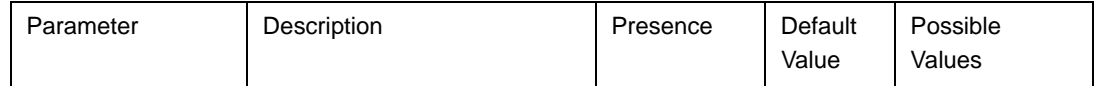

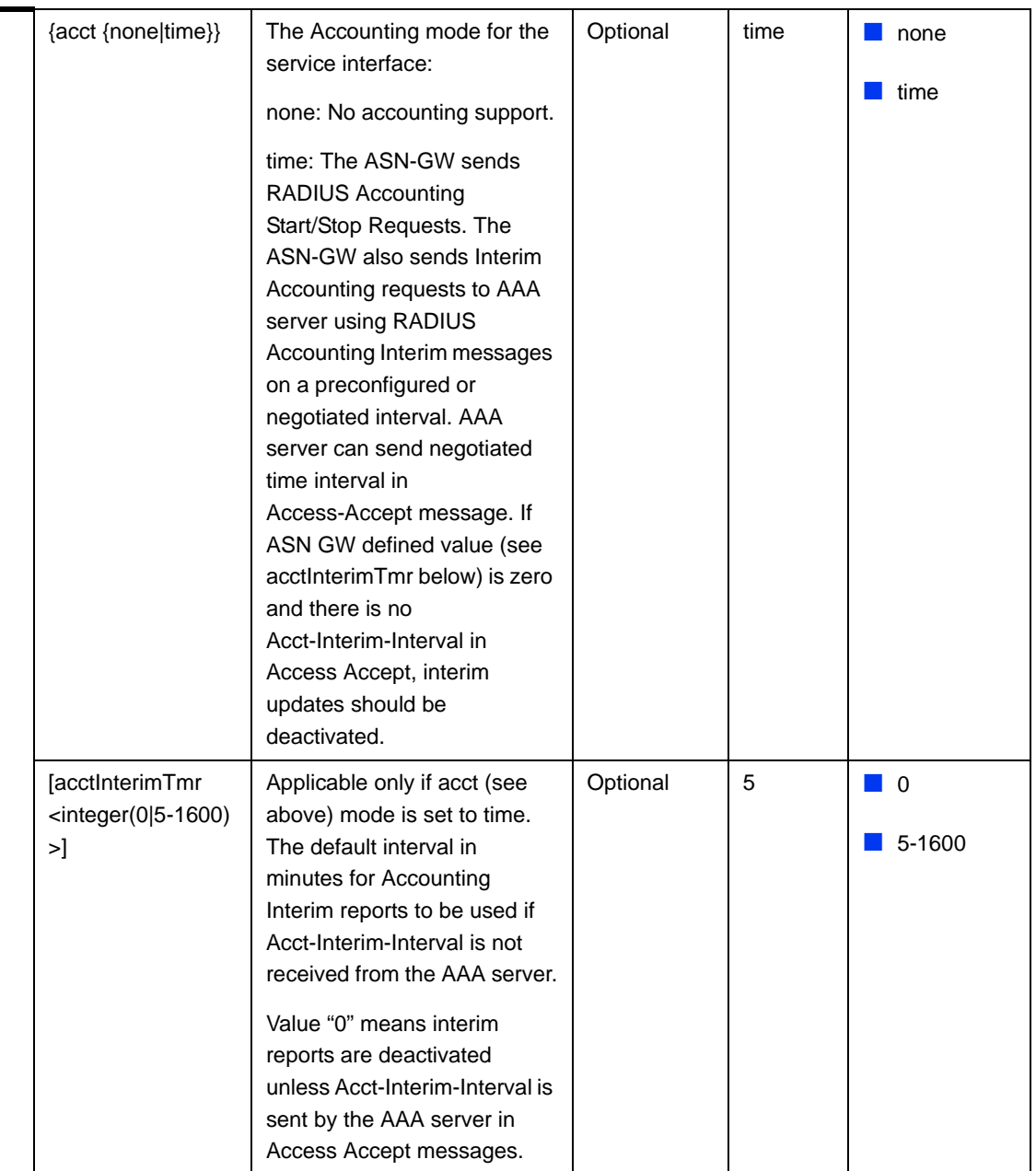

Command Modes VPWS-Mapped Service group configuration mode

#### <span id="page-56-0"></span>**3.4.12.10.7.2 Configuring the VID Map Range Parameters of a VPWS-Mapped Service Group**

run the following commands to configure the vid-map-range parameters for the service group:

To configure the start vlan id run the command: **npu(config-srvcgrp-VPWS-Mapped)# config vid-map-range-start vlan-id**  $<$ size(1-4094)>.

To configure the end vlan id run the command:

**npu(config-srvcgrp-VPWS-Mapped)# config vid-map-range-end vlan-id**  $<$ size(1-4094)>.

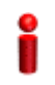

#### **IMPORTANT**

When creating a new VPWS-Mapped service group, both start vlan-id and end vlan-id must be defined.

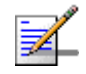

#### **NOTE**

10

You can display configuration information for the service group. For details, refer to [Section 3.4.12.11.2](#page-61-0).

Command Syntax

npu(config-srvcgrp-VPWS-Mapped)# config vid-map-range-start vlan-id <size(1-4094)>

npu(config-srvcgrp-VPWS-Mapped)# config vid-map-range-end vlan-id <size(1-4094)>

Privilege Level

Syntax

Description

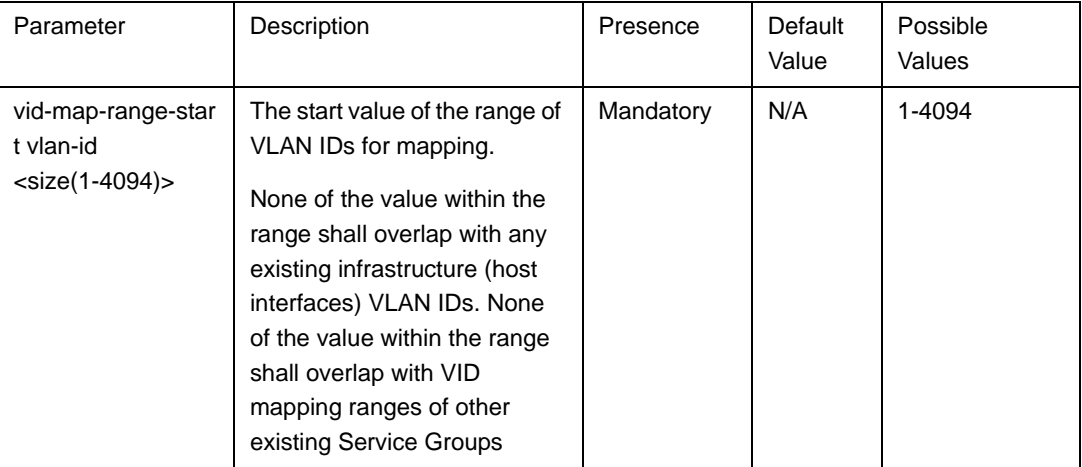

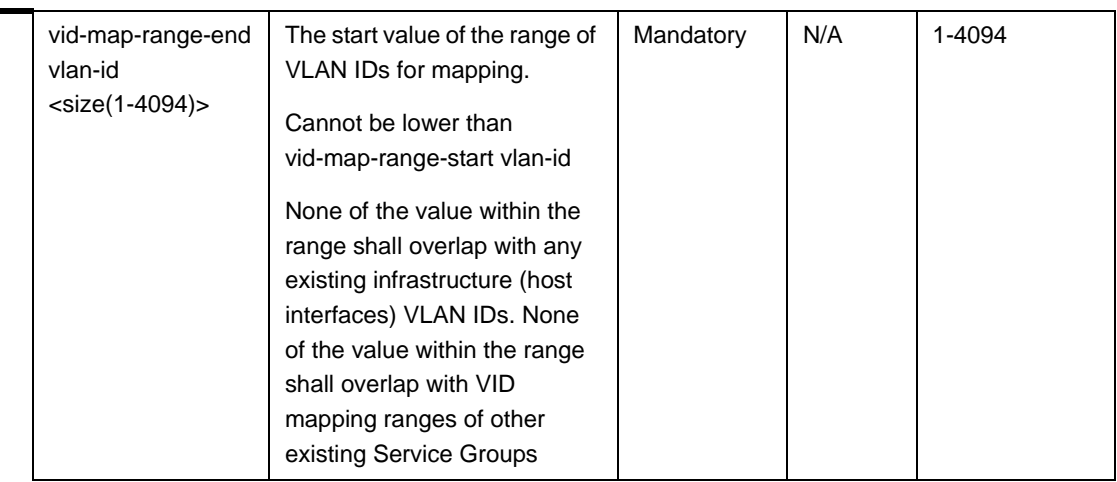

Command Modes VPWS-Mapped Service group configuration mode

#### **3.4.12.10.8 Terminating the Service Group Configuration Mode**

Run the following command to terminate the service group configuration mode:

**npu(config-srvcgrp)# exit**

**npu(config-srvcgrp-VPWS)# exit**

**npu(config-srvcgrp-VPWS-Mapped)# exit**

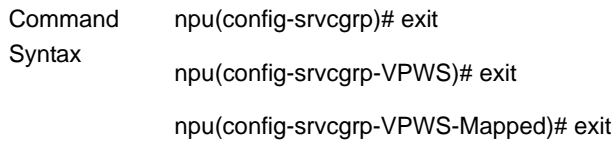

Privilege Level 10

Command Modes IP/VPWS-Transparent/VPWS-QinQ/VPWS-Mapped Service group configuration mode

#### **3.4.12.10.9 Deleting a Service Group**

You can, at any time, run the following command to delete a service group:

**npu(config)# no srvc-grp** <grp-alias>

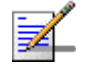

## **NOTE**

10

A Service Group cannot be deleted if it is assigned to a Service Flow. For details refer to ["Configuring Service Flows" on page 314](#page-64-0).

To delete a VLAN service group (associated with a VLAN service interface), first execute the "no vlan-enable" command (refer to [Section 3.4.12.10.3](#page-32-0)).

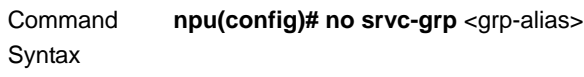

Privilege Level

Syntax

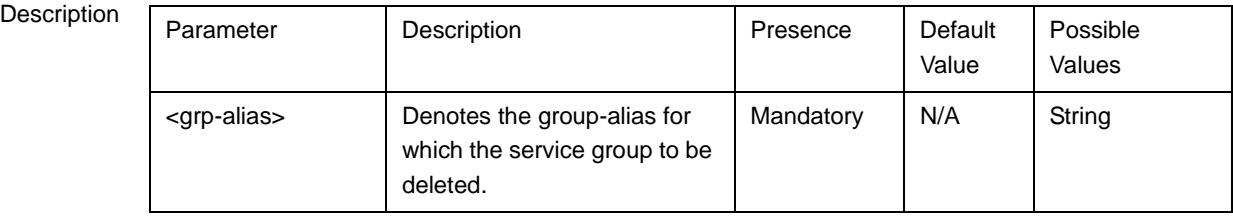

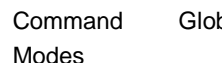

Global configuration mode

## **3.4.12.10.10Displaying Configuration Information for the Service Group**

To display configuration information for one service group or for all service groups, run the following command:

**npu# show srvc-grp** [<grp-alias>]

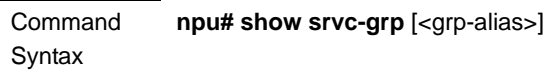

Privilege Level

1

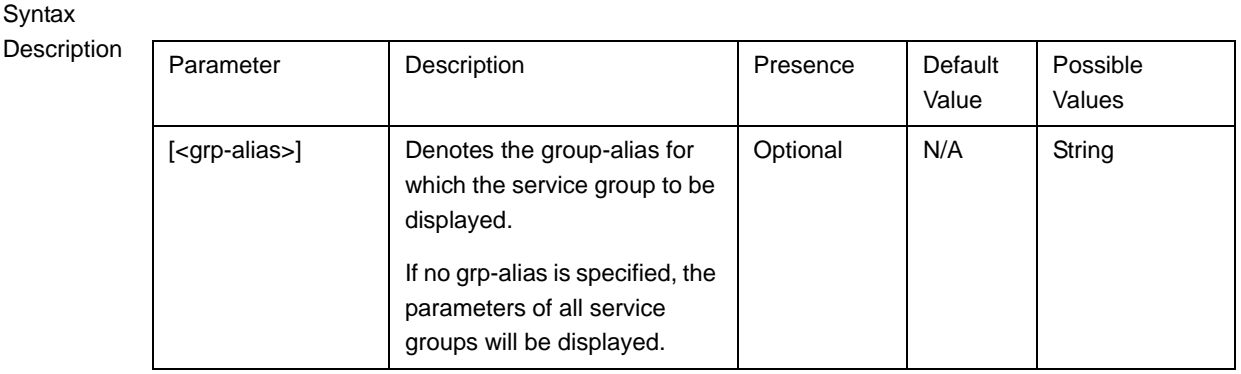

**Display** Format According to Service Group type and (for IP Service Group) the configured DHCP mode.

# **3.4.12.11 Configuring the Service Flow Authorization Functionality**

The Service Flow Authorization (SFA) functionality handles creation/ maintenance of pre-provisioned service flows for MS. It maps the AAA parameters (service profile name) received from the AAA server to pre-configured WiMAX-specific QoS parameters in the NPU. The SFA functionality enables you to configure multiple service profiles with multiple service flows and classification rules.

This section describes the commands to be used for:

- ["Configuring the SFA PHS Functionality" on page 310](#page-60-0)
- **E** "Displaying Configuration Information for the SFA PHS Functionality" on [page 311](#page-61-0)
- ["Configuring Service Profiles" on page 311](#page-61-1)
- ["Configuring Classification Rules" on page 330](#page-80-0)

#### <span id="page-60-0"></span>**3.4.12.11.1 Configuring the SFA PHS Functionality**

To configure the SFA functionality with respect to PHS Rules, run the following command:

To enable PHS: npu(config)# sfa phs-enable

To disable PHS: npu(config)# no sfa phs-enable

The default configuration is PHS Disable.

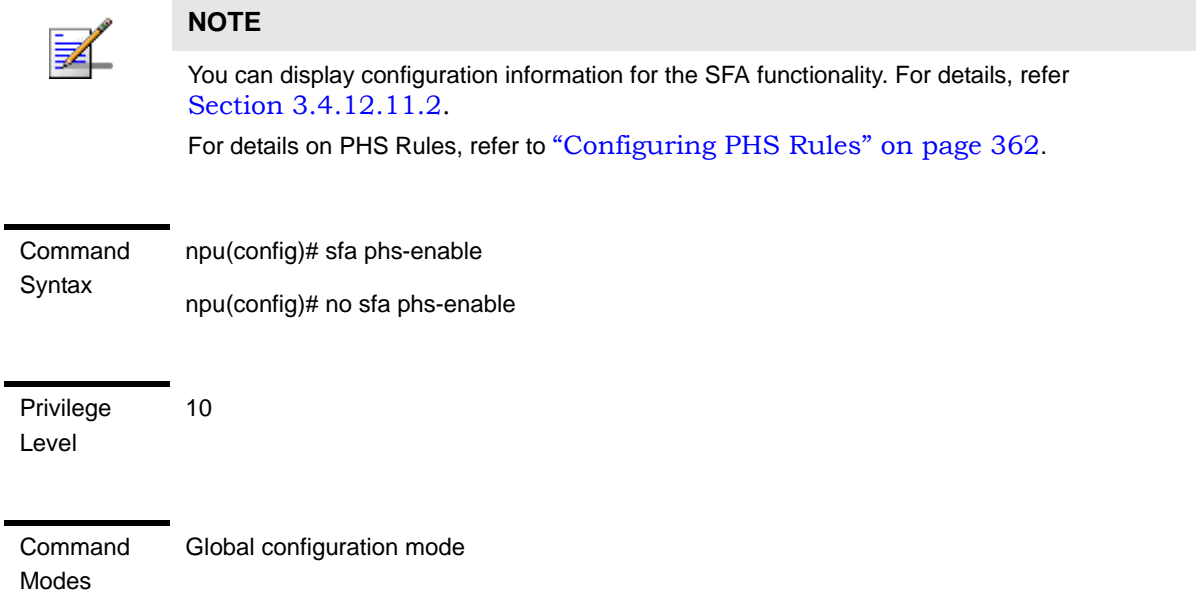

#### <span id="page-61-0"></span>**3.4.12.11.2 Displaying Configuration Information for the SFA PHS Functionality**

To display the current configuration information for the SFA PHS functionality, run the following command:

**npu# show sfa**

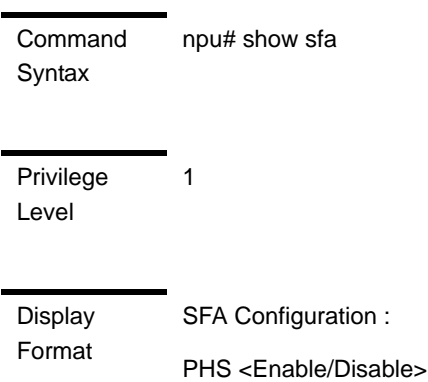

Command Modes Global command mode

#### <span id="page-61-1"></span>**3.4.12.11.3 Configuring Service Profiles**

The NPU allows for guaranteed end-to-end QoS for user traffic across the ASN. The QoS approach is connection-oriented, whereby user traffic is classified into "service flows." A service flow is a unidirectional stream of packets, either in the downlink or uplink direction, associated with a certain set of QoS requirements such as maximum latency. The QoS requirements for service flows are derived from "service profiles" defined by the operator. A service profile is a set of attributes shared by a set of service flows. For instance, an operator might define a service profile called "Internet Gold" that will include QoS and other definitions to be applied to service flows associated with users subscribed to the operator's "Internet Gold" service package.

The factory default configuration includes an 'empty" (no defined Service Flows) Service Profile with the name Default. If enabled, it will be used if profile descriptor is missing in service provisioning or if received profile descriptor is disabled (unauthenticated mode). Up to 63 additional Service Profiles may be created.

#### **To configure one or more service profiles:**

- **1** Enable the service profile configuration mode (refer to [Section 3.4.12.11.3.1\)](#page-62-0)
- **2** You can now execute any of the following tasks:
	- **»** Configure the parameters for this service profile (refer to [Section 3.4.12.11.3.2\)](#page-64-1)
	- **»** Manage service flow configuration for this service profile (refer to [Section 3.4.12.11.3.3\)](#page-64-0)
	- **»** Delete service flows (refer to [Section 3.4.12.11.3.3.7](#page-76-0))
- **3** Terminate the service profile configuration mode (refer to [Section 3.4.12.11.3.4\)](#page-76-1)

You can, at any time, display configuration information (refer to [Section 3.4.12.11.3.5\)](#page-77-0) or delete an existing service profile (refer to [Section 3.4.12.11.3.6\)](#page-79-0).

#### <span id="page-62-0"></span>**3.4.12.11.3.1 Enabling the Service Profile Configuration Mode\Creating a New Service Profile**

To configure the parameters for a service profile, first enable the service profile configuration mode. Run the following command to enable the service profile configuration mode. You can also use this command to create a new service profile.

```
npu(config)# srvc-profile <profile-name> [dgwPrfl]
```
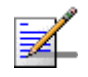

#### **NOTE**

The dgwPrfl option is for future use. Do not use this option. In the rest of this section this option will be ignored.

If you use this command to create a new service profile, the configuration mode for this rule is automatically enabled, after which you can execute any of the following tasks:

- Configure the parameters for this service profile (refer to [Section 3.4.12.11.3.2\)](#page-64-1)
- **Manage service flow configuration for this service profile (refer to** [Section 3.4.12.11.3.3\)](#page-64-0)
- Delete service flows (refer to [Section 3.4.12.11.3.3.7](#page-76-0))

After you have executed these tasks, terminate the service profile configuration mode (refer to [Section 3.4.12.11.3.4](#page-76-1)) to return to the service group configuration mode.

#### Command **Syntax npu(config)# srvc-profile** <profile-name>

Privilege Level

10

Syntax

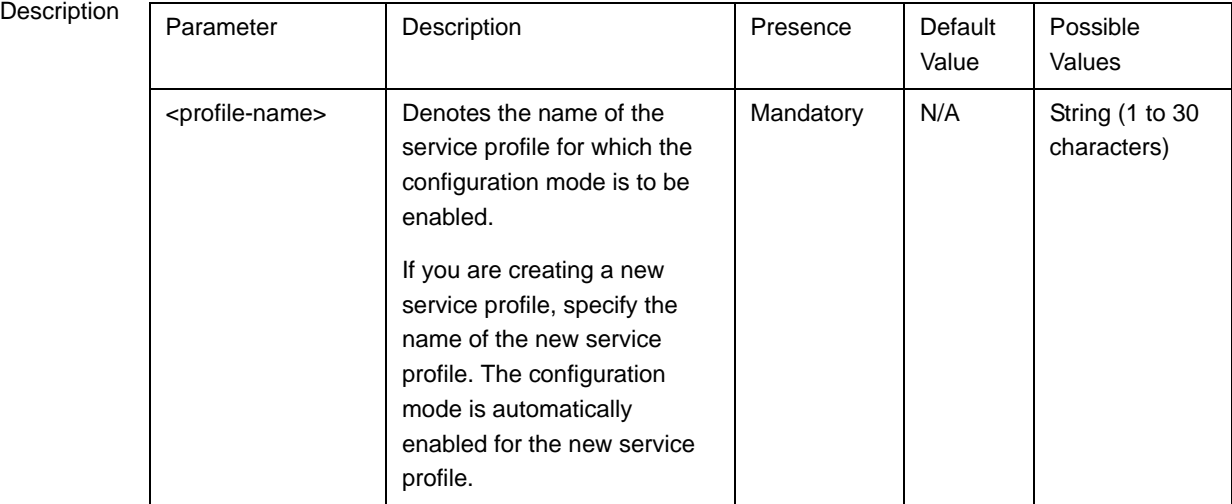

**Command** Modes Global configuration mode

#### <span id="page-64-1"></span>**3.4.12.11.3.2 Enabling/Disabling the Service Profile**

After enabling the service profile configuration mode, run the following command to enable this service profile:

#### **npu(config-srvcprfl)# config profile-enable**

A service profile can be enabled only if at least one service flow is configured.

To disable this service profile, run the following command:

**npu(config-srvcprfl)# no profile-enable**

The default mode is Disabled.

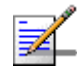

#### **NOTE**

You can display configuration information for specific or all service profiles. For details, refer to [Section 3.4.12.11.3.5](#page-77-0).

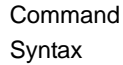

npu(config-srvcprfl)# config profile enable npu(config-srvcprfl)# no profile enable

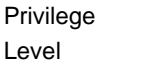

10

Command Modes Service profile configuration mode

#### <span id="page-64-0"></span>**3.4.12.11.3.3 Configuring Service Flows**

Service flows are unidirectional stream of packets, either in the downlink or uplink direction, associated with a certain set of QoS requirements such as maximum latency and minimum rate. Based on certain classification rules, service flows are transported over the R1 air interface in 802.16e connections, identified by connection IDs, and identified by GRE keys over the R6 interface in GRE tunnels. In addition, the ASN-GW can mark outgoing traffic in the R3 interface for further QoS processing within the CSN.

The system supports two types of service flows according to the convergence sublayer (CS) type: IP CS and VLAN CS. An IP CS service flow can be associated only with an IP service group. A VLAN CS service flow can be associated only with a VPWS (Transparent/QinQ/Mapped) service group. Typically VLAN CS service flows should be managed (created/modified/deleted) only by the AAA server. However, to support special needs, it is possible to define VLAN CS service flows for the Default Service Profile.

Up to 12 Service Flows can be defined for each Service Profile.

**After enabling the service profile configuration mode, execute the following tasks to configure service flows within this service profile:**

- **1** Enable the service flow configuration mode (refer to [Section 3.4.12.11.3.3.1](#page-65-0))
- **2** You can now execute any of the following tasks:
	- **»** Configure the parameters for this service flow (refer to [Section 3.4.12.11.3.3.2\)](#page-67-0)
	- **»** Restore the default parameters for this service flow (refer to [Section 3.4.12.11.3.3.3\)](#page-72-0)
	- **»** Configure uplink/downlink classification rule names (refer to [Section 3.4.12.11.3.3.4\)](#page-72-1)
- **3** Terminate the service flow configuration mode (refer to [Section 3.4.12.11.3.3.6\)](#page-75-0)

You can, at any time delete an existing service flow (refer to [Section 3.4.12.11.3.3.7\)](#page-76-0).

#### <span id="page-65-0"></span>*3.4.12.11.3.3.1Enabling the Service Flow Configuration Mode\ Creating a New Service Flow*

To configure the parameters for a service flow, first enable the service flow configuration mode. Run the following command to enable the service flow configuration mode. You can also use this command to create a new service flow.

```
npu(config-srvcprfl)# flow [<flow-id (1-255)] [grp-alias
<srvc-grp-alias>] [if-alias <string>] [mcast-sfid <integer(0-65535)> 
{[\text{meastipv4add} \leq \text{string}(15) >]}] [<string>]
```
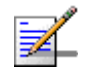

#### **NOTE**

The mcast-sfid and mcastipv4add parameter are for future use with a DGW profile (not supported in the current release). Do not use these parameters. In the following sections these parameters will be ignored.

If you use this command to create a new service flow, the configuration mode for this service flow is automatically enabled, after which you can execute any of the following tasks:

- Configure the parameters for this service flow (refer to [Section 3.4.12.11.3.3.2\)](#page-67-0)
- Restore the default parameters for this service flow (refer to [Section 3.4.12.11.3.3.3\)](#page-72-0)
- Configure uplink/downlink classification rule names (refer to [Section 3.4.12.11.3.3.4\)](#page-72-1)

After you have executed these tasks, you can terminate the service flow configuration mode, and return to the service profile configuration mode (refer to [Section 3.4.12.11.3.3.6\)](#page-75-0).

Command Syntax **npu(config-srvcprfl)#flow** [<flow-id (1-255)] [**grp-alias** <srvc-grp-alias>] [**if-alias** <string>]

Privilege Level 10

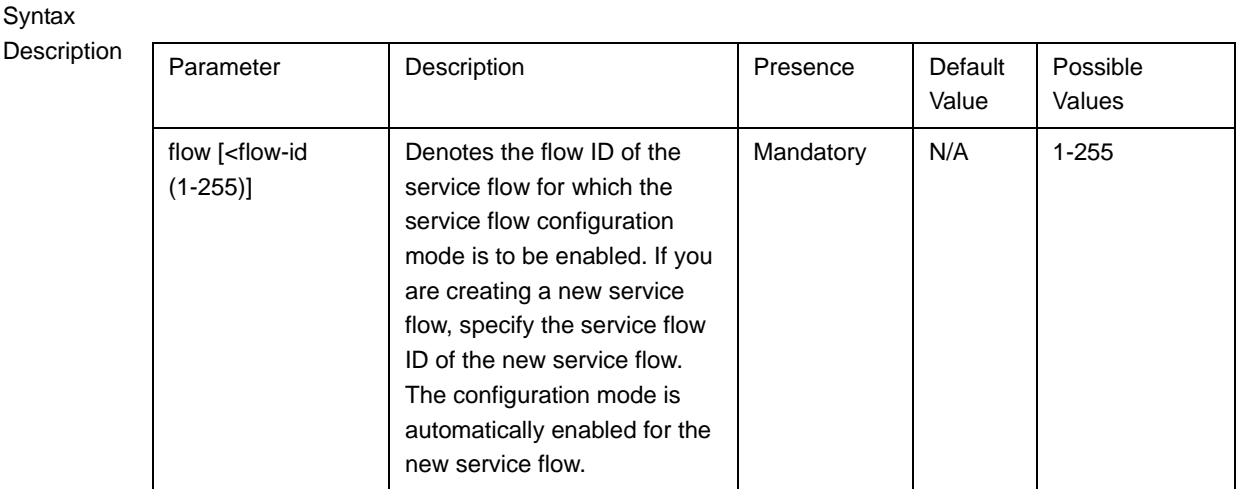

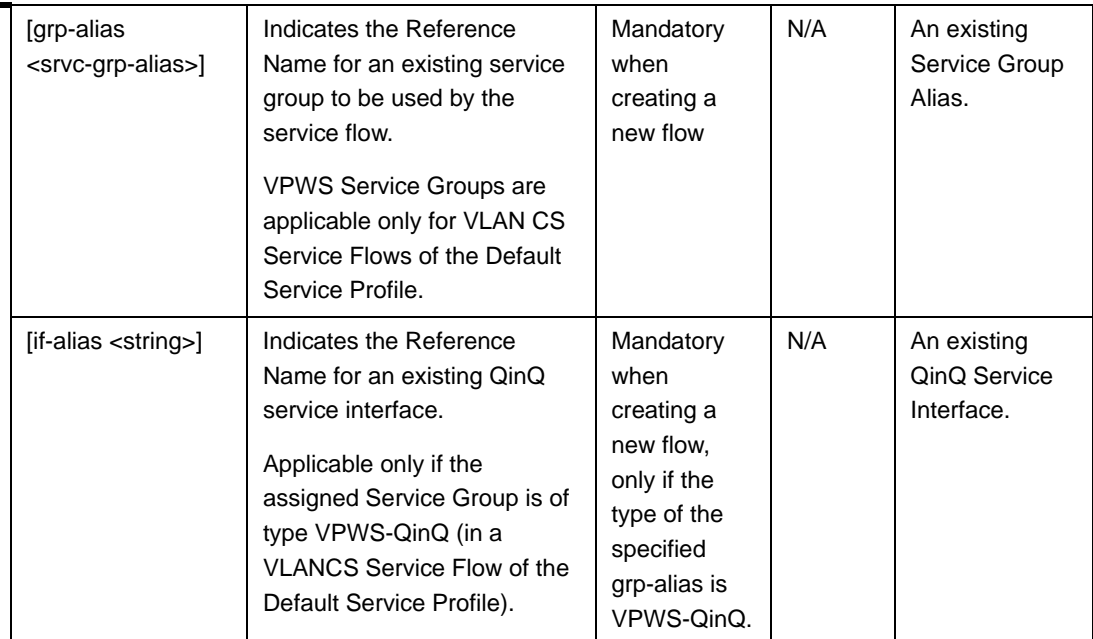

#### <span id="page-67-0"></span>*3.4.12.11.3.3.2Specifying Service Flow Configuration Parameters*

Command Modes Service profile configuration mode

> After enabling the service flow configuration mode, run the following command to configure the parameters for this service flow:

```
npu(config-srvcprfl-flow)# config ([flow-type <type (1)>] [cs-type 
<type (1 | 4)>] [media-type <string>] [uldatadlvry-type 
\langle <type(0<UGS> | 1<RTVR> | 2<NRTVR> | 3<BE> | 4<ERTVR> | 255<ANY>)>]
[ulgos-maxsustainedrate <value(10000-400000000)>]
[ulqos-trafficpriority <value(0-7)>] [dldatadlvry-type 
\langle <type(0<UGS> | 1<RTVR> | 2<NRTVR> | 3<BE> | 4<ERTVR> | 255<ANY>)>]
[dlgos-maxsustainedrate <value(10000-400000000)>]
[dlqos-trafficpriority <value(0-7)>] [ul-rsrv-rate-min 
<integer(0-40000000)>] [ul-latency-max <integer>] 
[ul-tolerated-jitter <integer)>] [ul-unsol-intrvl 
<integer(0-65535)>] [dl-rsrv-rate-min <integer(0-40000000)>] 
[dl-latency-max <integer>] [dl-tolerated-jitter <integer>])
```
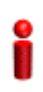

#### **IMPORTANT**

An error may occur if you provide an invalid value for any of these parameters. Refer the syntax description for more information about the appropriate values and format for configuring these parameters.

#### **Command Syntax npu(config-srvcprfl-flow)#** config ([flow-type <type (1)>] [cs-type <type (1 | 4)>] [media-type <string>] [uldatadlvry-type <type(0<UGS> | 1<RTVR> | 2<NRTVR> | 3<BE> | 4<ERTVR> | 255<ANY>)>] [ulqos-maxsustainedrate <value(10000-40000000)>] [ulqos-trafficpriority <value(0-7)>] [dldatadlvry-type <type(0<UGS> | 1<RTVR> | 2<NRTVR> | 3<BE> | 4<ERTVR> | 255<ANY>)>] [dlqos-maxsustainedrate <value(10000-40000000)>] [dlqos-trafficpriority <value(0-7)>] [ul-rsrv-rate-min <integer(0-40000000)>] [ul-latency-max <integer>] [ul-tolerated-jitter <integer)>] [ul-unsol-intrvl <integer(0-65535)>] [dl-rsrv-rate-min <integer(0-40000000)>] [dl-latency-max <integer>] [dl-tolerated-jitter <integer>])

# Privilege

10

Level

#### Syntax

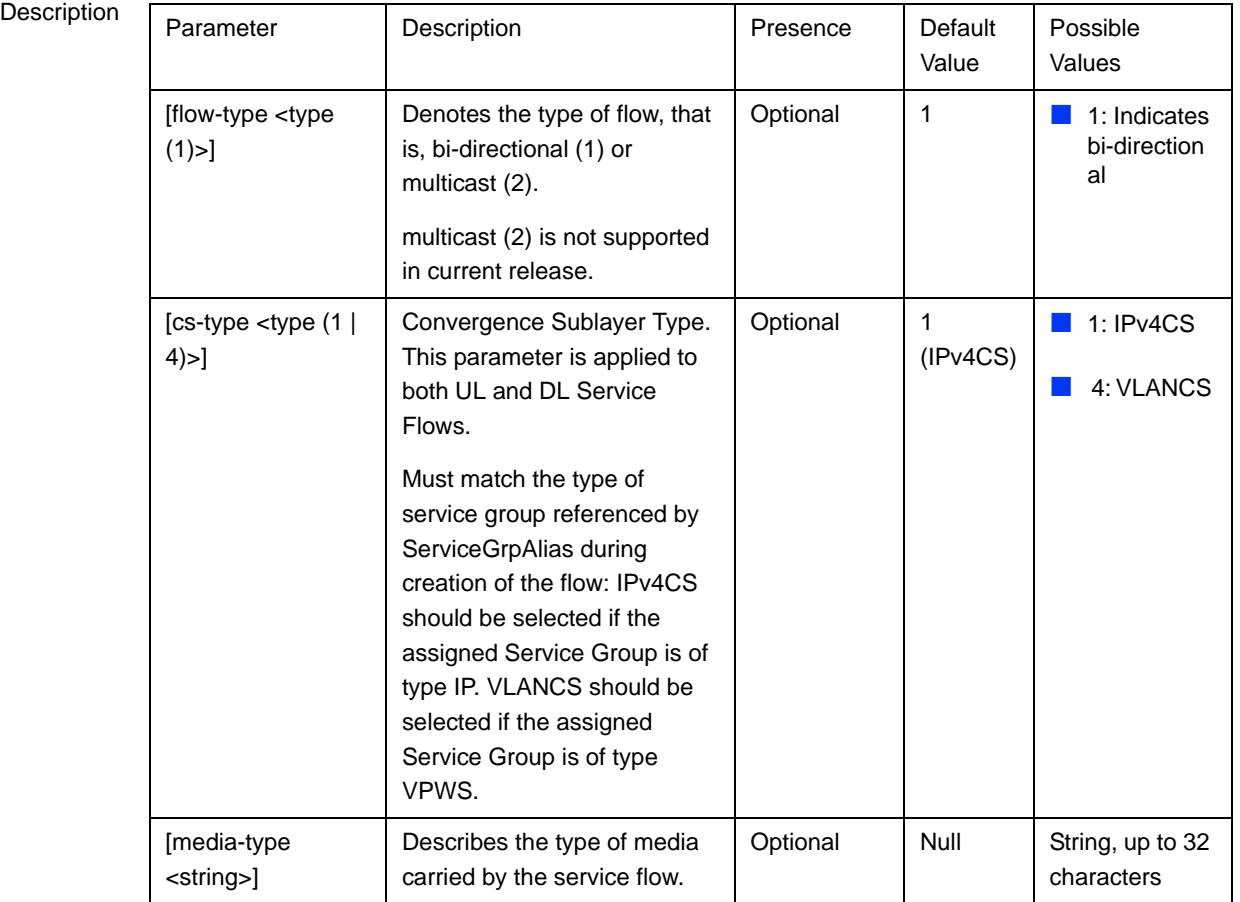

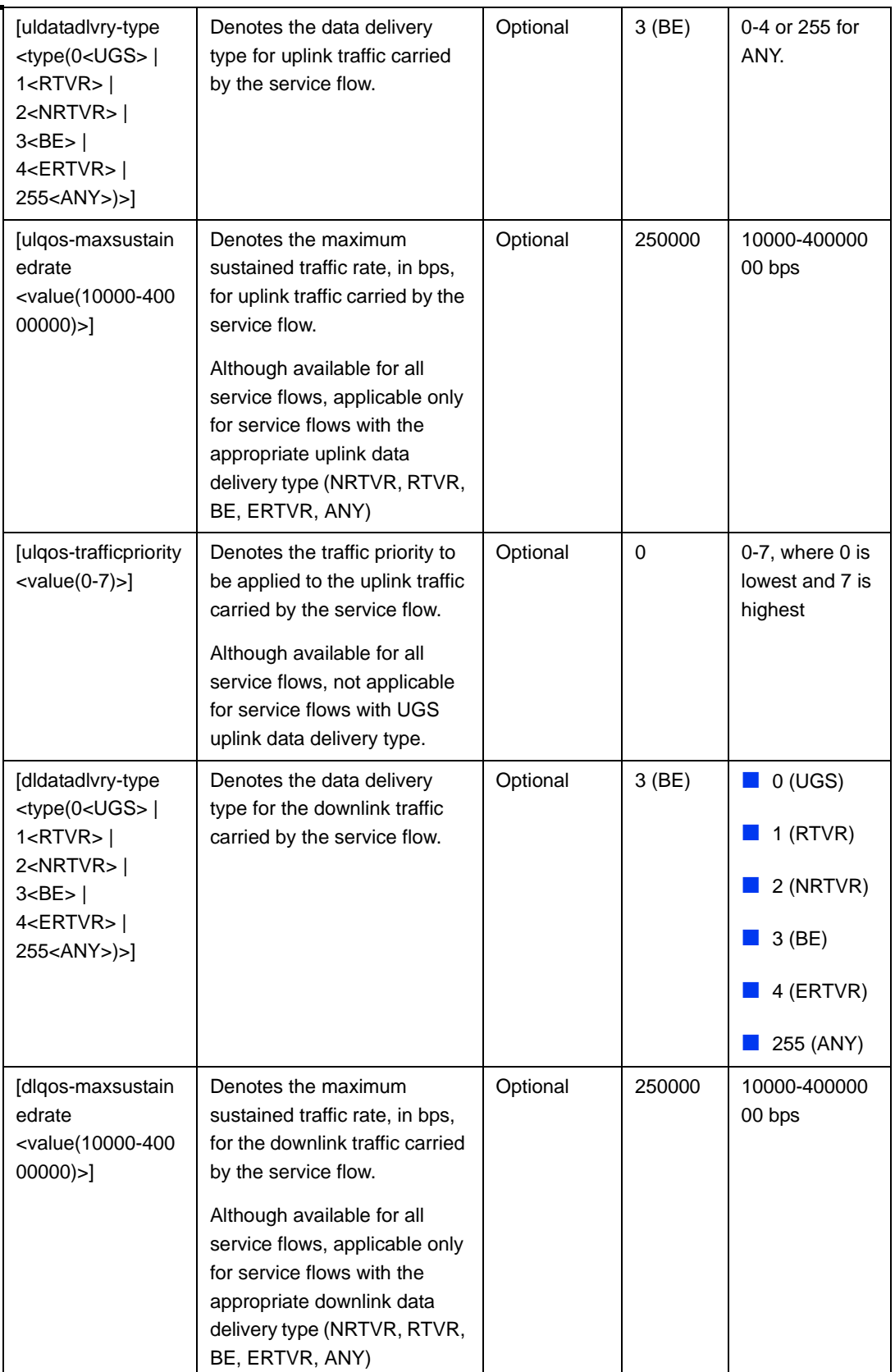

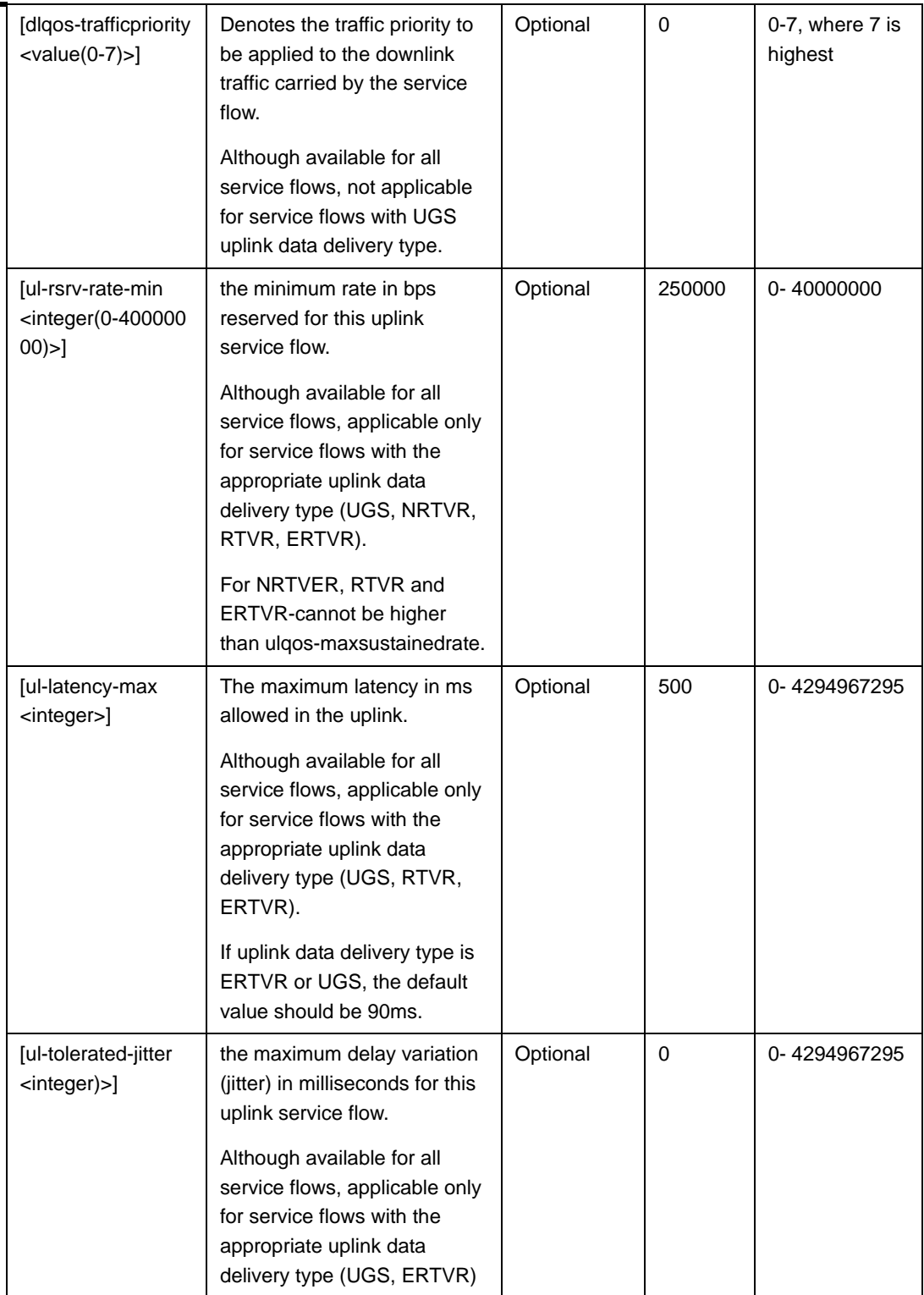

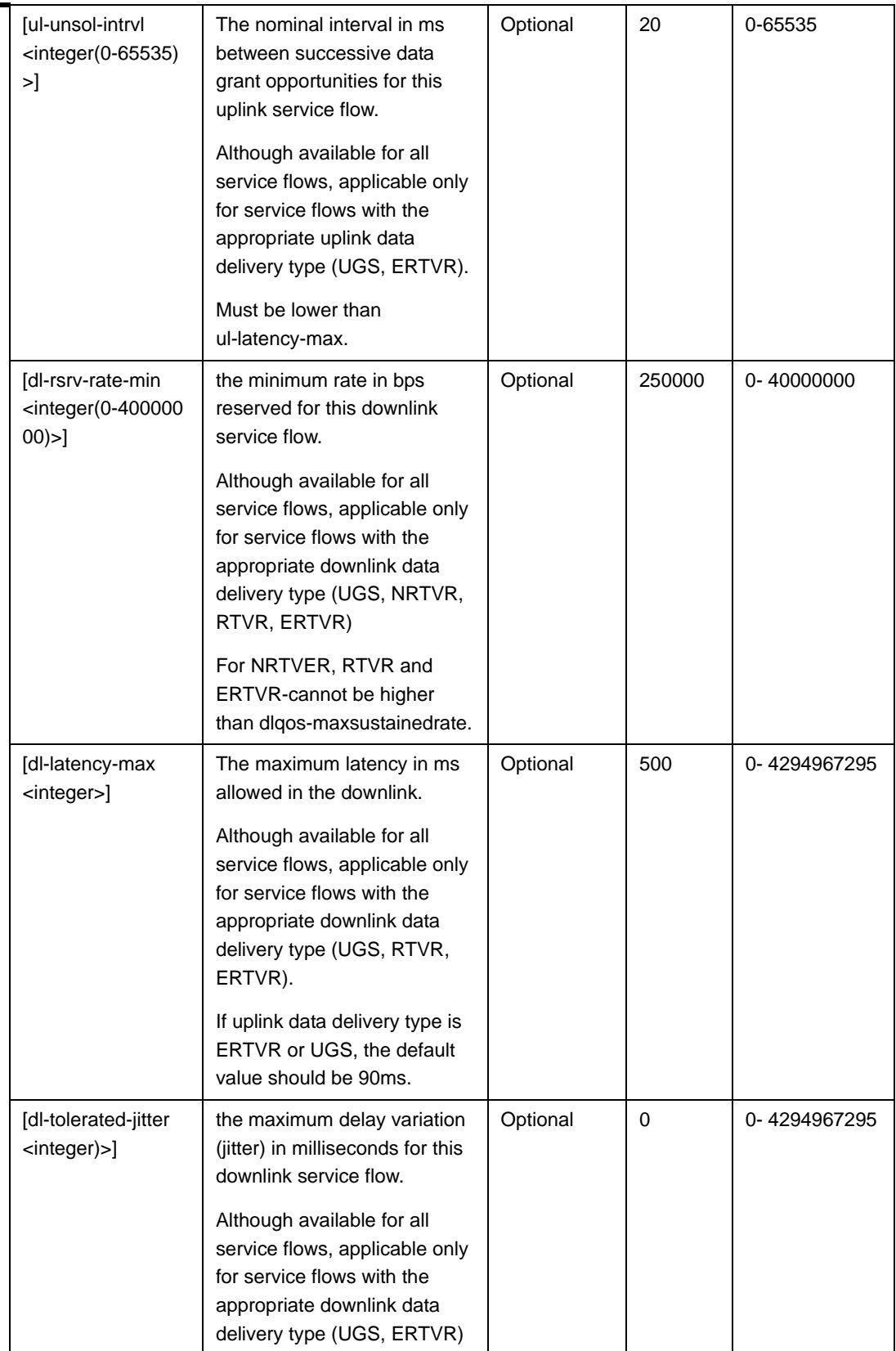
Command Modes Service profile-service flow configuration mode

### *3.4.12.11.3.3.3Restoring the Default Service Flow Configuration Parameters*

Run the following command to restore the default values of one or several parameters for this service flow:

```
npu(config-srvcprfl-flow)# no [cs-type] [media-type] 
[uldatadlvry-type] [ulqos-maxsustainedrate] 
[ulqos-trafficpriority] [dldatadlvry-type] 
[dlqos-maxsustainedrate] [dlqos-trafficpriority][ul-rsrv-rate-min] 
[ul-latency-max] [ul-tolerated-jitter] [ul-unsol-intrvl] 
[dl-rsrv-rate-min] [dl-latency-max] [dl-tolerated-jitter]
```
Do not specify any parameter to restore all parameters to their default values.

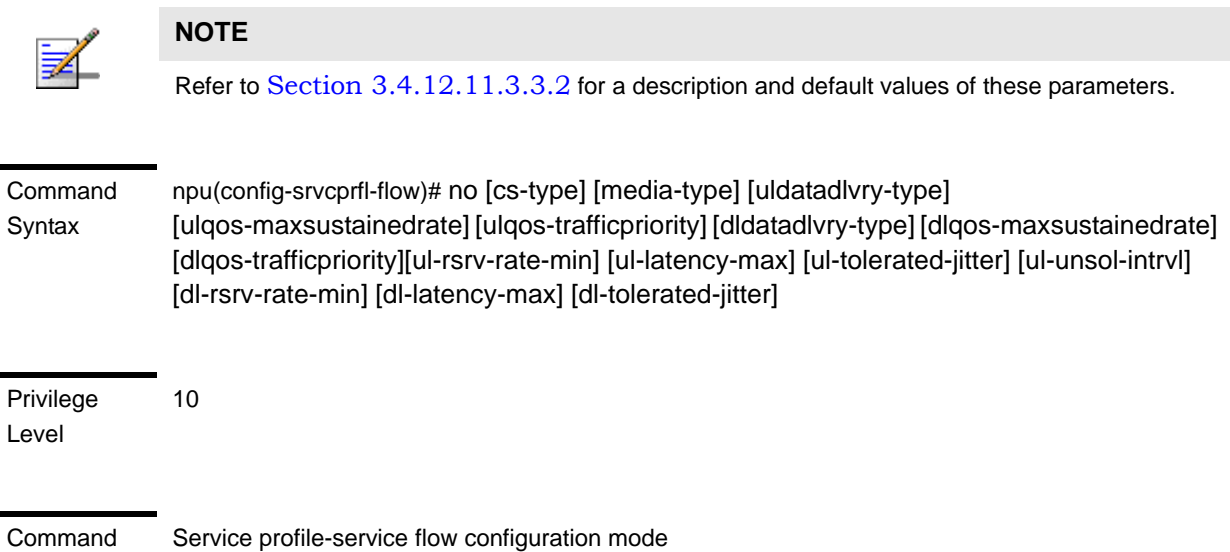

Modes

#### <span id="page-72-0"></span>*3.4.12.11.3.3.4Configuring Uplink/Downlink Classification Rule Names*

After enabling the service flow configuration mode, run the following commands to configure up to a maximum of 6 uplink and 6 downlink classification rules:

```
npu(config-srvcprfl-flow)# ulclsf-rulename <num_of_rule_names 
(1-6)> <rulename> [<rulename>] [...]
```

```
npu(config-srvcprfl-flow)# dlclsf-rulename <num_of_rule_names 
(1-6)> <rulename> [<rulename>] [...]
```
## **IMPORTANT**

.If no classifier is associated with the service flow for one or both directions, it means any traffic.

After you have executed these tasks, you can terminate the service flow configuration mode, and return to the service profile configuration mode ([Section 3.4.12.11.3.3.6\)](#page-75-0). For more information about configuring classification rules, refer ["Configuring Classification Rules" on page 330](#page-80-0).

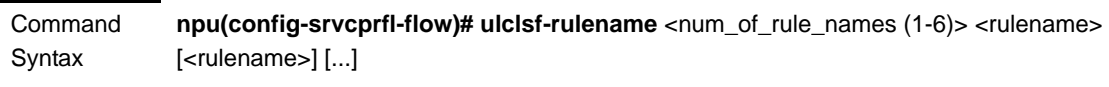

**npu(config-srvcprfl-flow)# dlclsf-rulename** <num\_of\_rule\_names (1-6)> <rulename> [<rulename>] [...]

Privilege Level

10

#### Syntax

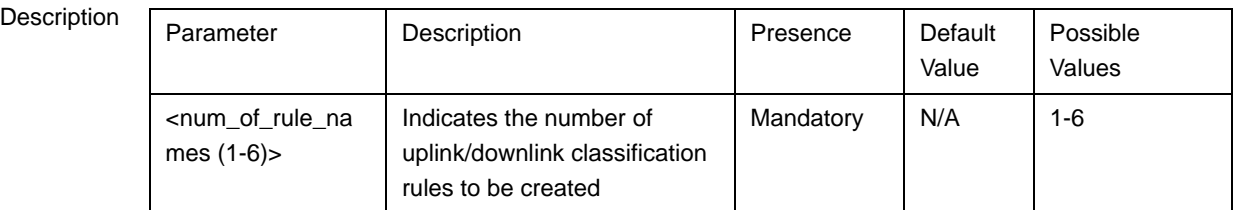

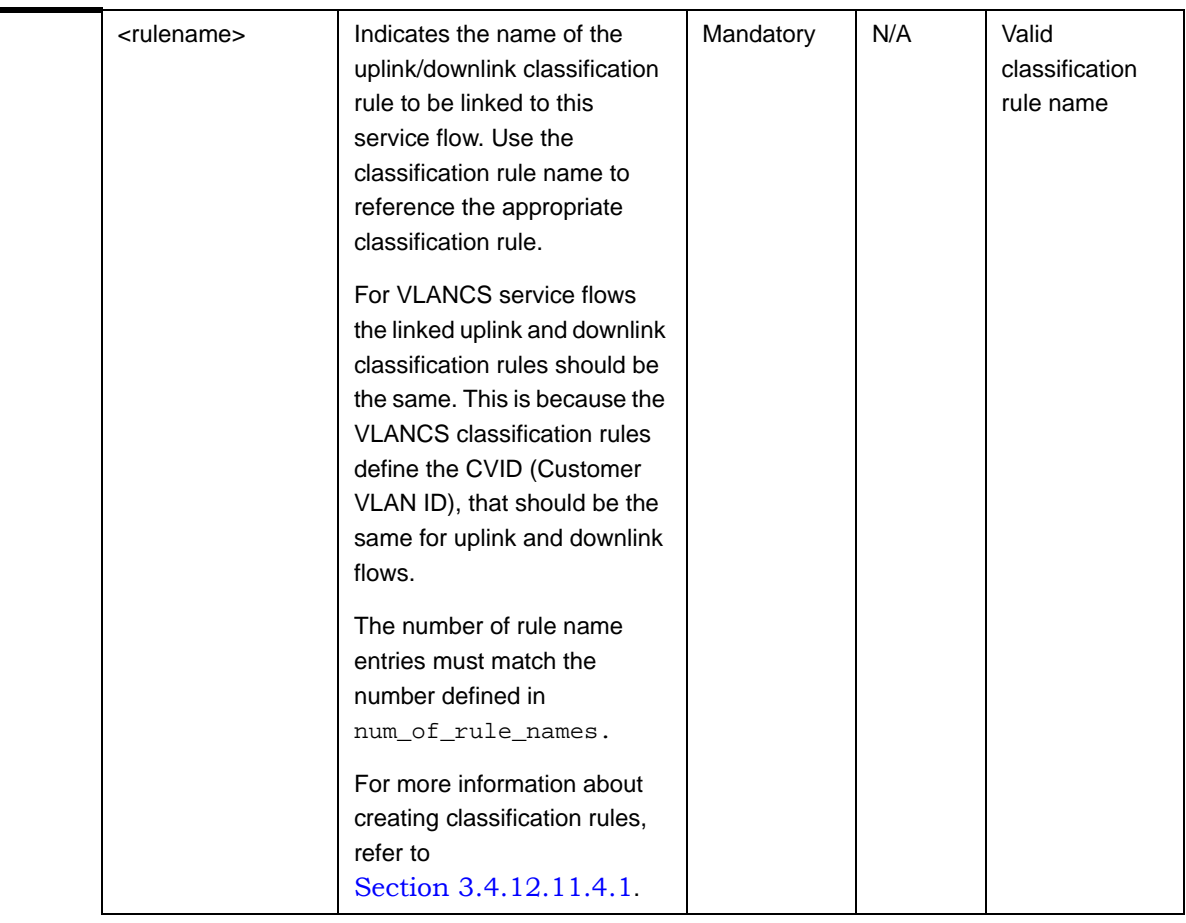

Command Modes Service profile-service flow configuration mode

## *3.4.12.11.3.3.5Deleting Uplink/Downlink Classification Rule Names*

After enabling the service flow configuration mode, run the following commands to delete uplink/downlink classification rules:

```
npu(config-srvcprfl-flow)# no ulclsf-rulename [<num_of_rulenames 
(1-6)> <rulename> [<rulename>] ...]
```

```
npu(config-srvcprfl-flow)# no dlclsf-rulename [<num_of_rulenames 
(1-6)> <rulename> [<rulename>] ...]
```
After you have executed these commands, you can terminate the service flow configuration mode, and return to the service profile configuration mode (refer to [Section 3.4.12.11.3.3.6\)](#page-75-0)

**Command** Syntax **npu(config-srvcprfl-flow)# no ulclsf-rulename** [<num\_of\_rulenames (1-6)> <rulename> [<rulename>] ...]

**npu(config-srvcprfl-flow)# no dlclsf-rulename** [<num\_of\_rulenames (1-6)> <rulename> [<rulename>] ...]

Privilege Level 10

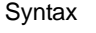

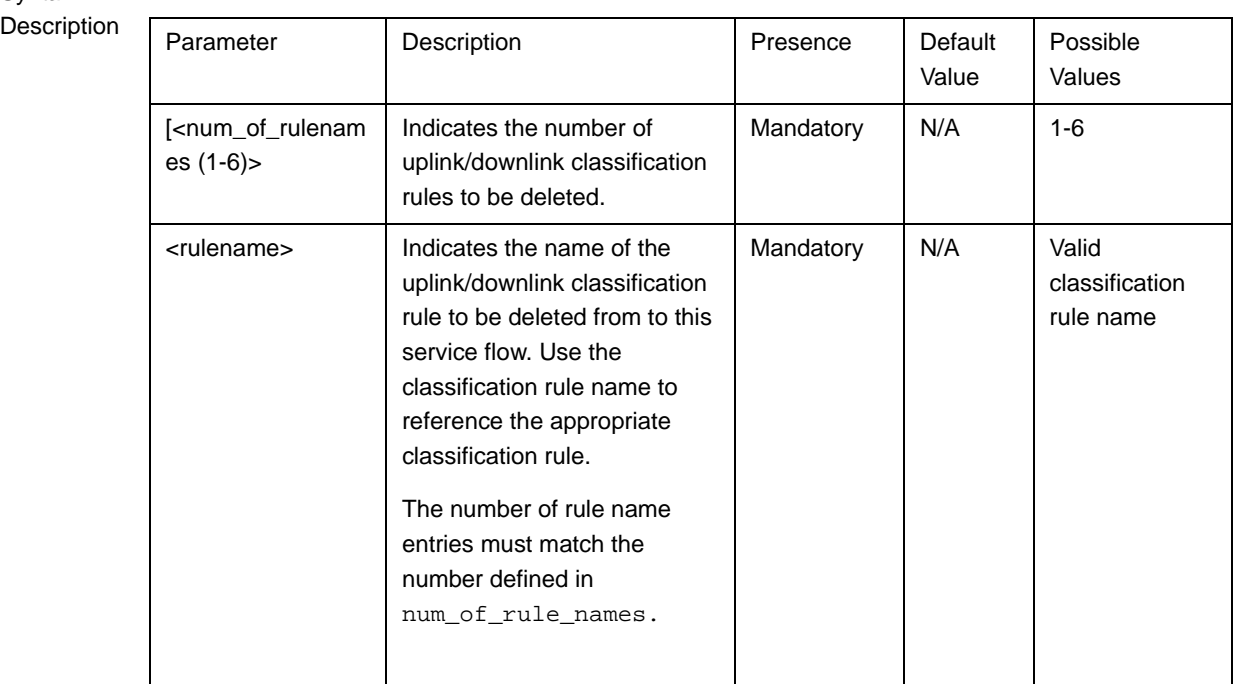

Command Modes Service profile-service flow configuration mode

# <span id="page-75-0"></span>*3.4.12.11.3.3.6Terminating the Service Flow Configuration Mode*

Run the following command to terminate the service flow configuration mode:

**npu(config-srvcprfl-flow)# exit**

Command Syntax npu(config-srvcprfl-flow)# exit

Privilege Level 10

Command Modes Service profile-service flow configuration mode

## *3.4.12.11.3.3.7Deleting Service Flows*

You can, at any time, run the following command to delete one or all service flows:

```
npu(config-srvcprfl)# no flow [<flow-id>]
```
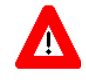

## **CAUTION**

Specify the flow ID if you want to delete a specific service flow. Otherwise all the configured service flows are deleted.

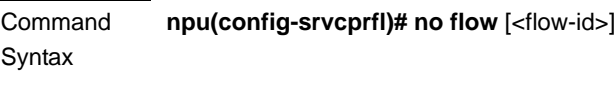

Privilege Level 10

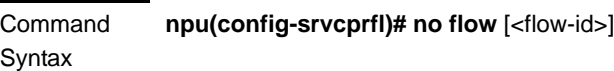

Syntax

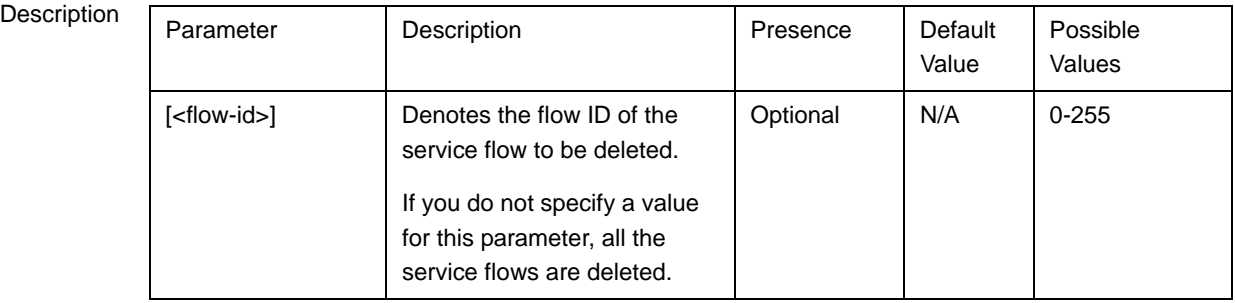

Command

Service profile configuration mode

Modes

## **3.4.12.11.3.4 Terminating the Service Profile Configuration Mode**

Run the following command to terminate the service profile configuration mode:

#### **npu(config-srvcprfl)# exit**

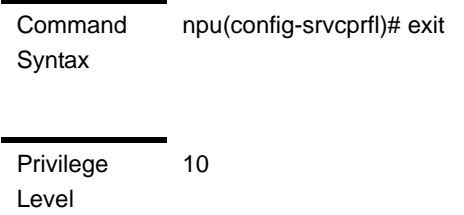

Command Modes Service profile configuration mode

## **3.4.12.11.3.5 Displaying Configuration Information for Service Profiles**

To display all or specific service profiles, run the following command:

**npu# show srvc-profile** [<profile-name>]

Specify the profile name if you want to display configuration information for a particular service profile. Do not specify a value for this parameter if you want to view configuration information for all service profile.

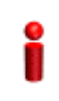

## **IMPORTANT**

An error may occur if you provide an invalid service profile name. Refer the syntax description for more information about the appropriate values and format for configuring this parameter.

Command Syntax

**npu# show srvc-profile** [<profile-name>]

Privilege Level

1

Syntax

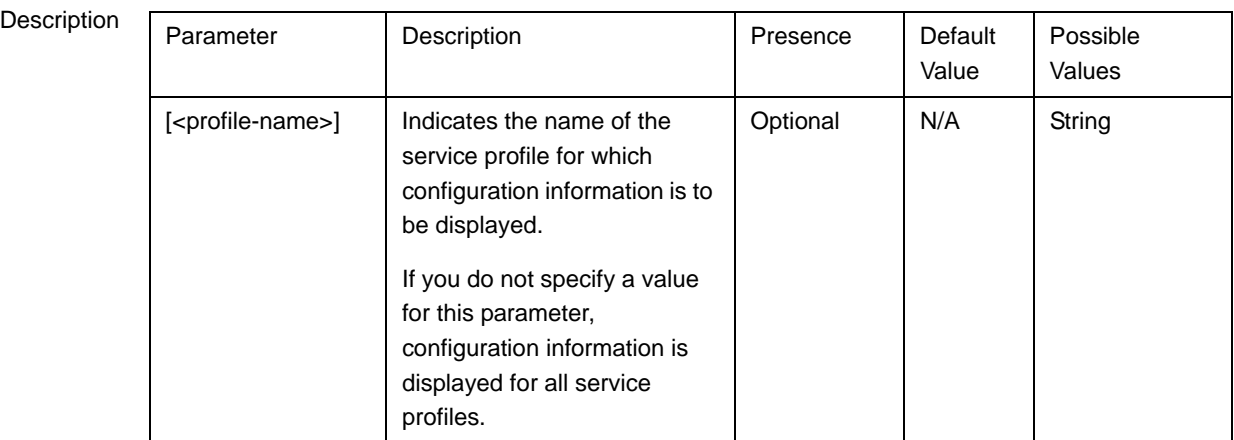

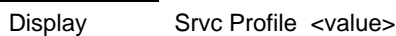

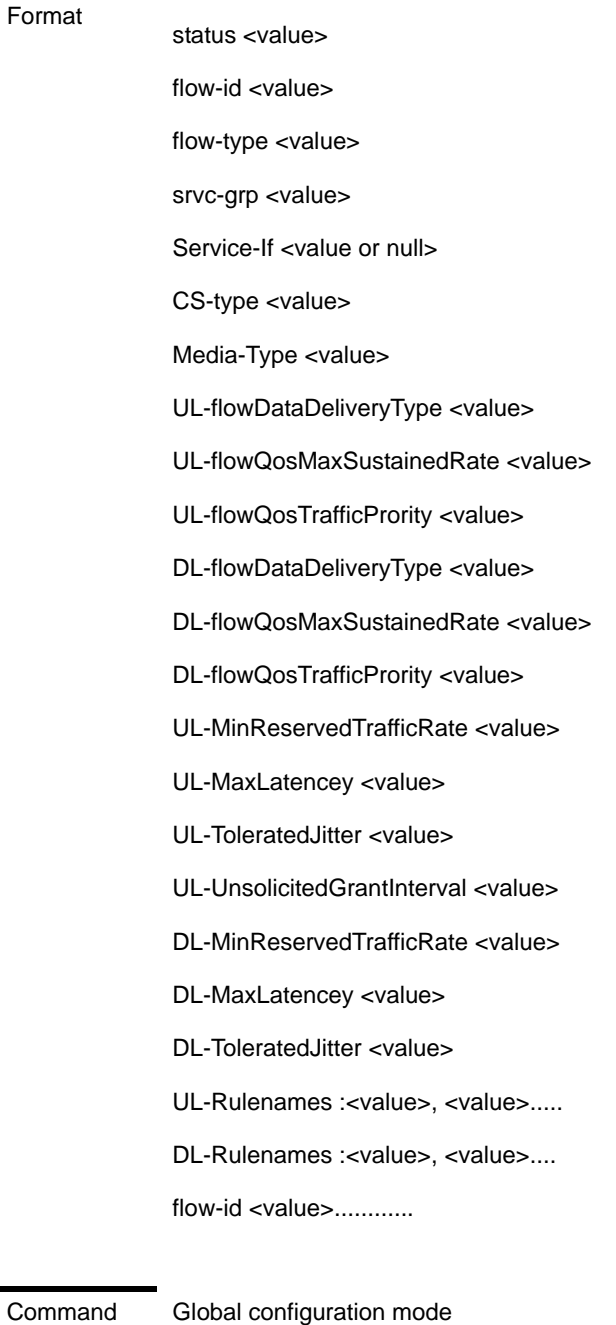

Modes

Global configuration mode

# **3.4.12.11.3.6 Deleting Service Profiles**

Run the following command to delete one or all service profiles:

**npu(config)# no srvc-profile** [<profile-name>]

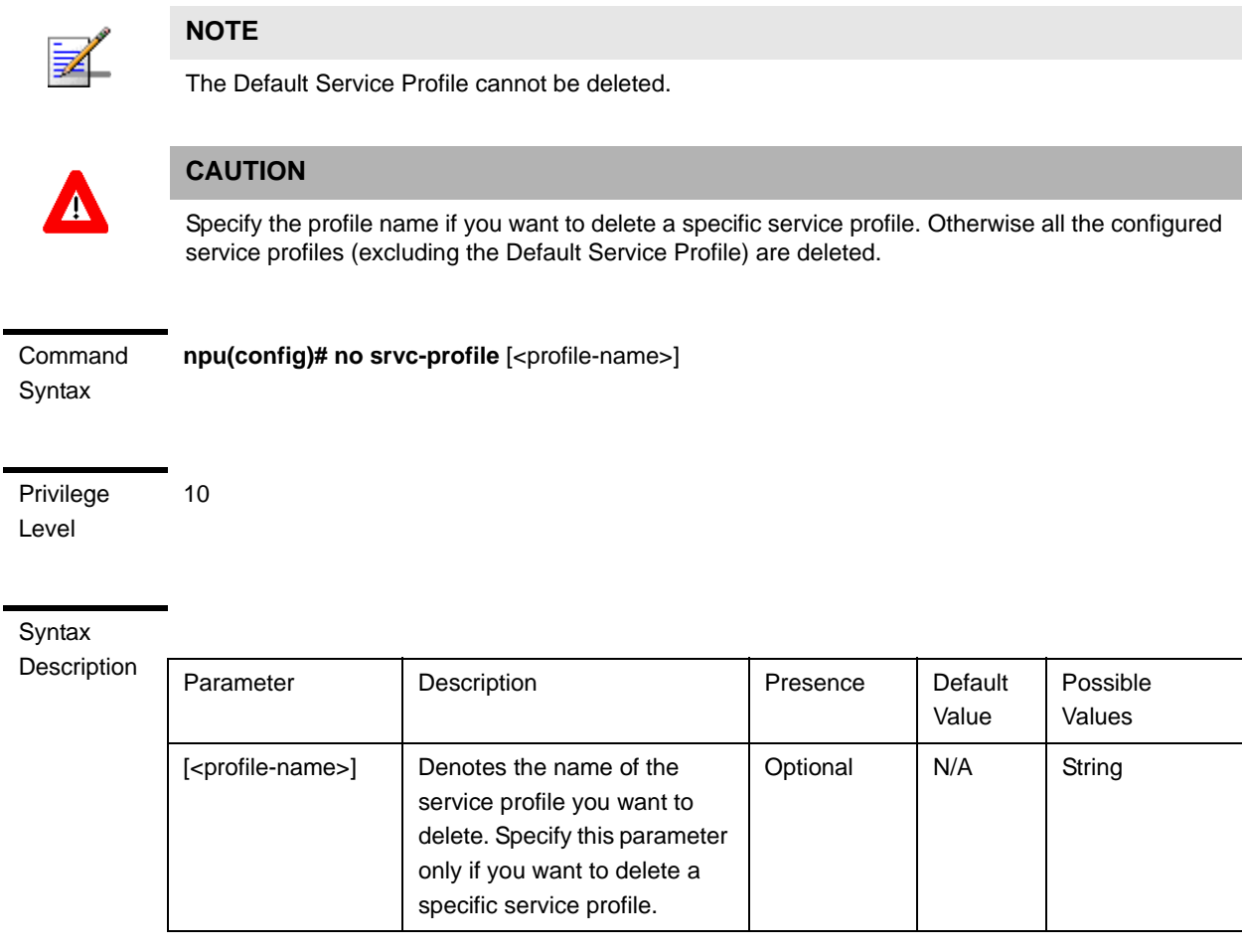

Command Global configuration mode

#### Modes

# <span id="page-80-0"></span>**3.4.12.11.4 Configuring Classification Rules**

Classification rules are user-configurable rules that are used to classify packets transmitted on the bearer plane. You can associate one or more classification rules with a particular service profile (For details, refer to [Section 3.4.12.11.3.3.4\)](#page-72-0).

You can define an L3 classification rule with respect to the following criteria:

- **IP ToS/DSCP**
- IP protocol (such as UDP or TCP)
- IP source address (an address mask can be used to define a range of addresses or subnet)
- IP destination address (an address mask can be used to define a range of addresses or subnet)
- Source port range
- Destination port range

You can define an L2 classification rule based on the Customer VLAN ID (CVID).

Classification rules can be specified for:

- Downlink data is classified by the ASN-GW into GRE tunnels, which, in turn, are mapped into 802.16e connections in the air interface
- Uplink data is classified by the MS into 802.16e connections, and with respect to classification rules defined in the service profile provisioned in the ASN-GW and downloaded to the MS when establishing a connection.

For instance, you can define an L3 downlink classification rule that will classify traffic to a certain MS with a DSCP value of 46 into a UGS connection, and all other traffic to the MS into a best effort connection. In addition, an uplink L3 classification rule can be defined that will classify traffic from this MS with a UDP destination port higher than 5000 into a UGS connection, and all other traffic from the MS into a best effort connection.

Up to a maximum of 100 classification rules can be created.

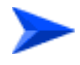

#### **To configure one or more L3 classification rules:**

**1** Enable the L3 classification rules configuration mode (refer to [Section 3.4.12.11.4.1\)](#page-83-0)

- **2** You can now execute any of the following tasks:
	- **»** Configure the parameters for this classification rule (refer to [Section 3.4.12.11.4.2\)](#page-84-0)
	- **»** Restore the default parameters for this classification rule (refer to [Section 3.4.12.11.4.3\)](#page-86-0)
	- **»** Manage protocol configuration (refer to [Section 3.4.12.11.4.4\)](#page-87-0)
	- **»** Manage source address configuration (see[Section 3.4.12.11.4.5](#page-90-0))
	- **»** Manage destination address configuration (refer to [Section 3.4.12.11.4.6](#page-95-0))
	- **»** Manage source port configuration (refer to [Section 3.4.12.11.4.7\)](#page-100-0)
	- **»** Manage destination port configuration (refer to [Section 3.4.12.11.4.8](#page-104-0))
- **3** Terminate the L3 classification rules configuration mode (refer to [Section 3.4.12.11.4.9\)](#page-108-0)

You can, at any time, display configuration information (refer to [Section 3.4.12.11.4.13\)](#page-109-0) or delete an existing classification rule (refer to [Section 3.4.12.11.4.14\)](#page-111-0), protocol lists (refer to [Section 3.4.12.11.4.4.5](#page-90-1)), source addresses (refer to [Section 3.4.12.11.4.5.5\)](#page-94-0), destination addresses (refer to [Section 3.4.12.11.4.6.5\)](#page-99-0), source ports (refer to [Section 3.4.12.11.4.7.5\)](#page-103-0), or destination ports (refer to [Section 3.4.12.11.4.8.5](#page-107-0)) configured for this classification rule.

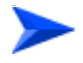

#### **To configure one or more L2 classification rules:**

- **1** Enable the L2 classification rules configuration mode (refer to [Section 3.4.12.11.4.1\)](#page-83-0)
- **2** You can now execute any of the following tasks:
	- **»** Configure the parameters for this classification rule (refer to [Section 3.4.12.11.4.10\)](#page-108-1)
	- **»** Clear the configuration of this classification rule (refer to [Section 3.4.12.11.4.11\)](#page-109-1)
	- **»** Terminate the L2 classification rules configuration mode (refer to [Section 3.4.12.11.4.12\)](#page-109-2)

You can, at any time, display configuration information (refer to [Section 3.4.12.11.4.13\)](#page-109-0) or delete an existing classification rule (refer to [Section 3.4.12.11.4.14\)](#page-111-0).

## <span id="page-83-0"></span>**3.4.12.11.4.1 Enabling the Classification Rule Configuration Mode\ Creating a New Classification Rule**

To configure the parameters for a classification rule, first enable the classification rule configuration mode. Run the following command to enable the classification rule configuration mode. You can also use this command to create a new classification rule.

**npu(config)# clsf-rule** <rulename> [clsfRuleType {L2 | L3}]

If you use this command to create a new classification rule, the configuration mode for this rule is automatically enabled.

After enabling the classification rule configuration mode for an L3 rule you can execute any of the following tasks:

- Configure the parameters for this classification rule (refer to [Section 3.4.12.11.4.2\)](#page-84-0).
- Restore the default parameters for this classification rule (refer to [Section 3.4.12.11.4.3\)](#page-86-0)
- **Manage protocol configuration (refer to [Section 3.4.12.11.4.4\)](#page-87-0)**
- **Manage source address configuration (refer to [Section 3.4.12.11.4.5](#page-90-0))**
- Manage destination address configuration (refer to [Section 3.4.12.11.4.6](#page-95-0))
- Manage source port configuration (refer to [Section 3.4.12.11.4.7\)](#page-100-0)
- **Manage destination port configuration (refer to [Section 3.4.12.11.4.8](#page-104-0))**

After you have executed these tasks, you can terminate the classification rules configuration mode (refer to [Section 3.4.12.11.4.9](#page-108-0)).

After enabling the classification rule configuration mode for an L2 rule you can execute any of the following tasks:

Configure the parameters for this classification rule (refer to [Section 3.4.12.11.4.10\)](#page-108-1).

■ Clear the current configuration of this classification rule (refer to [Section 3.4.12.11.4.11\)](#page-109-1)

After you have executed these tasks, you can terminate the classification rules configuration mode (refer to [Section 3.4.12.11.4.12\)](#page-109-2).

#### Command Syntax **npu(config)# clsf-rule** <rulename> [**clsfRuleType** {L2 | L3}]

Privilege Level

10

Syntax

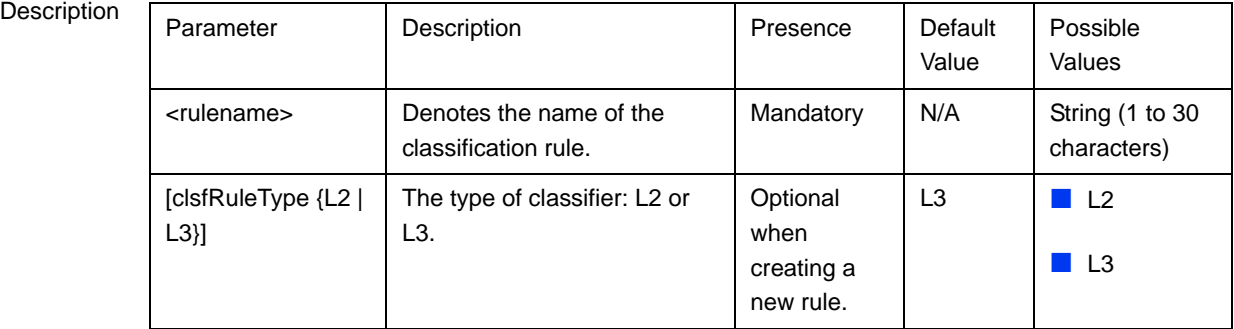

Command

Global configuration mode

Modes

## <span id="page-84-0"></span>**3.4.12.11.4.2 Specifying Configuration Parameters for the L3 Classification Rule**

After enabling the classification rules configuration mode for an L3 classification rule, run the following command to configure the parameters for this classification rule:

```
npu(config-clsfrule)# config [priority <priority(0-255)>]
[phs-rulename <rulename>] [iptos-low <value(0-63)>] [iptos-high
<value(0-63)>] [iptos-mask <value(0-63)>] [iptos-enable]
```
# **NOTE**

You can display configuration information for specific or all classification rules. For details, refer to [Section 3.4.12.11.4.13.](#page-109-0)

Command Syntax npu(config-clsfrule)# config [**priority <priority(0-255)>**] [**phs-rulename** <rulename>] [**iptos-low**  <value(0-63)>] [**iptos-high** <value(0-63)>] [**iptos-mask** <value(0-63)>] [**iptos-enable**]

Privilege Level

10

Syntax

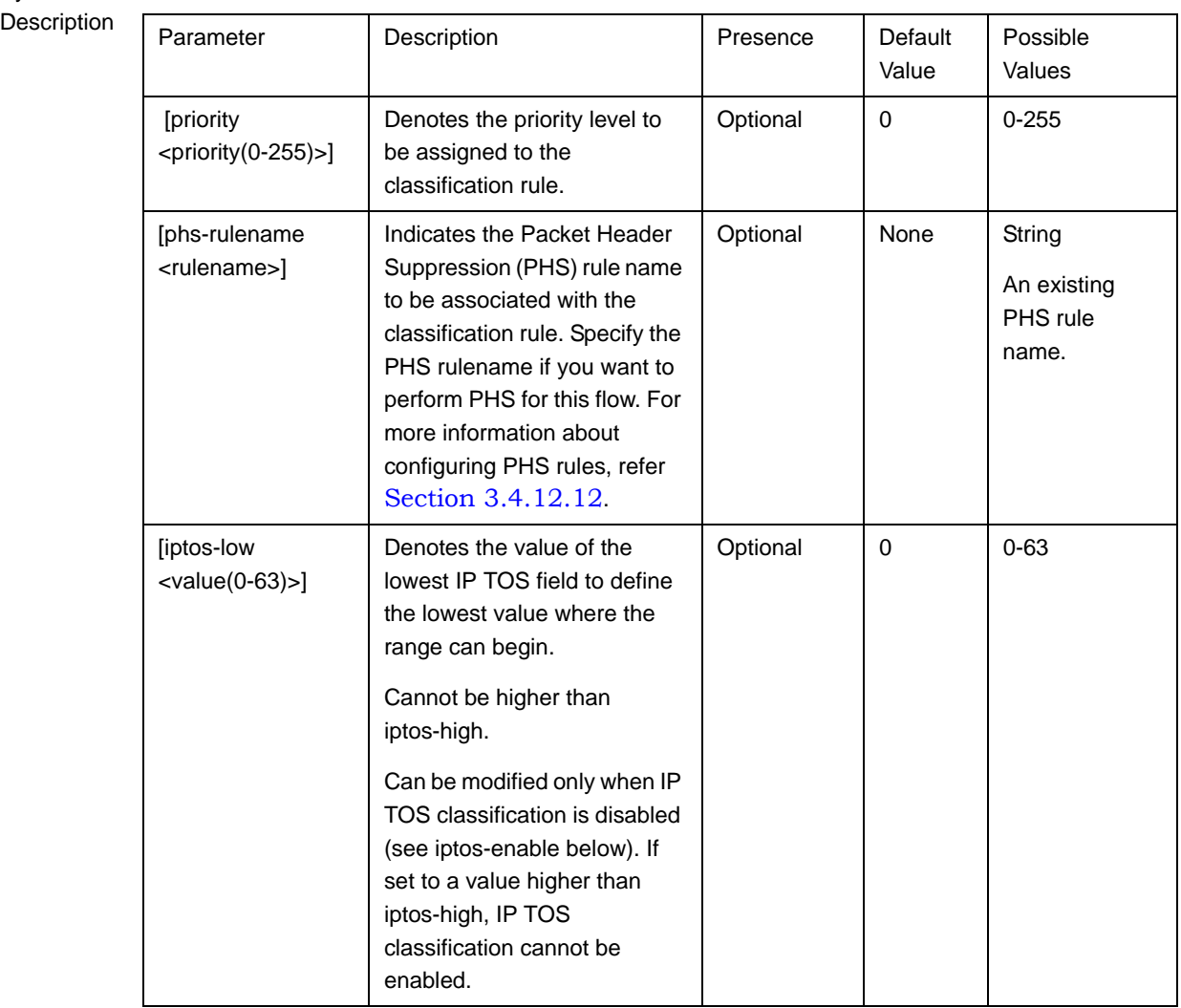

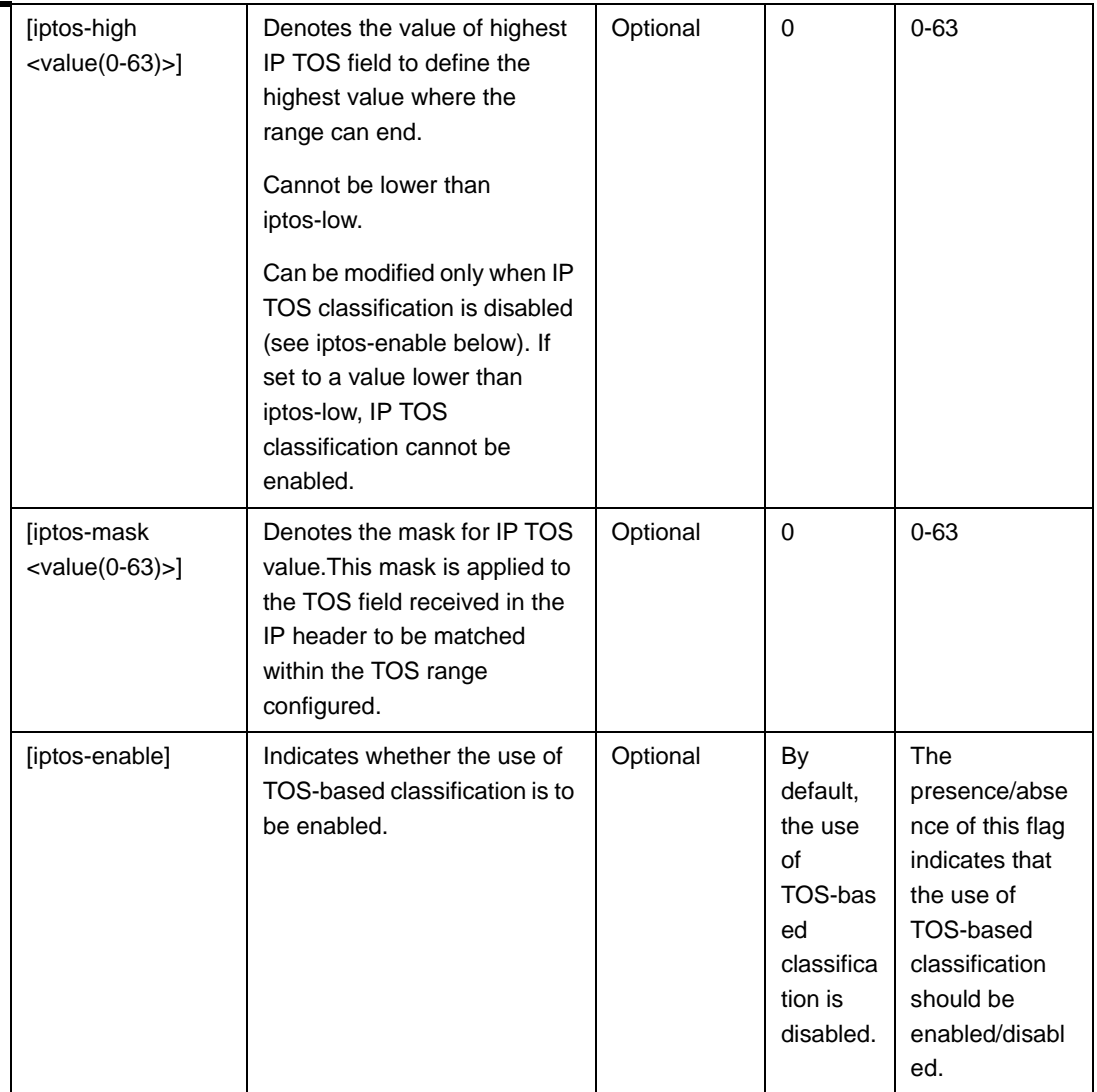

Command Modes L3 Classification rules configuration mode

# <span id="page-86-0"></span>**3.4.12.11.4.3 Restoring the Default Parameters for the L3 Classification Rule**

Run the following command to restore the default configuration for this classification rule.

```
npu(config-clsfrule)# no [priority] [iptos-low] [iptos-high]
[iptos-mask] [iptos-enable][phs-rulename]
```
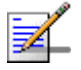

# **NOTE**

Refer to [Section 3.4.12.11.4.3](#page-86-0) for a description and default values of these parameters.

Command Syntax npu(config-clsfrule)# no [priority] [iptos-low] [iptos-high] [iptos-mask] [iptos-enable] [phs-rulename] Privilege Level 10 Command Modes L3 Classification rules configuration mode

## <span id="page-87-0"></span>**3.4.12.11.4.4 Managing IP Protocol Configuration for the L3 Classification Rule**

L3 classification rules can classify the packet, based on the value of IP protocol field. You can configure the value of IP protocol for a given classification rule.

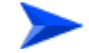

#### **To configure IP protocol classifier:**

- **1** Enable the IP protocol configuration mode (refer to [Section 3.4.12.11.4.4.1](#page-87-1))
- **2** Enable/disable IP protocol classification (refer to [Section 3.4.12.11.4.4.2](#page-88-0) anReclassified[Section 3.4.12.11.4.4.3\)](#page-89-0)
- **3** Terminate the protocol configuration mode (refer to [Section 3.4.12.11.4.4.4](#page-89-1))

In addition, you can, at any time, delete an existing IP protocol classifier (refer to [Section 3.4.12.11.4.4.5\)](#page-90-1).

The following example illustrates the sequence of commands for enabling the IP protocol configuration mode, enabling IP protocol 100, and then terminating the protocol lists configuration mode:

**npu(config-clsfrule)# ip-protocol npu(config-clsfrule-protocol)# protocol-enable 1 100 npu(config-clsfrule-protocol)# exit**

#### <span id="page-87-1"></span>*3.4.12.11.4.4.1Enabling the IP Protocol Configuration Mode*

Run the following command to enable the IP protocol configuration mode.

**npu(config-clsfrule)# ip-protocol**

You can now enable or disable the IP protocol (refer to [Section 3.4.12.11.4.4.2](#page-88-0) and [Section 3.4.12.11.4.4.3\)](#page-89-0).

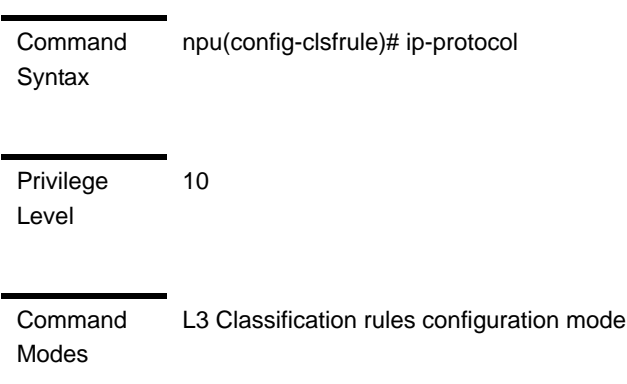

# <span id="page-88-0"></span>*3.4.12.11.4.4.2Enabling IP Protocol Classifier*

After enabling the IP protocol configuration mode, run the following command to enable the IP protocol classifier and define the Protocol number:

```
npu(config-clsfrule-protocol)# protocol-enable <number of 
protocols(1)> <protocol>
```
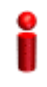

## **IMPORTANT**

If source port range (see [Section 3.4.12.11.4.7.2](#page-101-0)) or destination port range (see [Section 3.4.12.11.4.8.2](#page-105-0)) is enabled, then: IP protocol (protocol-enable) must be set to enabled. Protocol can be either 6 (TCP) or 17 (UDP).

```
Command 
Syntax
              npu(config-clsfrule-protocol)# protocol-enable <number of protocols(1)> <protocol>
```
Privilege Level

10

**Syntax** 

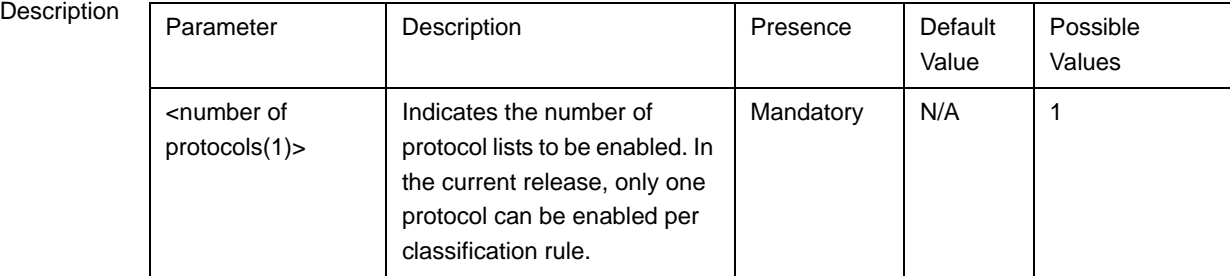

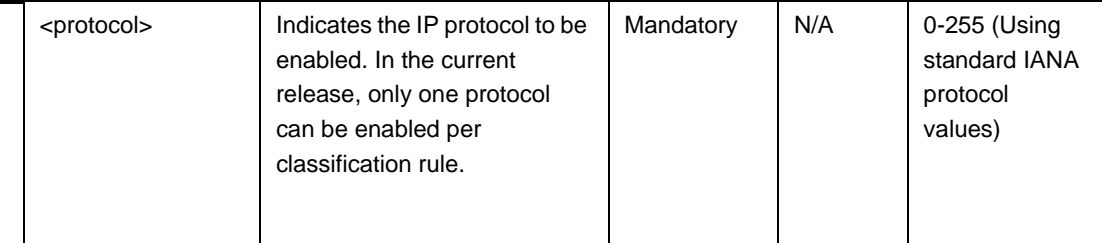

Command Modes L3 Classification rules-IP protocol configuration mode

## <span id="page-89-0"></span>*3.4.12.11.4.4.3Disabling Protocol Lists*

After enabling the protocol configuration mode, run the following command to disable IP protocol classification:

```
npu(config-clsfrule-protocol)# no protocol-enable <number of 
protocols(1)> <protocol>
```
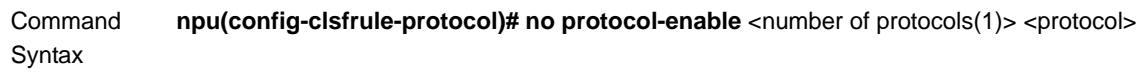

Privilege Level 10

Syntax

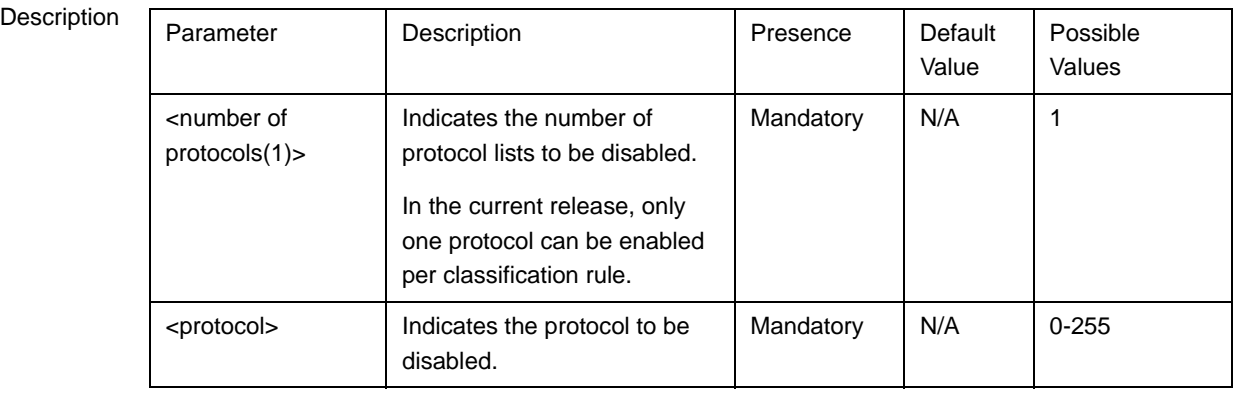

Command

L3 Classification rules-IP protocol configuration mode

Modes

# <span id="page-89-1"></span>*3.4.12.11.4.4.4Terminating the Protocol Configuration Mode*

Run the following command to terminate the IP protocol configuration mode:

#### **npu(config-clsfrule-protocol)# exit**

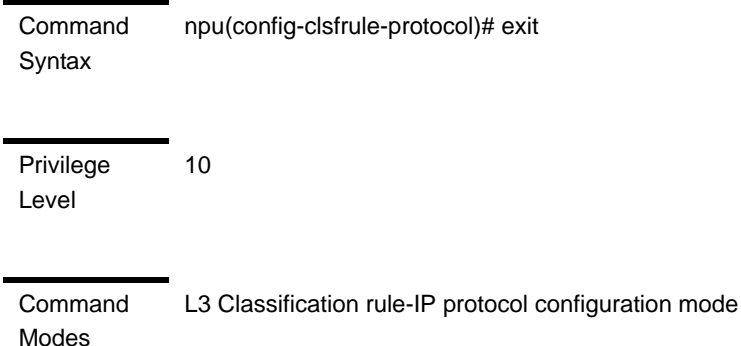

## <span id="page-90-1"></span>*3.4.12.11.4.4.5Deleting the IP Protocol Classifier*

You can, at any time, run the following command to delete the protocol classifier:

**npu(config-clsfrule)# no ip-protocol**

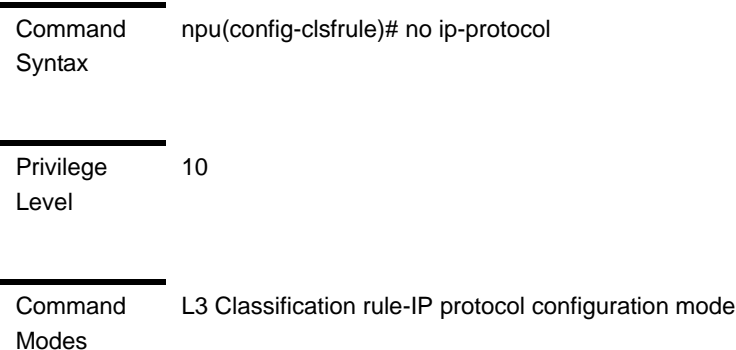

## <span id="page-90-0"></span>**3.4.12.11.4.5 Managing Source Address Configuration for the L3 Classification Rule**

Classification rules can classify the packet, based on the source address of the packet. You can configure the value of source address for a given classification rule.

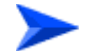

#### **To configure a source address classifier:**

**1** Enable the source address configuration mode (refer to [Section 3.4.12.11.4.5.1\)](#page-91-0)

- **2** You can now execute any of the following tasks:
	- **»** Configure the address mask (refer to [Section 3.4.12.11.4.5.2\)](#page-92-0)
	- **»** Disable the source address (refer to [Section 3.4.12.11.4.5.3](#page-93-0))
- **3** Terminate the source address configuration mode (refer to [Section 3.4.12.11.4.5.4\)](#page-94-1)

You can, at any time, delete an existing source address (refer to [Section 3.4.12.11.4.5.5\)](#page-94-0).

The following example illustrates the (sequence of) commands for enabling the source address configuration mode, enabling the source address classifier, configuring the address mask, and then terminating the source address configuration mode:

**npu(config-clsfrule)# srcaddr 10.203.155.20**

```
npu(config-clsfrule-srcaddr)# config addr-enable addr-mask 
255.255.0.0
```
**npu(config-clsfrule-srcaddr)# exit**

# <span id="page-91-0"></span>*3.4.12.11.4.5.1Enabling the Source Address Configuration Mode\ Creating a New Source Address*

To configure the parameters for a source address, first enable the source address configuration mode. Run the following command to enable the source address configuration mode. This command also creates the source address classifier.

**npu(config-clsfrule)# srcaddr** <ipv4addr>

The configuration mode for the newly created source address is automatically enabled, after which you can execute any of the following tasks:

■ Configure the address mask (refer to [Section 3.4.12.11.4.5.2\)](#page-92-0)

Disable the source address (refer to Section  $3.4.12.11.4.5.3$ )

After you have executed these tasks, terminate the source address configuration mode to return to the service classification rule configuration mode (refer to [Section 3.4.12.11.4.5.4\)](#page-94-1).

#### **IMPORTANT**

An error may occur if you provide an invalid source IP address. Refer the syntax description for more information about the appropriate value and format for configuring this parameter.

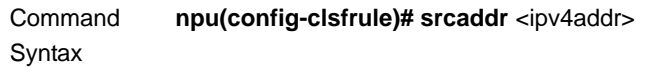

Syntax

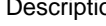

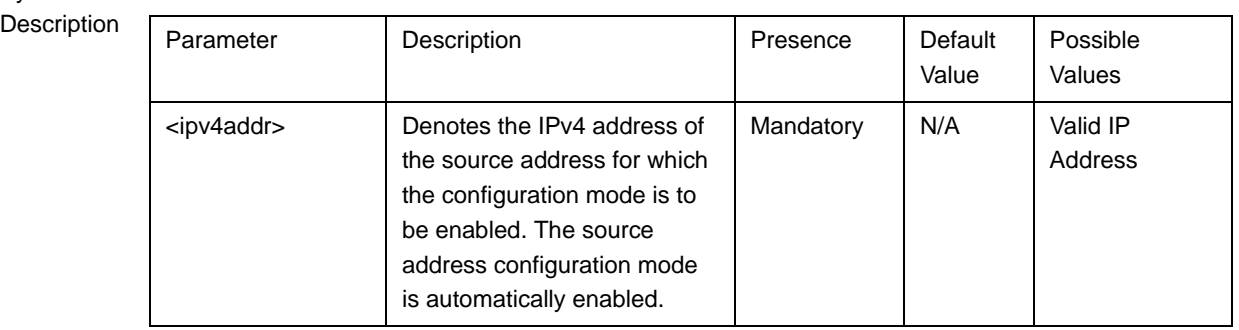

Privilege

10

Level

**Command** Modes

L3 Classification rules configuration mode

# <span id="page-92-0"></span>*3.4.12.11.4.5.2Enabling the Source Address and Configuring the Address Mask*

After enabling the source address configuration mode, run the following command to enable the source address and configure the address mask for the source address.

```
npu(config-clsfrule-srcaddr)# config [addr-enable] [addr-mask
<value>]
```
You can also run this command to enable a source address that is currently disabled. For details, refer to ["Disabling the Source Address" on page 343.](#page-93-0)

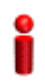

## **IMPORTANT**

An error may occur if you provide an invalid address mask for the source address. Refer the syntax description for more information about the appropriate value and format for this parameter.

#### **Command** Syntax **npu(config-clsfrule-srcaddr)# config** [**addr-enable**] [**addr-mask** <value>]

Privilege Level

10

**Syntax** 

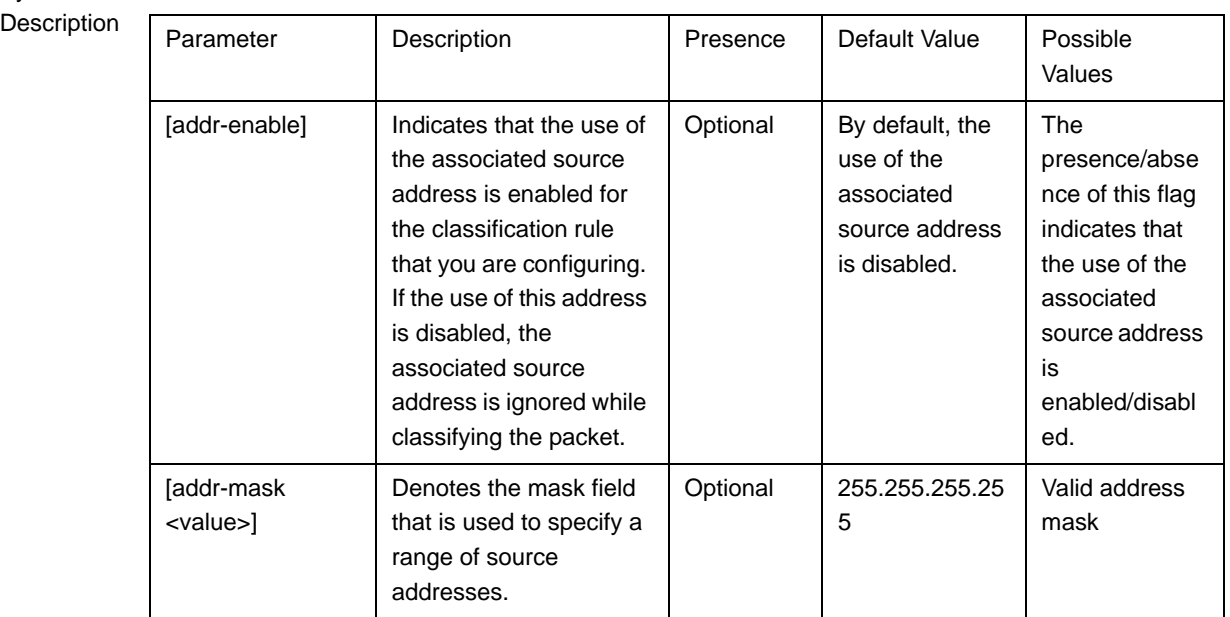

Command Modes

L3 Classification rules-source address configuration mode

# <span id="page-93-0"></span>*3.4.12.11.4.5.3Disabling the Source Address*

You can run the following command to disable the source address that is currently enabled:

#### **npu(config-clsfrule-srcaddr)# no addr-enable**

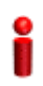

## **IMPORTANT**

To enable this source address, run the following command: **npu(config-clsfrule-srcaddr)# config** [**addr-enable**] [**addr-mask** <value>]

For details, refer to ["Enabling the Source Address and Configuring the Address](#page-92-0)  [Mask" on page 342](#page-92-0).

**Command** Syntax npu(config-clsfrule-srcaddr)# no addr-enable

Privilege Level

10

Command Modes L3 Classification rules-source address configuration mode

## <span id="page-94-1"></span>*3.4.12.11.4.5.4Terminating the Source Address Configuration Mode*

Run the following command to terminate the source address configuration mode:

```
npu(config-clsfrule-srcaddr)# exit
Command 
Syntax
             npu(config-clsfrule-srcaddr)# exit
Privilege 
Level
             10
```
Command Modes L3 Classification rule-source address configuration mode

# <span id="page-94-0"></span>*3.4.12.11.4.5.5Deleting Source Address*

You can, at any time, run the following command to delete the source address classifier:

```
npu(config-clsfrule)# no srcaddr [<ip-Addr>]
```
Command Syntax **npu(config-clsfrule)# no srcaddr** [<ip-Addr>]

**Privilege** Level 10

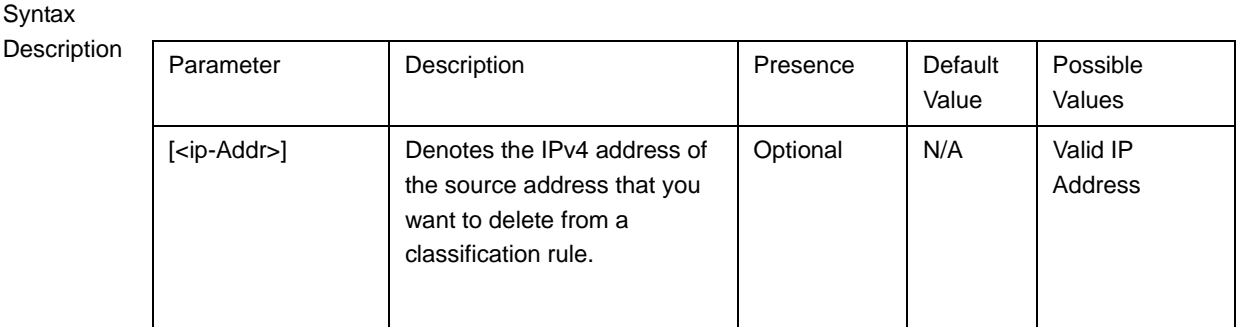

**Command** Modes L3 Classification rules configuration mode

## <span id="page-95-0"></span>**3.4.12.11.4.6 Managing Destination Address Configuration for the L3 Classification Rule**

Classification rules can classify the packet, based on the destination address of the packet. You can configure the value of destination address for a given classification rule.

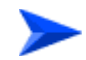

## **To configure a destination address classifier:**

- **1** Enable the destination address configuration mode (refer to [Section 3.4.12.11.4.6.1\)](#page-96-0)
- **2** You can now execute any of the following tasks:
	- **»** Configure the address mask (refer to [Section 3.4.12.11.4.6.2\)](#page-97-0)
	- **»** Disable the destination address (refer to [Section 3.4.12.11.4.6.3\)](#page-98-0)
- **3** Terminate the destination address configuration mode (refer to [Section 3.4.12.11.4.6.4\)](#page-99-1)

In addition, you can, at any time, delete an existing destination address (refer to [Section 3.4.12.11.4.6.5\)](#page-99-0).

The following example illustrates the (sequence of) commands for enabling the destination address configuration mode, enabling the destination address classifier, configuring the address mask, and then terminating the destination address configuration mode:

**npu(config-clsfrule)# dstaddr 10.203.155.22**

**npu(config-clsfrule-dstaddr)# config addr-enable addr-mask 0.0.255.255**

```
npu(config-clsfrule-srcaddr)# exit
```
# <span id="page-96-0"></span>*3.4.12.11.4.6.1Enabling the Destination Address Configuration Mode\ Creating a New Destination Address*

To configure the parameters for a destination address, first enable the destination address configuration mode. Run the following command to enable the destination address configuration mode. This command also creates the new destination address classifier.

```
npu(config-clsfrule)# dstaddr <ipv4addr>
```
The configuration mode for the newly created destination address is automatically enabled, after which you can execute any of the following tasks:

■ Configure the address mask (refer to [Section 3.4.12.11.4.6.2\)](#page-97-0) k

Disable the destination address (refer to [Section 3.4.12.11.4.6.3\)](#page-98-0)

After you execute these tasks, you can terminate the destination address configuration mode (refer to [Section 3.4.12.11.4.6.4\)](#page-99-1) and return to the classification rules configuration mode.

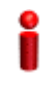

#### **IMPORTANT**

An error may occur if you provide an invalid destination IP address. Refer the syntax description for more information about the appropriate values and format for configuring this parameter.

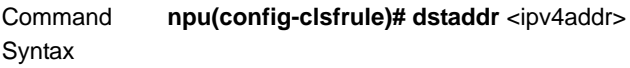

Privilege Level 10

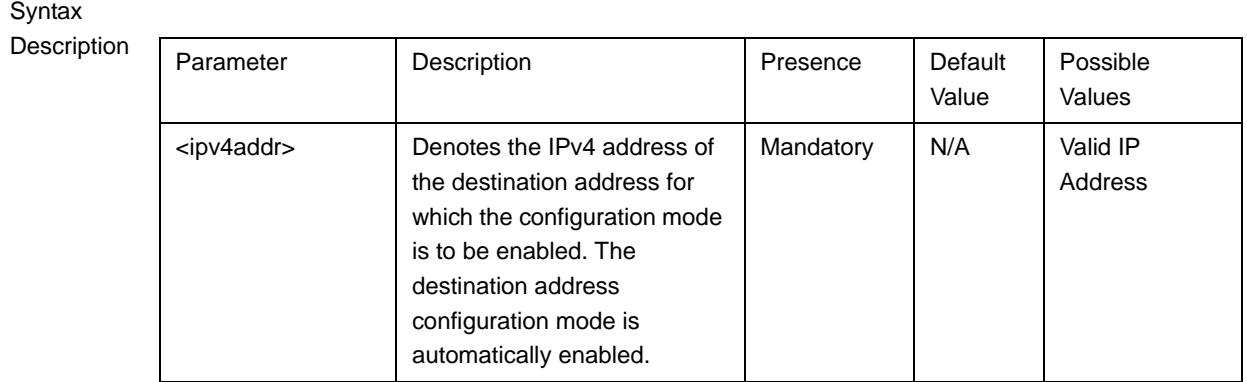

**Command** L3 Classification rules configuration mode

# Modes

# <span id="page-97-0"></span>*3.4.12.11.4.6.2Enabling the Destination Address and Configuring the Address Mask*

Run the following command to enable the destination address classifier and configure the address mask for the destination address.

**npu(config-clsfrule-dstaddr)# config** [**addr-enable**] [**addr-mask** <value>]

You can also run this command to enable a destination address that is currently disabled. For details, refer to ["Disabling the Destination Address" on page 348](#page-98-0).

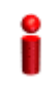

#### **IMPORTANT**

An error may occur if you provide an invalid address mask. Refer the syntax description for more information about the appropriate values and format for configuring this parameter.

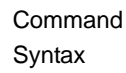

**npu(config-clsfrule-dstaddr)# config** [**addr-enable**] [**addr-mask** <value>]

Privilege Level

10

Syntax

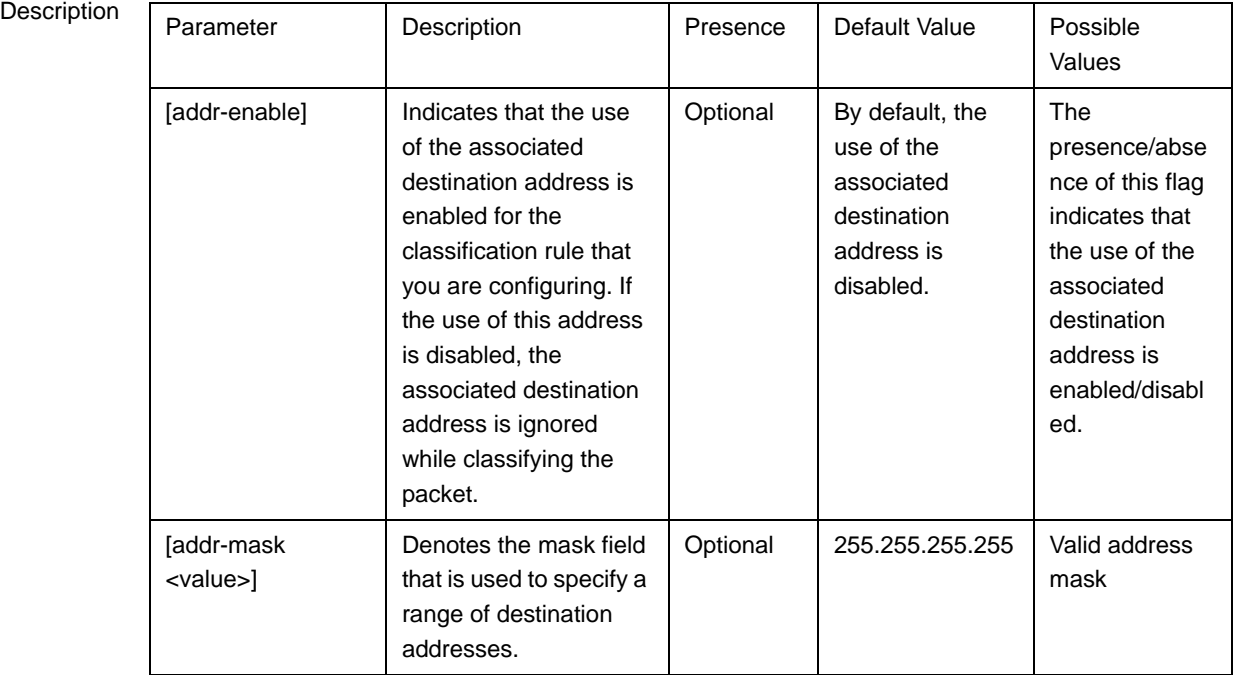

Command Modes L3 Classification rules-destination address configuration mode

# <span id="page-98-0"></span>*3.4.12.11.4.6.3Disabling the Destination Address*

Run the following command to disable the destination address that is currently enabled:

```
Command 
Syntax
               npu(config-clsfrule-dstaddr)# no addr-enable
Privilege 
Level
               10
Command 
Modes
               L3 Classification rules-destination address configuration mode
```
**npu(config-clsfrule-dstaddr)# no addr-enable**

## <span id="page-99-1"></span>*3.4.12.11.4.6.4Terminating the Destination Address Configuration Mode*

Run the following command to terminate the destination address configuration mode:

**npu(config-clsfrule-dstaddr)# exit**

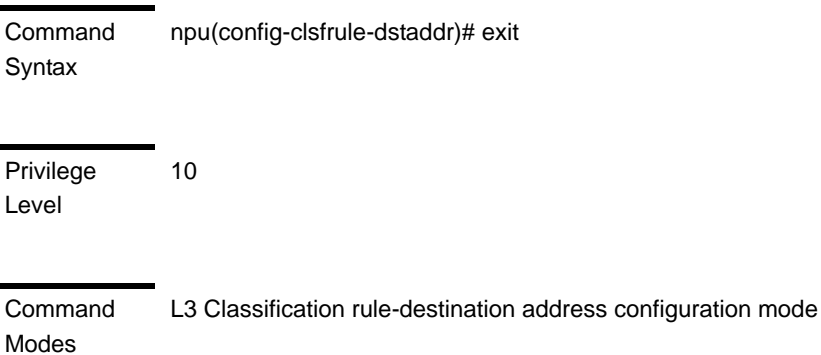

## <span id="page-99-0"></span>*3.4.12.11.4.6.5Deleting Destination Address*

You can, at any time, run the following command to delete the destination address classifier:

```
npu(config-clsfrule)# no dstaddr [<ip-Addr>]
```
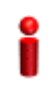

#### **IMPORTANT**

An error may occur if you provide an invalid IP address. Refer the syntax description for more information about the appropriate values and format for configuring this parameter.

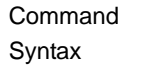

**npu(config-clsfrule)# no dstaddr** [<ip-Addr>]

10

Privilege Level

Syntax

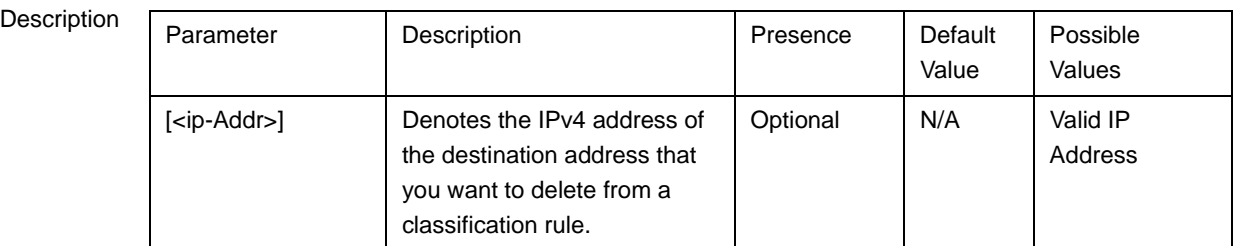

**Command** Modes L3 Classification rules configuration mode

#### <span id="page-100-0"></span>**3.4.12.11.4.7 Managing Source Ports Range Configuration for the L3 Classification Rule**

Classification can be based on the source port of the packet. You can configure the range of source ports for a given classification rule.

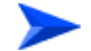

#### **To configure a source ports range classifier:**

- **1** Enable the source port configuration mode (refer to [Section 3.4.12.11.4.7.1\)](#page-100-1)
- **2** Enable/disable the source port range (refer to [Section 3.4.12.11.4.7.2/](#page-101-0)[Section 3.4.12.11.4.7.3](#page-102-0))
- **3** Terminate the source port configuration mode (refer to [Section 3.4.12.11.4.7.4\)](#page-102-1)

In addition, you can, at any time, delete an existing source port configuration (refer to [Section 3.4.12.11.4.7.5](#page-103-0)).

The following example illustrates the (sequence of) commands for enabling the source port configuration mode, enabling the source port range, and then terminating the source port configuration mode:

**npu(config-clsfrule)# srcport 20 50 npu(config-clsfrule-srcport)# port-enable npu(config-clsfrule-srcport)# exit**

## <span id="page-100-1"></span>*3.4.12.11.4.7.1Enabling the Source Port Configuration Mode\ Creating a New Source Port*

To configure the parameters for a source port, first enable the source port configuration mode. Run the following command to enable the source port configuration mode. This command also creates the new source ports range classifier.

**npu(config-clsfrule)# srcport** <start-port> <end-port>

#### **IMPORTANT**

An error may occur if you provide an invalid value for any of these parameters. Refer the syntax description for more information about the appropriate values and format for configuring these parameters.

The configuration mode for the newly created source port is automatically enabled, after which you can enable/disable the source port range (refer to [Section 3.4.12.11.4.7.2/](#page-101-0)[Section 3.4.12.11.4.7.3](#page-102-0)).

You can then terminate the source port configuration mode (refer to [Section 3.4.12.11.4.7.4\)](#page-102-1) and return to the classification rules configuration mode.

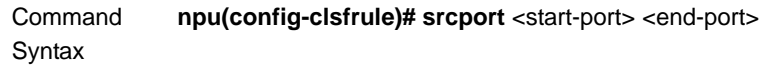

Privilege Level

10

Syntax

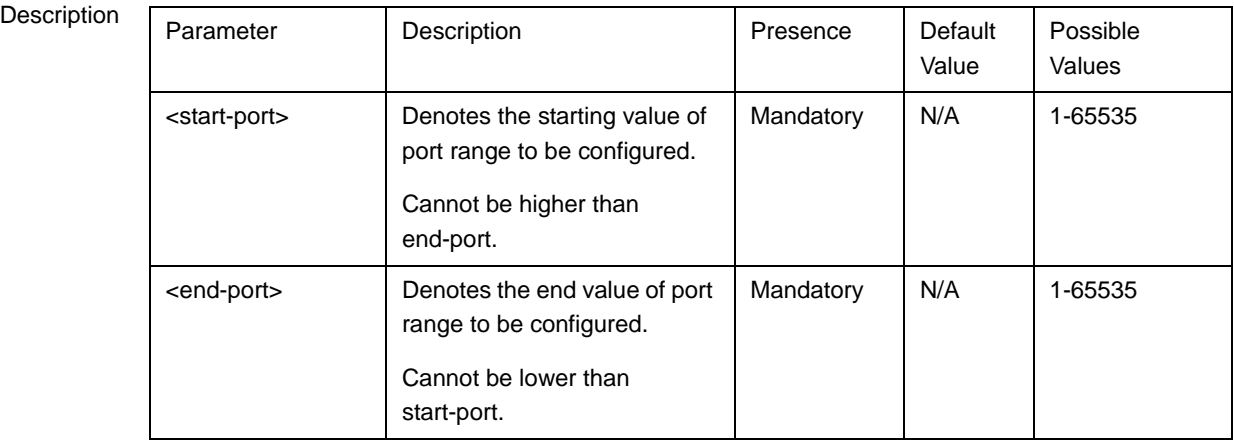

Command Modes

# <span id="page-101-0"></span>*3.4.12.11.4.7.2Enabling the Source Port Range*

L3 Classification rules configuration mode

Run the following command to enable the source port range:

#### **npu(config-clsfrule-srcport)# port-enable**

You can also run this command to enable a source port range that is currently disabled. For details, refer to ["Disabling the Source Port Range" on page 352.](#page-102-0)

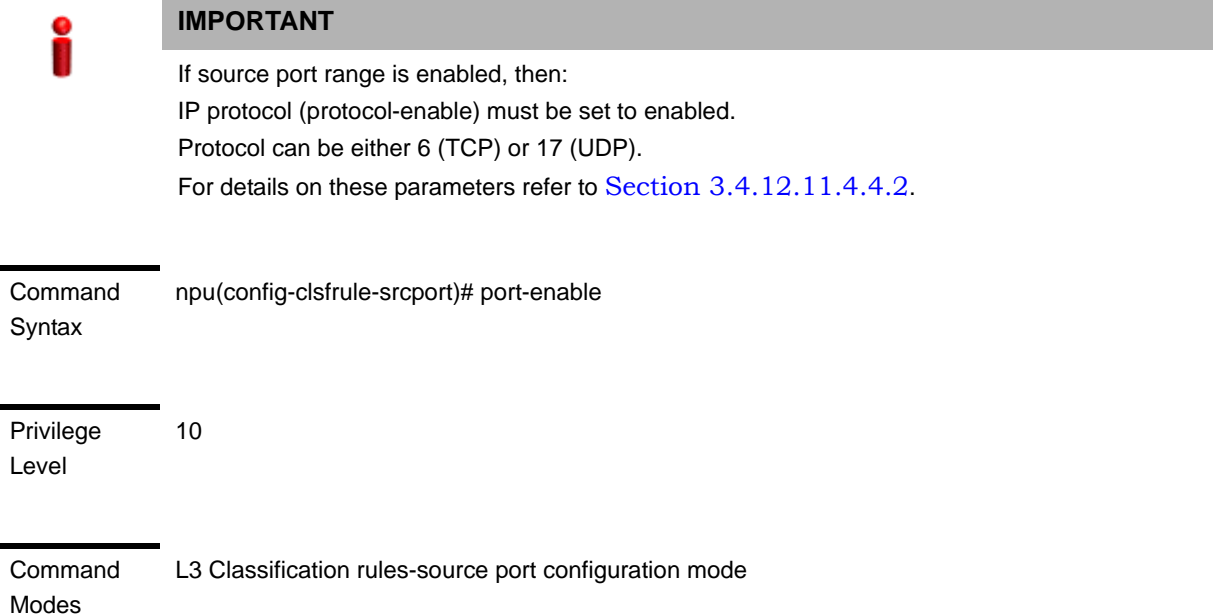

## <span id="page-102-0"></span>*3.4.12.11.4.7.3Disabling the Source Port Range*

Run the following command to disable the source port range that is currently enabled:

## **npu(config-clsfrule-srcport)# no port-enable**

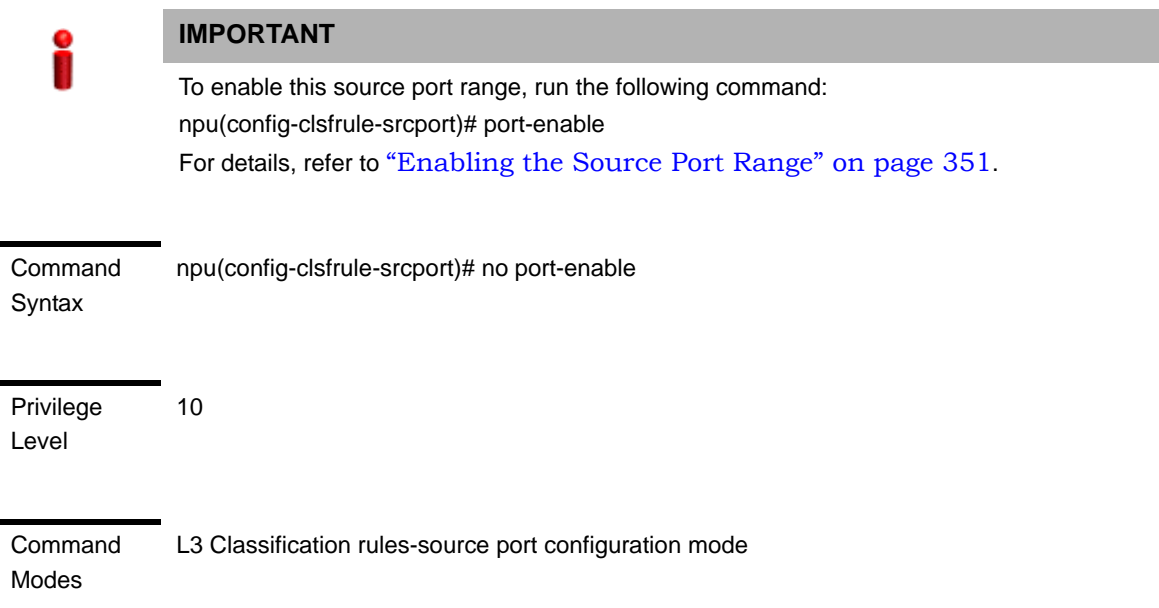

## <span id="page-102-1"></span>*3.4.12.11.4.7.4Terminating the Source Port Configuration Mode*

Run the following command to terminate the source port configuration mode:

#### **npu(config-clsfrule-srcport)# exit**

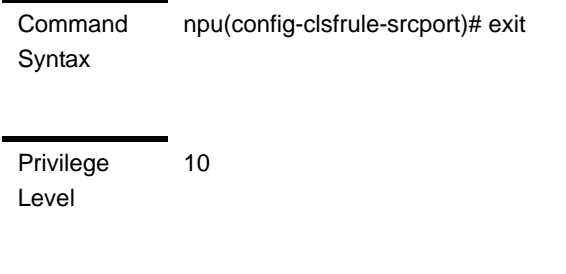

Command Modes L3 Classification rule-source port configuration mode

## <span id="page-103-0"></span>*3.4.12.11.4.7.5Deleting Source Ports Range*

Run the following command to delete a source ports range classifier:

```
npu(config-clsfrule)# no srcport [<start-port> <end-port>]
```
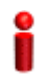

## **IMPORTANT**

An error may occur if you provide an invalid value for the start-port and end-port parameters. Refer the syntax description for more information about the appropriate values and format for configuring these parameters.

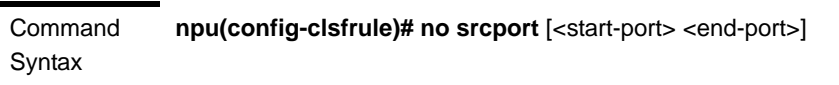

Privilege Level

10

Syntax

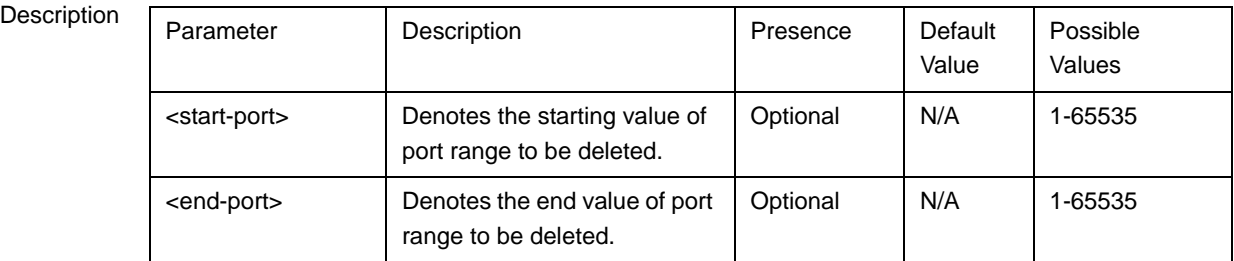

Command

L3 Classification rules configuration mode

Modes

## <span id="page-104-0"></span>**3.4.12.11.4.8 Managing Destination Ports Range Configuration for the L3 Classification Rule**

Classification can be based on the destination port of the packet. You can configure the range of destination ports for a given classification rule.

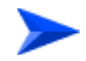

#### **To configure a destination ports range classifier:**

- **1** Enable the destination port configuration mode (refer to [Section 3.4.12.11.4.8.1\)](#page-104-1)
- **2** Enable/disable the destination port range (refer to [Section 3.4.12.11.4.8.2/](#page-105-0)[Section 3.4.12.11.4.8.3](#page-106-0))
- **3** Terminate the destination port configuration mode (refer to [Section 3.4.12.11.4.8.4\)](#page-106-1)

In addition, you can, at any time, delete an existing destination port configuration (refer to [Section 3.4.12.11.4.8.5](#page-107-0)).

The following example illustrates the (sequence of) commands for enabling the destination port configuration mode, enabling the destination port range, and then terminating the destination port configuration mode:

**npu(config-clsfrule)# dstport 50 400 npu(config-clsfrule-dstport)# port-enable**

**npu(config-clsfrule-dstport)# exit**

# <span id="page-104-1"></span>*3.4.12.11.4.8.1Enabling the Destination Port Configuration Mode\ Creating a New Destination Port*

To configure the parameters for a destination port, first enable the destination port configuration mode. Run the following command to enable the destination ports range configuration mode. This command also creates the new destination ports range.

#### **npu(config-clsfrule)# dstport** <start-port> <end-port>

The configuration mode for the newly created destination ports range is automatically enabled, after which you can enable/disable the destination port range (refer to [Section 3.4.12.11.4.8.2/](#page-105-0)[Section 3.4.12.11.4.8.3\)](#page-106-0). After executing these tasks, you can terminate the destination port configuration mode (refer to [Section 3.4.12.11.4.8.4\)](#page-106-1).

#### **IMPORTANT**

An error may occur if you provide an invalid value for the start-port and end-port parameters. Refer the syntax description for more information about the appropriate values and format for configuring these parameters.

Command Syntax **npu(config-clsfrule)# dstport** <start-port> <end-port>

Privilege Level

10

### Syntax

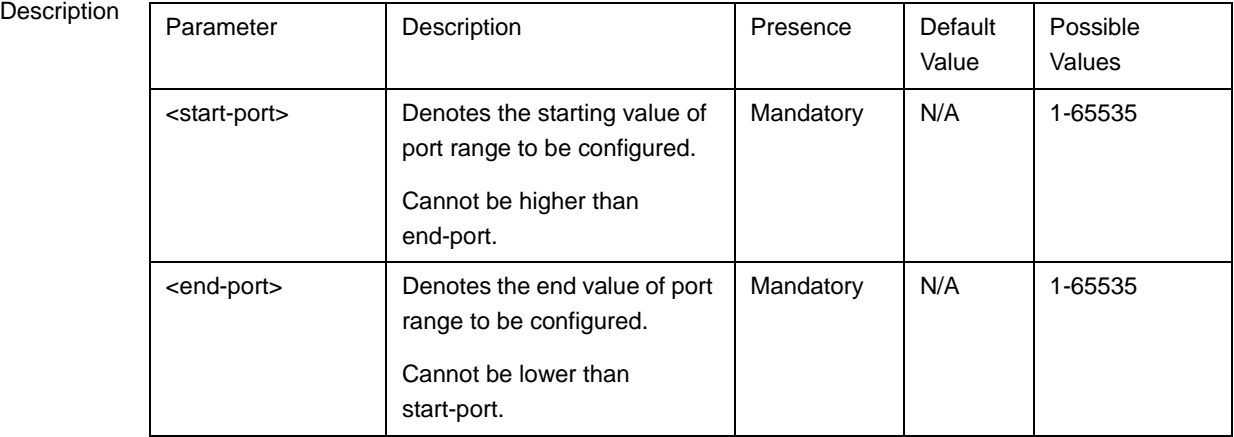

Command

L3 Classification rules configuration mode

Modes

# <span id="page-105-0"></span>*3.4.12.11.4.8.2Enabling the Destination Port Range*

You can run the following command to enable the destination port range:

#### **npu(config-clsfrule-dstport)# port-enable**

You can also run this command to enable a destination port range that is currently disabled. For details, refer to ["Disabling the Destination Port Range" on](#page-106-0)  [page 356](#page-106-0).

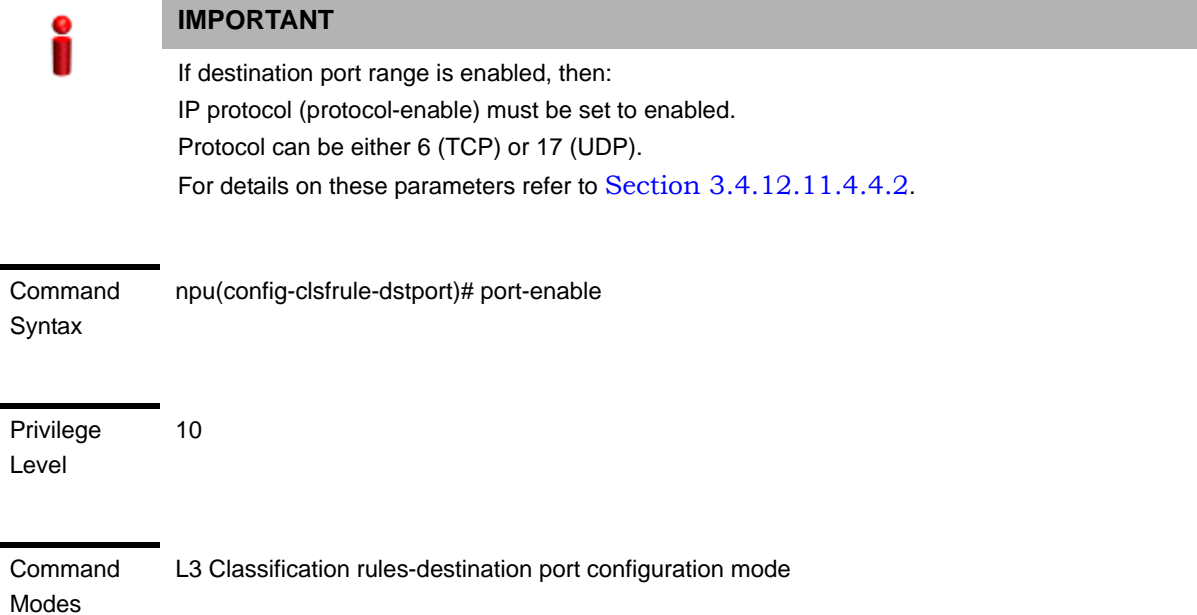

## <span id="page-106-0"></span>*3.4.12.11.4.8.3Disabling the Destination Port Range*

You can run the following command to disable the destination port range that is currently enabled:

#### **npu(config-clsfrule-dstport)# no port-enable**

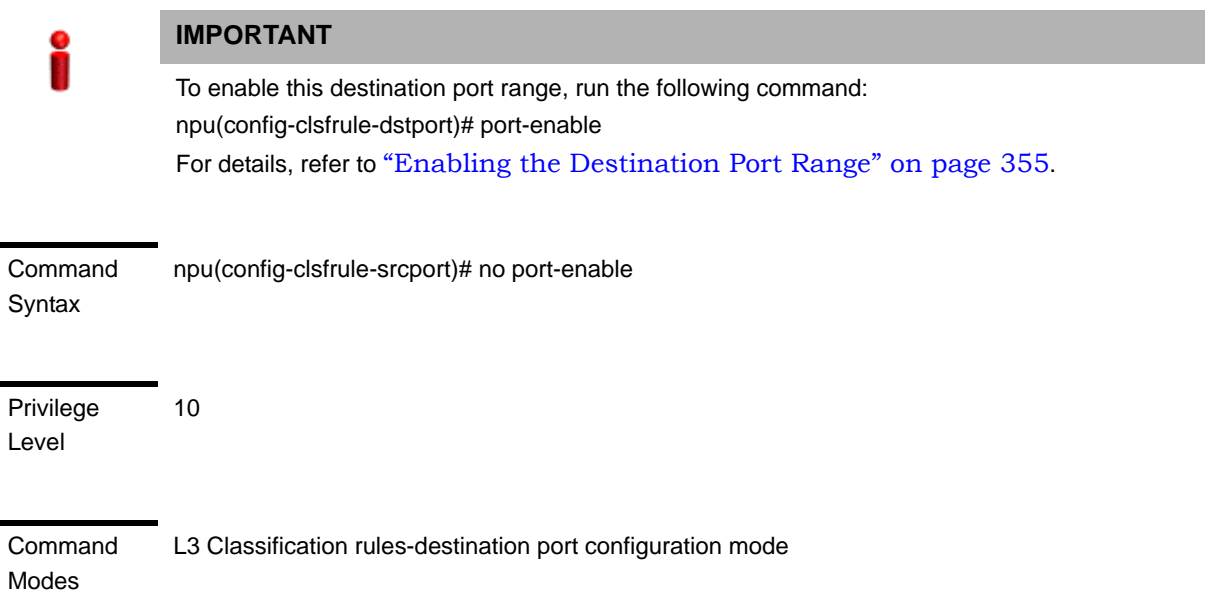

## <span id="page-106-1"></span>*3.4.12.11.4.8.4Terminating the Destination Port Configuration Mode*

Run the following command to terminate the destination port configuration mode:

### **npu(config-clsfrule-dstport)# exit**

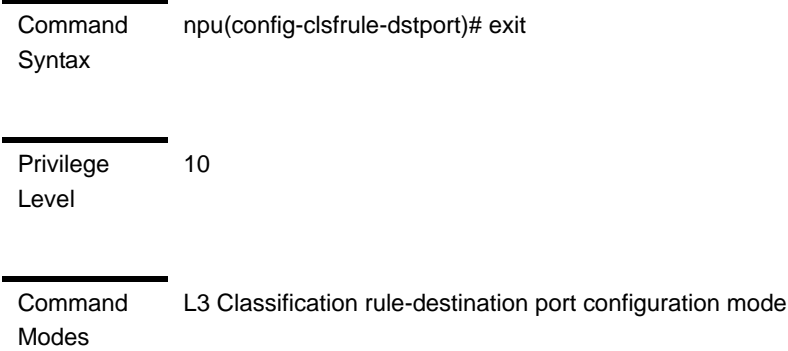

# <span id="page-107-0"></span>*3.4.12.11.4.8.5Deleting Destination Ports Range*

Run the following command to delete the destination ports range:

```
npu(config-clsfrule)# no dstport [<start-port> <end-port>]
```
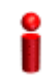

## **IMPORTANT**

An error may occur if you provide an invalid value for the start-port and end-port parameters. Refer the syntax description for more information about the appropriate values and format for configuring these parameters.

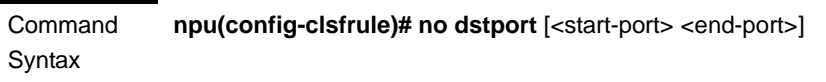

Privilege Level

10

**Syntax** 

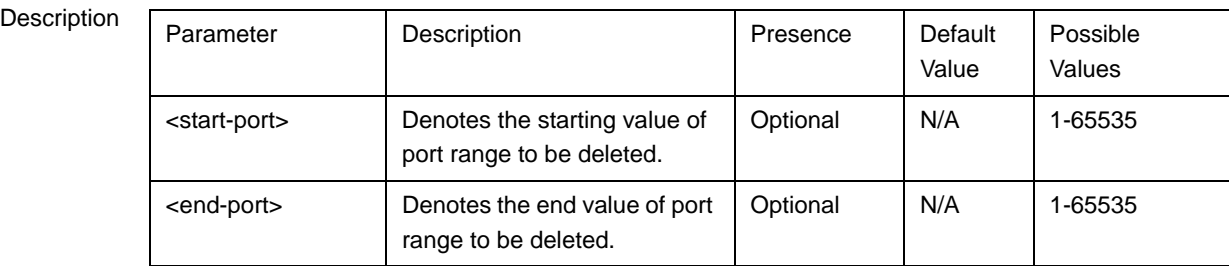

Command

L3 Classification rules configuration mode

Modes
## **3.4.12.11.4.9 Terminating the L3 Classification Rule Configuration Mode**

Run the following command to terminate the L3 classification rules configuration mode:

**npu(config-clsfrule)# exit**

Command Syntax npu(config-clsfrule)# exit

Command Modes L3 Classification rules configuration mode

## **3.4.12.11.4.10Specifying Configuration Parameters for the L2 Classification Rule**

After enabling the classification rules configuration mode for an L2 classification rule, run the following command to configure the parameters for this classification rule:

#### **npu(config-clsfrule-L2)**# **cvid** <value(1-4094)>

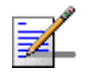

# **NOTE**

10

You can display configuration information for specific or all classification rules. For details, refer to [Section 3.4.12.11.4.13.](#page-109-0)

Command Syntax

**npu(config-clsfrule-L2)# cvid** <value(1-4094)>

Privilege Level

Syntax

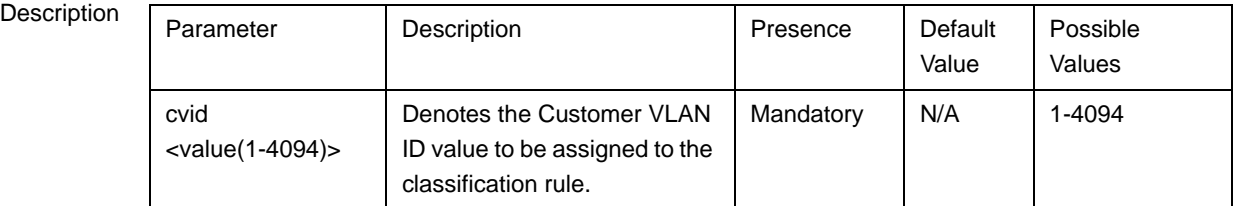

Command Modes L2 Classification rules configuration mode

#### **3.4.12.11.4.11Clearing the configuration of the L2 Classification Rule**

Run the following command to clear the configuration of this classification rule (removing the configured cvid):

#### **npu(config-clsfrule-L2)# no cvid**

After clearing the configuration you can define a new cvid for this classification rule.

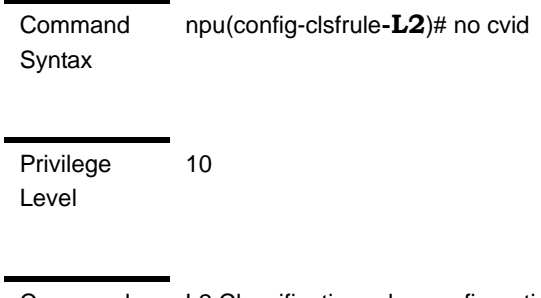

Command Modes L2 Classification rules configuration mode

# **3.4.12.11.4.12Terminating the L2 Classification Rule Configuration Mode**

Run the following command to terminate the L2 classification rules configuration mode:

#### **npu(config-clsfrule-L2)# exit**

Command **Syntax** npu(config-clsfrule**-L2**)# exit

Command Modes L2 Classification rules configuration mode

#### <span id="page-109-0"></span>**3.4.12.11.4.13Displaying Configuration Information for Classification Rules**

To display all or specific classification rules, run the following command:

**npu# show clsf-rule** [<rulename>]

Specify the classification rule name if you want to display configuration information for a particular rule. Do not specify a value for this parameter if you want to view configuration information for all classification rules.

#### **IMPORTANT**

An error may occur if you provide an invalid value for the rulename parameter. Refer the syntax description for more information about the appropriate values and format for configuring this parameters.

Command Syntax **npu# show clsf-rule** [<rulename>]

1

Privilege Level

#### Syntax

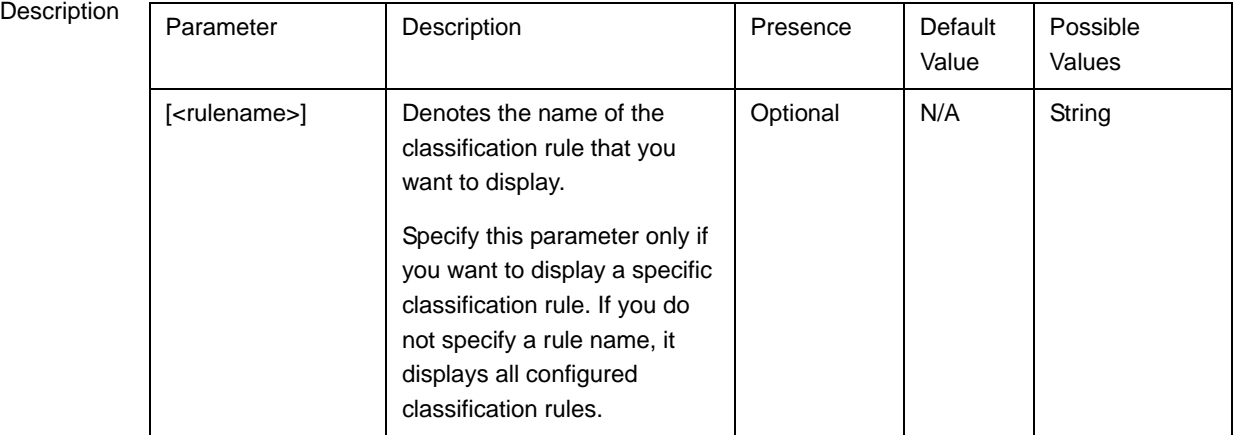

Display Format for each L3 rule Classification Rule Configuration :

ClsfRulename <value>

clsfRuleType: L3

Priority <value>

Phs rulename <value>

IpTosLow <value> IpTosHigh <value> IpTosMask <value> IpTosEnable <0/1>

clsfRuleSrcAddr <value> clsfRuleMask <value> SrcAddrEnable <0/1>

clsfRuleDstAddr <value> clsfRuleAddrMask <value> DstAddrenable <0/1>

clsfRuleSrcPort Start <value> clsfRuleSrcPort End <value> clsfRulePortEnable <0/1>

clsfRuleDstPort Start <value> clsfRuleDstPort End <value> clsfRulePortEnable <0/1>

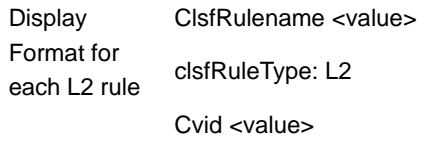

Command Modes Global command mode

## **3.4.12.11.4.14Deleting Classification Rules**

Run the following command to delete one or all classification rules:

**npu(config)# no clsf-rule** [<rulename>]

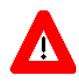

## **CAUTION**

Specify the rule name if you want to delete a specific classification. Otherwise all the configured classification rules are deleted.

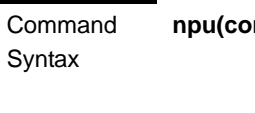

10

**nfig)# no clsf-rule** [<rulename>]

Privilege Level

Syntax

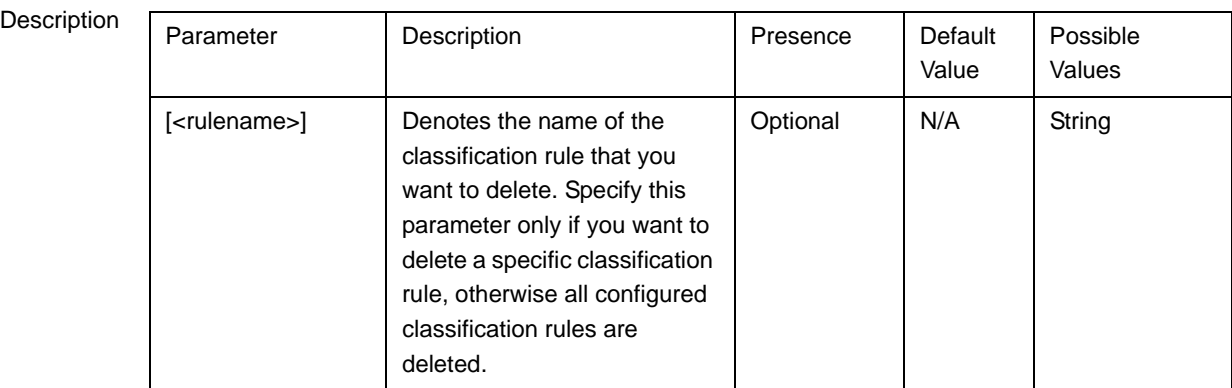

Command Global configuration mode

Modes

# **3.4.12.12 Configuring PHS Rules**

Packet Header Suppression (PHS) is a mechanism that conserves air-interface bandwidth by removing parts of the packet header that remain constant along the traffic session. PHS operates by allowing the MS and ASN-GW to associate PHS rules to each service flow.

When PHS is enabled, a repetitive portion of the payload headers of higher layers is suppressed in the MAC SDU by the sending entity and restored by the receiving entity. At the uplink, the sending entity is the MS and the receiving entity is the NPU. At the downlink, the sending entity is the NPU, and the receiving entity is the MS. If PHS is enabled at the MAC connection, each MAC SDU is prefixed with a PHSI, which references the Payload Header Suppression Field (PHSF).

For instance, the ASN-GW will associate a PHS rule to each provisioned service flow intended for VoIP traffic that will suppress the IP address field from the IP header and other unvarying fields (e.g. protocol version) from the IP and RTP headers. The PHS rules are provisioned on a per-service profile name basis. (For details, refer [Section 3.4.12.11.4](#page-80-0).)

PHS rules define:

- $\blacksquare$  Header fields that need to be suppressed
- Static values that can be configured for the suppressed header fields

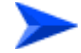

#### **To configure one or more PHS rules:**

- **1** Enable the PHS rules configuration mode (refer to [Section 3.4.12.12.1\)](#page-113-0)
- **2** Configure the parameters for the PHS rule (refer to [Section 3.4.12.12.2](#page-113-1))
- **3** Terminate the PHS rules configuration mode (refer to [Section 3.4.12.12.3](#page-115-0))

You can, at any time, display configuration information (refer to [Section 3.4.12.12.5](#page-116-0)) or delete an existing PHS rules (refer to [Section 3.4.12.12.4](#page-116-1)).

The following example illustrates the (sequence of) commands for enabling the PHS rules configuration mode, configuring the parameters of a PHS rule, and then terminating the PHS configuration mode, should be executed as shown in the example below:

**npu(config)# phs-rule phs-rule1**

```
npu(config-phsrule)# config field 
000000000000000000000000FFFFFFFF00000000 mask 000F00 verify 0 size 
20
```
**npu(config-phsrule)# exit**

#### <span id="page-113-0"></span>**3.4.12.12.1 Enabling the PHS Rules Configuration Mode /Creating a New PHS Rule**

To configure the parameters for a PHS rule, first enable the PHS rules configuration mode. Run the following command to enable the PHS rules configuration mode. You can also use this command to create a new PHS rule.

**npu(config)# phs-rule** <rulename>

If you use this command to create a new PHS rule, the configuration mode for this PHS rule is automatically enabled, after which you can configure the parameters for the PHS rule (refer to [Section 3.4.12.12.2](#page-113-1)). You can then terminate the PHS rules configuration mode (refer to [Section 3.4.12.12.3\)](#page-115-0) and return to the global configuration mode.

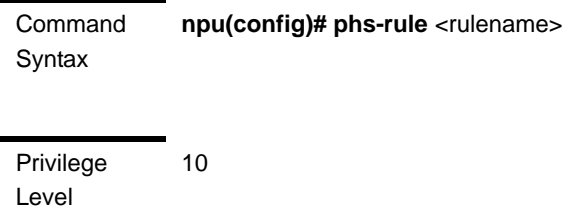

Syntax

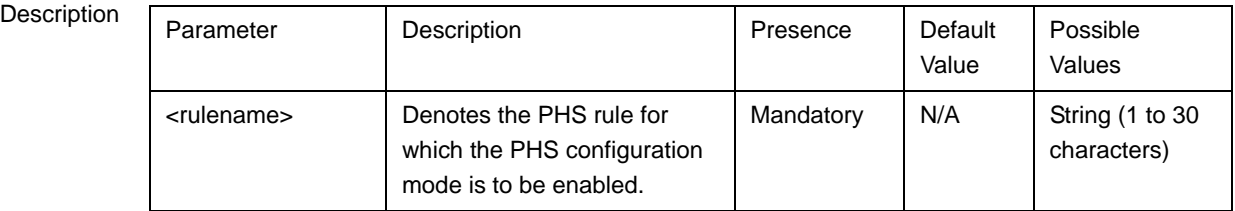

Command Modes Global configuration mode

#### <span id="page-113-1"></span>**3.4.12.12.2 Configuring Parameters for the PHS Rule**

Run the following command to configure the parameters of the PHS rule:

```
npu(config-phsrule)# config <[field <value>] [mask <value>] [verify 
<value>] [size <value>]>
```
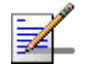

# **NOTE**

You can display configuration information for specific or all PHS rules. For details, refer [Section 3.4.12.12.5](#page-116-0).

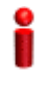

# **IMPORTANT**

An error may occur if you provide an invalid value for any of these parameters. Refer the syntax description for more information about the appropriate values and format for configuring these parameters.

Command Syntax **npu(config-phsrule)# config < [field <value>] [mask <value>] [verify <value>] [size <value>]>** 

Privilege Level

10

# Syntax

#### Description **Parameter** Description **Presence** Default Value Possible Values [field <value>] Denotes the PHSF value, that is, the header string to be suppressed. Mandatory | N/A | String. This parameter is of format "0x000000000 000000000000 000000000000 0000000". Here Octet(x), x=20 bytes, each Byte will represent two characters when used as string like in xml file.

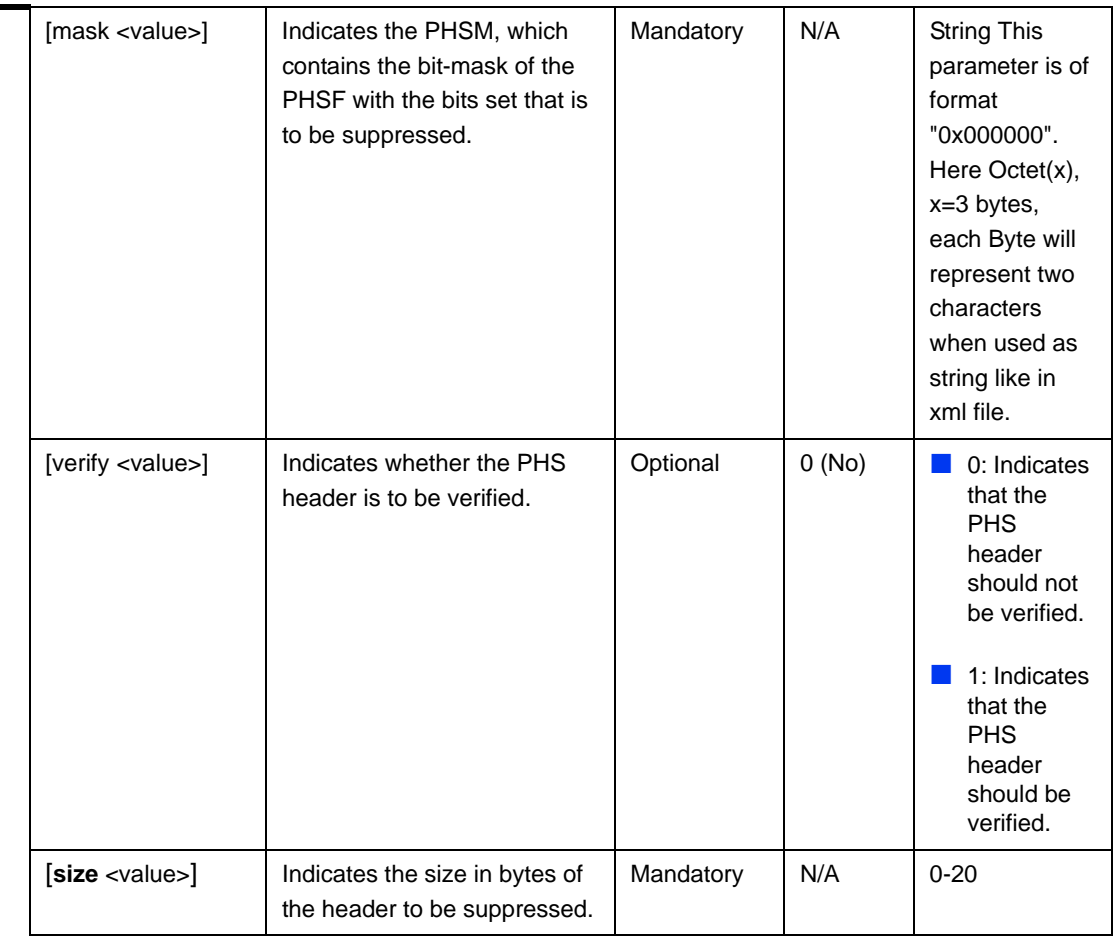

Command

PHS rules configuration mode

#### Modes

# <span id="page-115-0"></span>**3.4.12.12.3 Terminating the PHS Rules Configuration Mode**

Run the following command to terminate the PHS rules configuration mode:

#### **npu(config-phsrule)# exit**

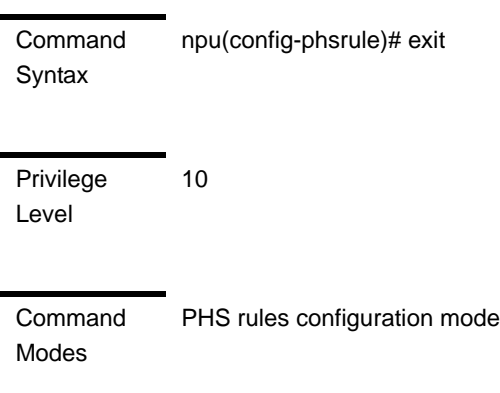

# <span id="page-116-1"></span>**3.4.12.12.4 Deleting PHS Rules**

Run the following command to delete one or all PHS rules:

**npu(config)# no phs-rule** [<rulename>]

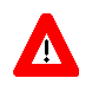

## **CAUTION**

Specify the rule name if you want to delete a specific PHS rule. Otherwise all the configured PHS rules are deleted.

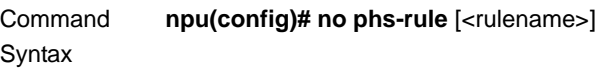

Privilege Level

10

Syntax

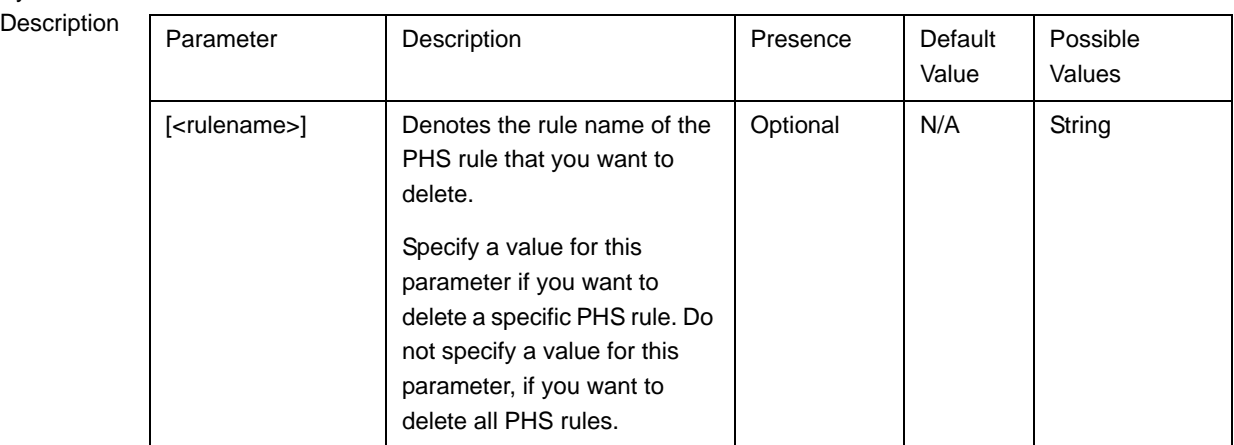

Command Global configuration mode

Modes

# <span id="page-116-0"></span>**3.4.12.12.5 Displaying Configuration Information for PHS Rules**

To display all or specific PHS rules, run the following command:

**npu# show phs-rule** [<rulename>]

Specify the rule name if you want to display configuration information for a particular PHS rule. Do not specify a value for this parameter if you want to view configuration information for all PHS rule.

#### **IMPORTANT**

An error may occur if you provide an invalid value for the rulename parameter. Refer the syntax description for more information about the appropriate values and format for configuring this parameter.

Command Syntax **npu# show phs-rule** [<rulename>]

1

Privilege Level

Syntax

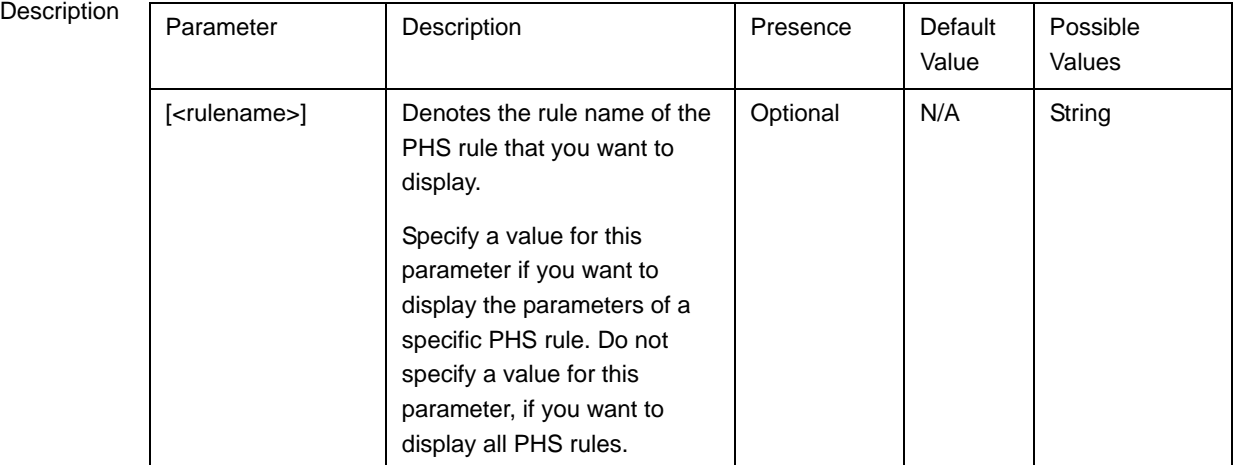

**Display** Format PHS Configuration :

rulename field mask verify size

<value> <value> <value> <value> <value>

Command Modes

Global command mode

# **3.4.12.13 Managing the Hot-Lining Feature**

Hot-Lining provides a WiMAX operator with the capability to efficiently address issues with users that would otherwise be unauthorized to access packet data services.

When Hot-Lining is enabled, the ASN-GW implements UL/DL traffic filters. These traffic filters are dynamically applied and removed per MSID. Triggers for filter

application/removal are relevant RADIUS messages from the AAA server. Filter's action on traffic shall be one of the following: pass, drop, or HTTP-redirect the traffic. The ASN-GW shall apply the pre-configured profile according to the Hotline-Profile-ID as delivered from the AAA server.

If filtering is applied, uplink subscriber's packet that does not match any UL-filter-rule shall be dropped. Downlink subscriber's packet that does not match any DL-filter-rule shall be dropped.

DHCP traffic in UL and DL direction is always passed.

Anti-spoofing function filtering of UL traffic is performed before the hot-lining filtering.

Hot-Lining is not applied on an MS with VLAN or Ethernet Services. If the ASN-GW receives Access-Accept message, which includes any Hot-Lining attributes, and the subject MS is granted at least one flow with CS-type of VLAN or Ethernet, the ASN-GW shall initiate De-registration of the MS.

Hot-Lining is supported only for IP-CS services using IP-in-IP tunnel or VLAN interface connectivity towards the CSN.

When Hot-Lining is disabled in ASN-GW, it shall not include Hot-Lining Capabilities attributes in any Access-Request messages. If AAA replies with Access-Accept message which includes any Hot-Lining attributes, ASN-GW shall initiate De-registration of the MS.

The following sections describe the following tasks:

- ["Enabling/Disabling the Hot-Lining Feature" on page 368](#page-118-0)
- ["Managing Hot-Lining Profiles" on page 369](#page-119-0)
- ["Deleting Hot-Lining Profiles" on page 379](#page-129-0)
- ["Displaying Configuration Information for Hot-Lining Profiles" on page 380](#page-130-0)
- ["Displaying the Status of the Hot-Lining Feature" on page 381](#page-131-0)

# <span id="page-118-0"></span>**3.4.12.13.1 Enabling/Disabling the Hot-Lining Feature**

To enable the hot-lining feature, run the following command:

#### **npu(config)# config hotlining-enable**

To disable hot-lining, run the following command:

#### **npu(config)# no hotlining-enable**

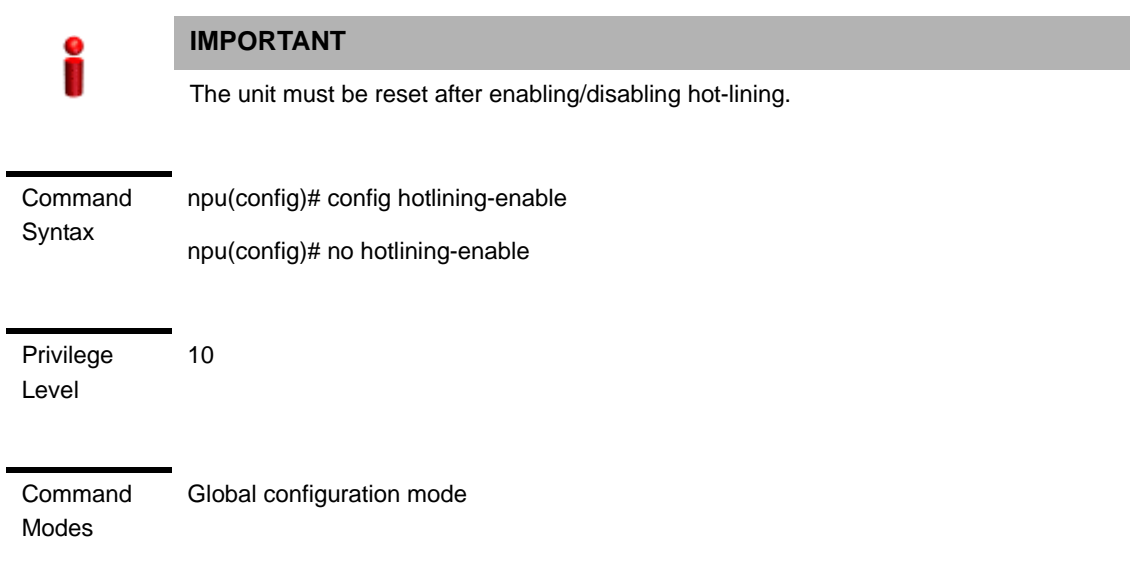

# <span id="page-119-0"></span>**3.4.12.13.2 Managing Hot-Lining Profiles**

Up to 10 hot-lining profiles can be defined. Each profile can include up to 16 filter rules and (if applicable) an HTTP-redirect URL. To manage hot-lining profiles, first enable the configuration mode for the profile (refer to ["Enabling the Profile](#page-119-1)  [Configuration Mode\ Creating a New Profile" on page 369](#page-119-1)). You can then execute the following:

- ["Enabling/Disabling the Profile" on page 370](#page-120-0)
- ["Configuring the HTTP Redirect URL for the Profile" on page 371](#page-121-0)
- ["Configuring Hot-Lining Filter Rules" on page 372](#page-122-0)
- ["Deleting Filter Rules" on page 378](#page-128-0)
- **T** ["Terminating the Profile Configuration Mode" on page 379](#page-129-1)

#### <span id="page-119-1"></span>**3.4.12.13.2.1 Enabling the Profile Configuration Mode\ Creating a New Profile**

To configure the parameters for a hot-lining profile, first enable the hot-lining profile configuration mode. Run the following command to enable the hot-lining profile configuration mode. You can also use this command to create a new profile.

**npu(config)# hotlining-profile** <profilename>

If you use this command to specify a new profile, the configuration mode for the newly created profile is automatically enabled, after which you can configure the profile's filtering rules (refer to ["Configuring Hot-Lining Filter Rules" on page 372\)](#page-122-0) or delete filter rules (refer to ["Deleting Filter Rules" on page 378](#page-128-0).

You can then terminate the hot-lining profile configuration mode (refer to ["Terminating the Profile Configuration Mode" on page 379](#page-129-1)) and return to the global configuration mode.

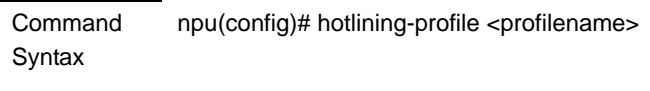

Privilege Level

10

Syntax

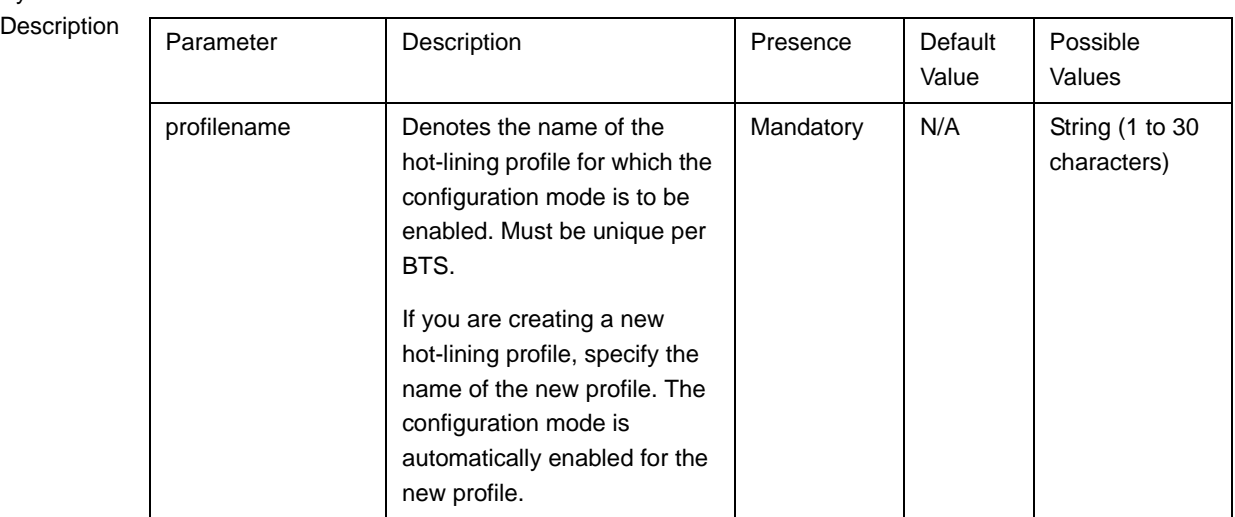

Command

Global configuration mode

Modes

# <span id="page-120-0"></span>**3.4.12.13.2.2 Enabling/Disabling the Profile**

After enabling the hot-lining profile configuration mode, run the following command to enable/disable the profile:

**npu(config-hotlining-profile)# set profile** { enabled | disabled }

Command Syntax npu(config-hotlining-profile)# set profile { enabled | disabled }

Privilege Level 10

# Syntax

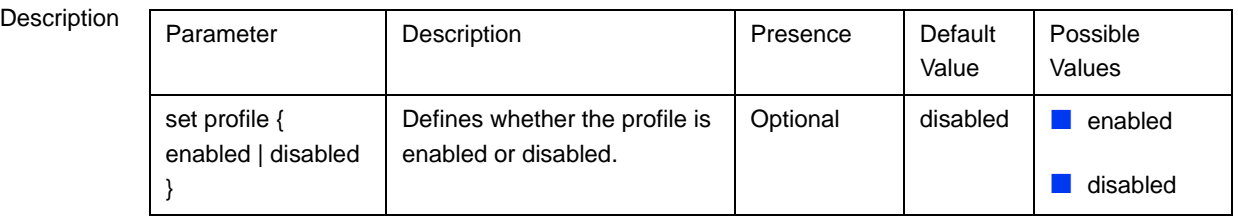

Command

hot-lining profile configuration mode

Modes

# <span id="page-121-0"></span>**3.4.12.13.2.3 Configuring the HTTP Redirect URL for the Profile**

After enabling the hot-lining profile configuration mode, run the following command to configure the HTTP redirect address (if required): **npu(config-hotlining-profile)# redirect-address** <http-redirect-address>

Command Syntax npu(config-hotlining-profile)# redirect-address <http-redirect-address>

Privilege Level

10

Syntax

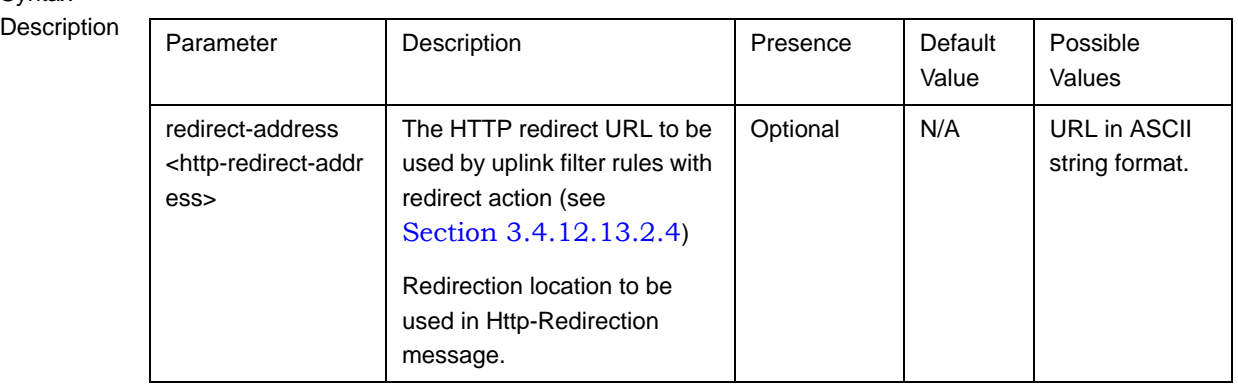

Command Modes hot-lining profile configuration mode

#### <span id="page-122-0"></span>**3.4.12.13.2.4 Configuring Hot-Lining Filter Rules**

Up to 16 filter rules can be defined for each hot-lining profile. To manage a filter rule, first enable the hot-lining configuration mode for the filter rule (refer to ["Enabling the Filtering Rule Configuration Mode\ Creating a New Filtering Rule"](#page-122-1)  [on page 372\)](#page-122-1). You can then execute the following:

- ["Configuring IP Address Parameters for the Filter Rule" on page 373](#page-123-0)
- ["Configuring Source Port Range Parameters for the Filter Rule" on page 374](#page-124-0)
- "Configuring Destination Port Range Parameters for the Filter Rule" on [page 375](#page-125-0)
- ["Configuring DSCP Range Parameters for the Filter Rule" on page 376](#page-126-0)
- ["Configuring IP Protocol Parameter for the Filter Rule" on page 377](#page-127-0)
- ["Restoring the Default Values of Filter Rule Components" on page 377](#page-127-1)

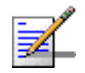

# **NOTE**

Filtering Rules can be added/updated only when the Profile is disabled.

You can then terminate the filter configuration mode (refer to ["Terminating the](#page-128-1)  [Filter Rule Configuration Mode" on page 378\)](#page-128-1) and return to the hotlining profile configuration mode.

# <span id="page-122-1"></span>*3.4.12.13.2.4.1Enabling the Filtering Rule Configuration Mode\ Creating a New Filtering Rule*

To configure the parameters for a filter rule, first enable the filter rule configuration mode. Run the following command to enable the filter rule configuration mode. You can also use this command to create a new filter rule.

**npu(config-hotlining-profile)# filter-rule** <string> [ **direction** { uplink |  $downlink$  }  $\lceil$  **action**  $\{ drop \mid pass \mid redirect \}$ 

If you use this command to specify a new filter rule, the configuration mode for the newly created filter rule is automatically enabled, after which you can configure the filter rule's parameters.

You can then terminate the filter rule configuration mode and return to the profile configuration mode.

The priority of checking for a match in filter rules is applied with respect to the sequence in which these filter rules were defined. The first found match is applied.

Command Syntax npu(config-hotlining-profile)# filter-rule <string> [ direction { uplink | downlink } ] [ action { drop | pass | redirect } ]

Privilege Level

10

**Syntax** 

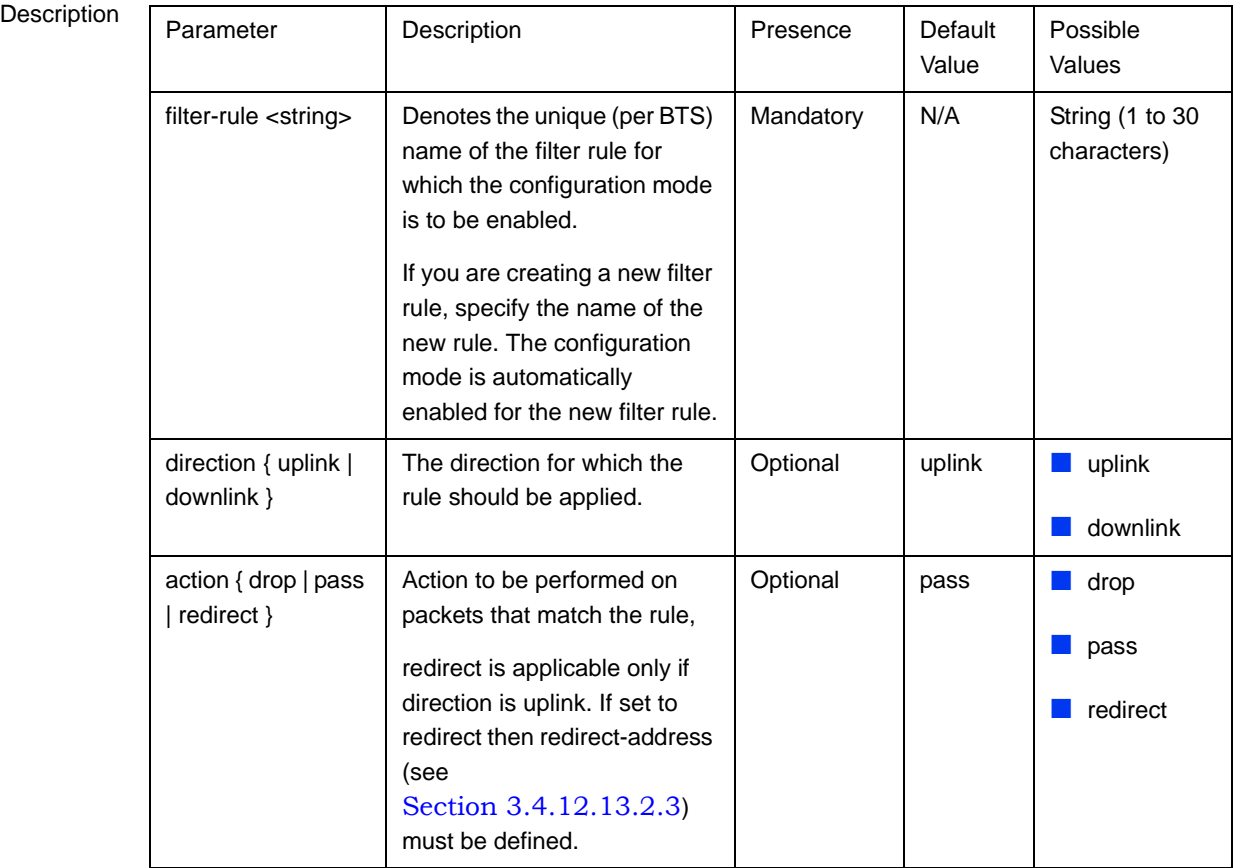

Command hot-lining profile configuration mode

Modes

# <span id="page-123-0"></span>*3.4.12.13.2.4.2Configuring IP Address Parameters for the Filter Rule*

After enabling the filter rule configuration mode, run the following command to configure the IP address parameters of the filter rule:

**npu(config-hotlining-filter-rule)# ip-address** <ipV4Addr> [<netMask>]

If you do not configure IP address parameters for the filter rule, the default IP address (0.0.0.0) and subnet mask (0.0.0.0) will be used, meaning that IP address is ignored.

Command Syntax **npu(config-hotlining-filter-rule)# ip-address** <ipV4Addr> [<netMask>]

Privilege Level

10

Syntax

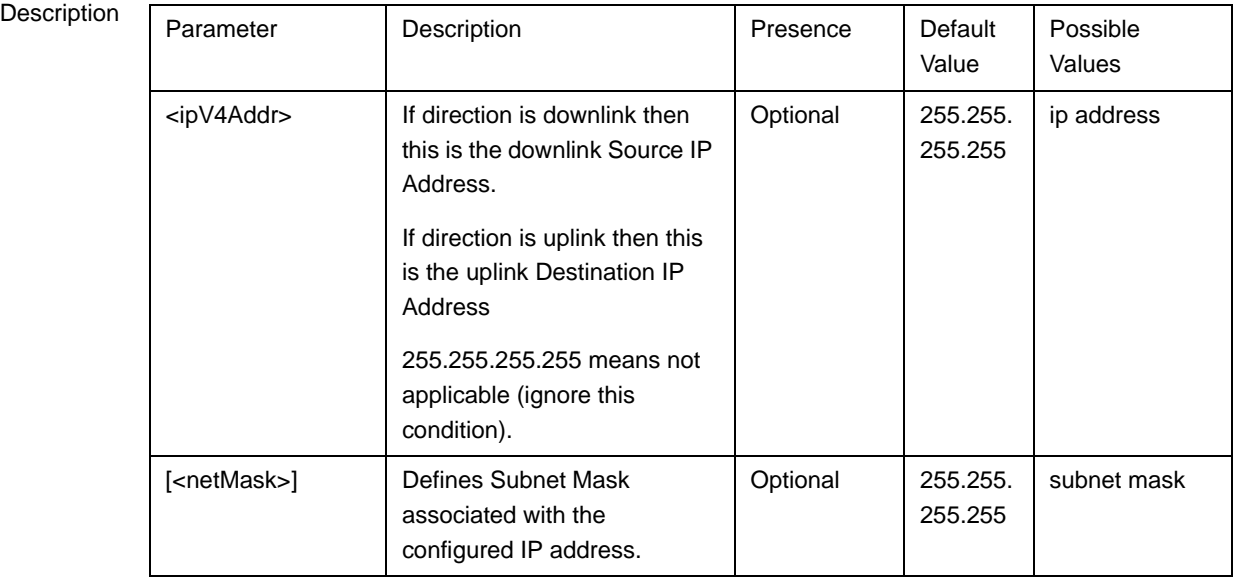

Command Modes hotlining filter rule configuration mode

# <span id="page-124-0"></span>*3.4.12.13.2.4.3Configuring Source Port Range Parameters for the Filter Rule*

After enabling the filter rule configuration mode, run the following command to configure the source port parameters of the filter rule:

**npu(config-hotlining-filter-rule)# source-port start** <port-number(0-65535)**>**   $stop$  <port-number(0-65535)>

If you do not configure source port parameters for the filter rule, the default values will be used, meaning that source port is ignored.

#### **Command** Syntax **npu(config-hotlining-filter-rule)# source-port start** <port-number(0-65535)>  $stop$  <port-number(0-65535)>

Privilege Level

10

Syntax

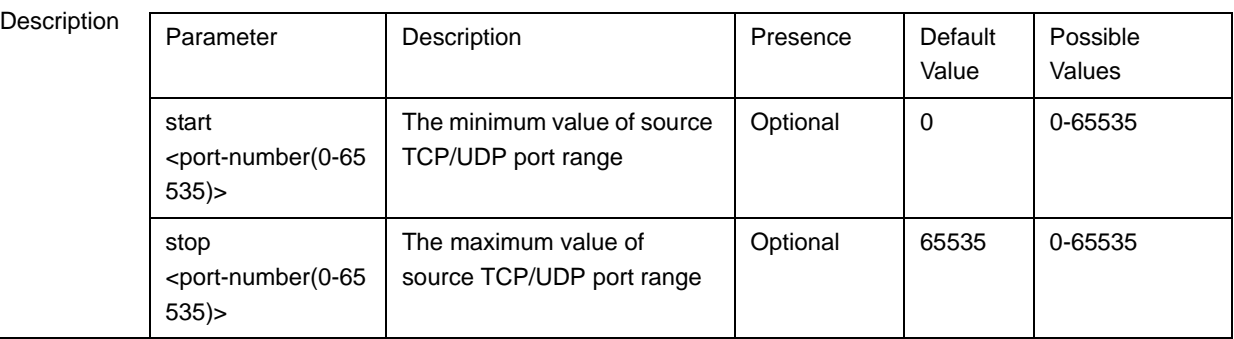

Command Modes hotlining filter rule configuration mode

# <span id="page-125-0"></span>*3.4.12.13.2.4.4Configuring Destination Port Range Parameters for the Filter Rule*

After enabling the filter rule configuration mode, run the following command to configure the destination port parameters of the filter rule:

#### **npu(config-hotlining-filter-rule)# destination-port start**

<port-number(0-65535)**> stop** <port-number(0-65535)>

If you do not configure destination port parameters for the filter rule, the default values will be used, meaning that destination port is ignored.

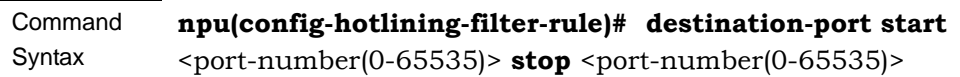

Privilege Level

10

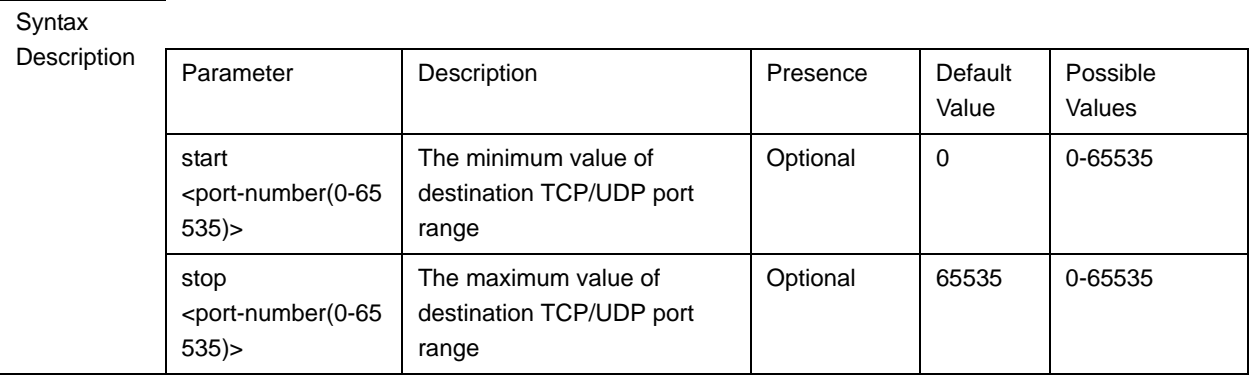

Command Modes hotlining filter rule configuration mode

# <span id="page-126-0"></span>*3.4.12.13.2.4.5Configuring DSCP Range Parameters for the Filter Rule*

After enabling the filter rule configuration mode, run the following command to configure the DSCP parameters of the filter rule:

# **npu(config-hotlining-filter-rule)# dscp start** <dscp-value(0-63)**> stop**  <dscp-value(0-63)**>**

If you do not configure DSCP parameters for the filter rule, the default values will be used, meaning that DSCP is ignored.

#### Command Syntax **npu(config-hotlining-filter-rule)# dscp start** <dscp-value(0-63)> **stop** <dscp-value(0-63)>

Privilege Level

10

Syntax

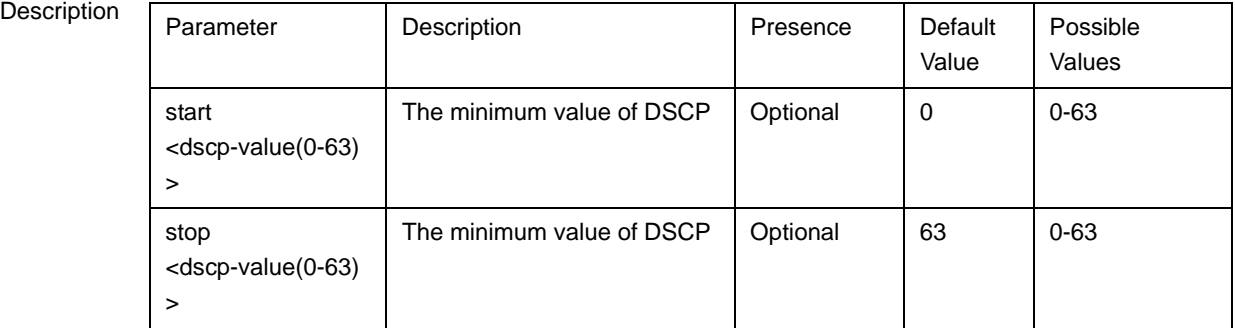

Command Modes hotlining filter rule configuration mode

# <span id="page-127-0"></span>*3.4.12.13.2.4.6Configuring IP Protocol Parameter for the Filter Rule*

After enabling the filter rule configuration mode, run the following command to configure the IP protocol parameter of the filter rule:

**npu(config-hotlining-filter-rule)# ip-protocol** <protocol-number (0-255)>

If you do not configure the IP protocol parameter for the filter rule, the default value (255) will be used, meaning that IP protocol is ignored.

Command Syntax **npu(config-hotlining-filter-rule)# ip-protocol** <protocol-number (0-255)>

Privilege Level

 $1<sub>0</sub>$ 

## Syntax

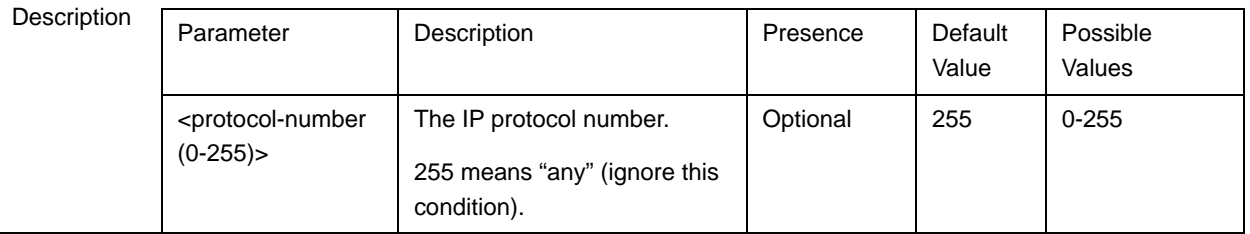

Command

hotlining filter rule configuration mode

Modes

# <span id="page-127-1"></span>*3.4.12.13.2.4.7Restoring the Default Values of Filter Rule Components*

Run the following command to restore the default values of the IP address parameters: **npu(config-hotlining-filter-rule)# no ip-address**.

Run the following command to restore the default values of the source port parameters: **npu(config-hotlining-filter-rule)# no source-port**.

Run the following command to restore the default values of the destination port parameters: **npu(config-hotlining-filter-rule)# no destination-port**.

Run the following command to restore the default values of the DSCP range parameters: **npu(config-hotlining-filter-rule)# no dscp-range**.

Run the following command to restore the default value of the IP protocol parameters: **npu(config-hotlining-filter-rule)# no ip-protocol**.

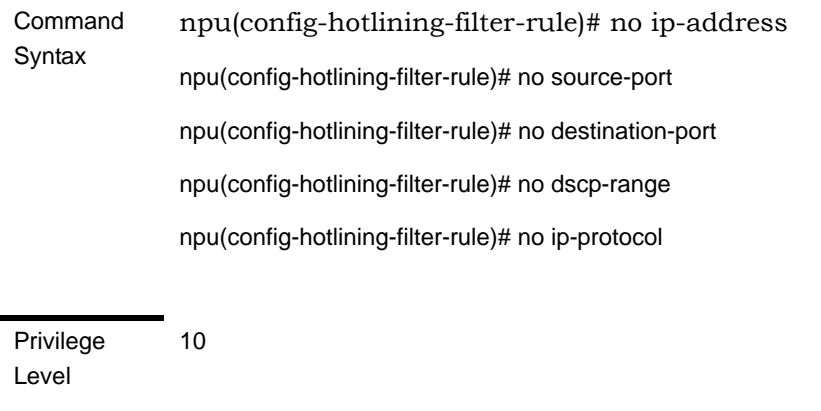

Command Modes hotlining filter rule configuration mode

# <span id="page-128-1"></span>*3.4.12.13.2.4.8Terminating the Filter Rule Configuration Mode*

Run the following command to terminate the filter rule configuration mode:

#### **npu(config-hotlining-filter-rule)# exit**

Command Syntax npu(config-hotlining-filter-rule)# exit

Privilege Level

Command hotlining filter rule configuration mode

Modes

# <span id="page-128-0"></span>**3.4.12.13.2.5 Deleting Filter Rules**

10

Run the following command to delete a filter rule of the profile:

# **npu(config-hotlining-profile)# no filter-rule <filter-rule-name>**

**Command** Syntax **npu(config-hotlining-profile)# no no filter-rule <filter-rule-name>**

Privilege Level 10

## Syntax

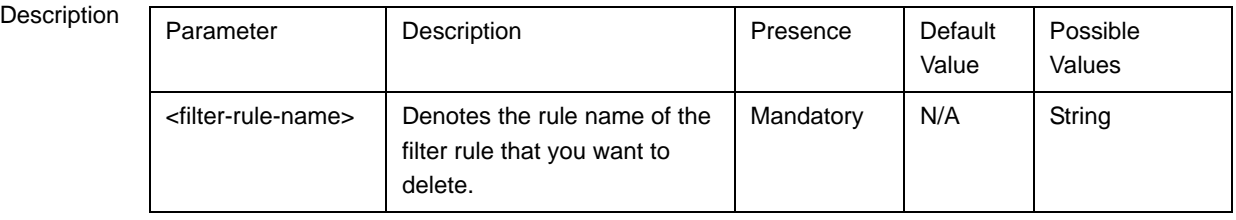

Command Modes hotlining profile configuration mode

# <span id="page-129-1"></span>**3.4.12.13.2.6 Terminating the Profile Configuration Mode**

**npu(config-hotlining-profile)# exit**

Run the following command to terminate the profile configuration mode:

# Command Syntax **npu(config-hotlining-profile)# exit** Privilege Level 10 **Command** Modes hotlining profile configuration mode

# <span id="page-129-0"></span>**3.4.12.13.3 Deleting Hot-Lining Profiles**

Run the following command to delete a profile:

**npu(config)# no hotlining-profile <profilename>**

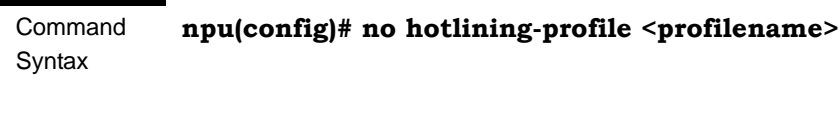

Privilege Level 10

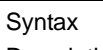

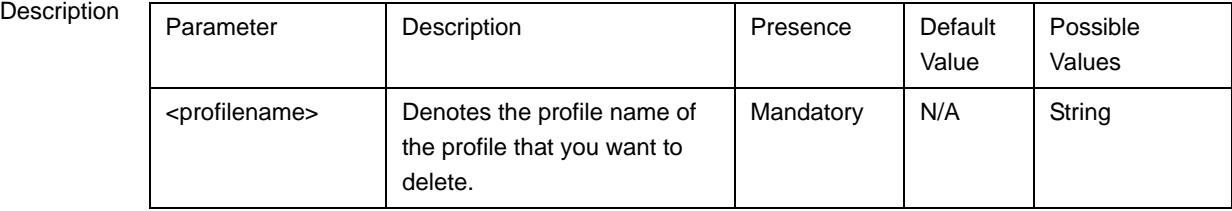

Command

hotlining profile configuration mode

Modes

# <span id="page-130-0"></span>**3.4.12.13.4 Displaying Configuration Information for Hot-Lining Profiles**

To display all or specific profiles, run the following command:

#### **npu# show hotlining-profile [<profilename>]**

Specify the rule name if you want to display configuration information for a particular profile. Do not specify a value for this parameter if you want to view configuration information for all profiles.

Command Syntax npu# show hotlining-profile [<profilename>]

Privilege Level

1

Syntax

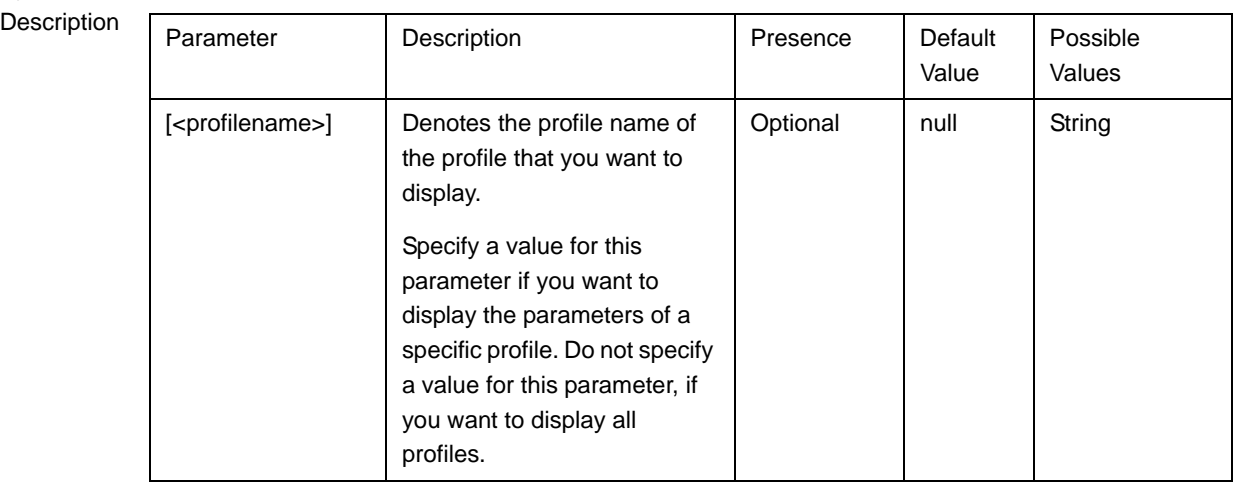

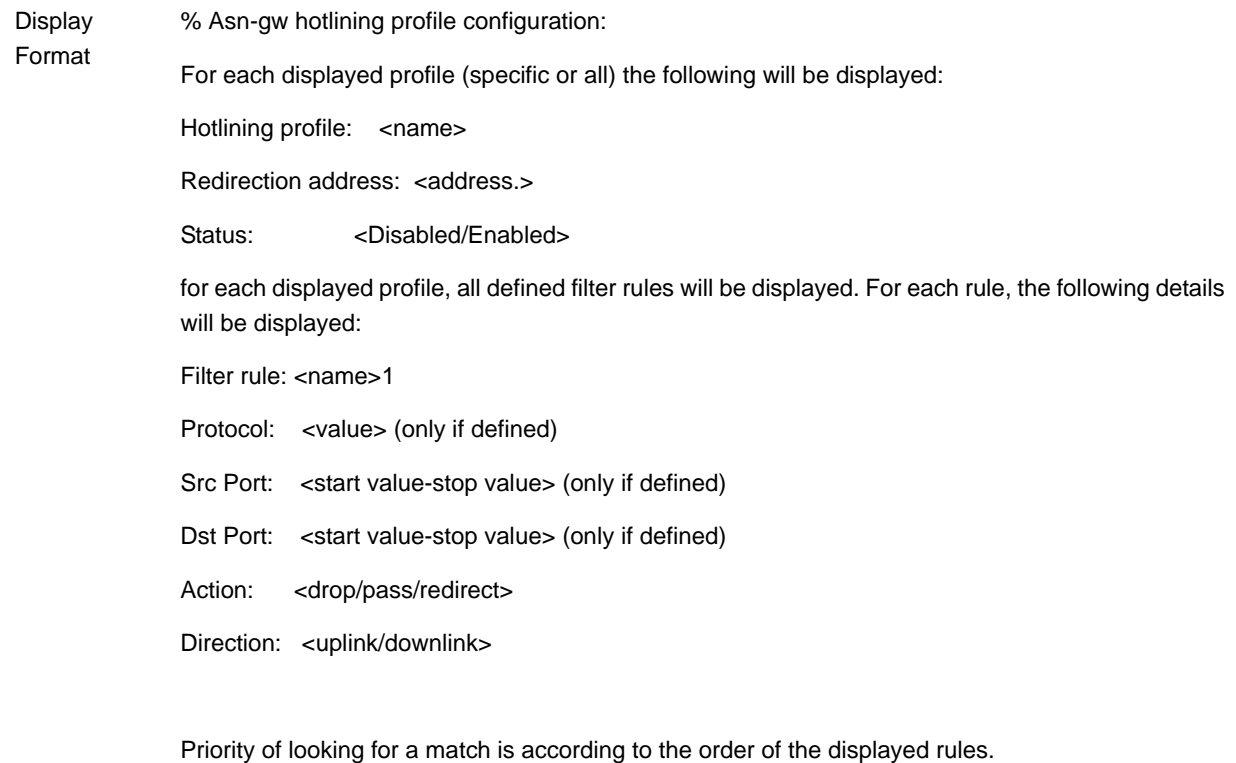

Command Modes Global command mode

# <span id="page-131-0"></span>**3.4.12.13.5 Displaying the Status of the Hot-Lining Feature**

To display the status of the Hot-Lining feature, run the following command:

**npu# show hotlining-status**

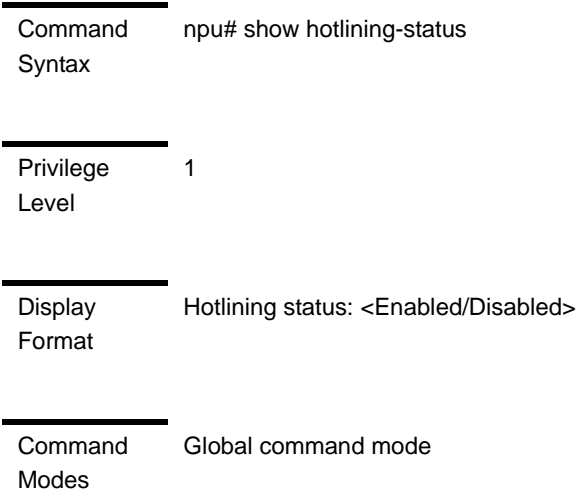

# **3.4.12.14 Managing the ASN-GW Keep-Alive Functionality**

Once an MS enters the network, its context is stored in ASN entities (BS, ASN-GW). Dynamically, MS context could be transferred/updated (during HO and re-authentication) to other entities or duplicated to other entities (separation between anchor functions such as Authenticator, Data Path and Relay Data Path).

In certain cases, such as entity reset, other entities are not aware of service termination of an MS in that entity, and keep maintaining the MS context. This may result in service failure, excessive consumption of memory resources and accounting mistakes.

The keep-alive mechanism should be used to clear MS context from all network entities when it is de-attached from the BS, and de-register MS from the network when its context becomes unavailable in one of its serving function locations.

When the keep-alive mechanism is enabled the ASN-GW periodically polls other ASN entities-of-interest (BSs) and waits for their responses. In case of no keep-alive response, the ASN-GW shall make further actions, such as clearing the applicable MS(s) context.

The ASN-GW builds a list of BS-of-interest which it must poll. The list shall be dynamically updated; the ASN-GW tracks all BSID(s) in all MS(s) contexts it holds, and dynamically updates the list of BSs-of-interest. When a new MS is attached to a BS that does not exist in the list, it will be added it to the list. When the last MS(s) with specific BSID makes network exit, the ASN-GW shall remove the BS from the list if there is no other MS attached.

The ASN-GW periodically polls the BS(s) for keep-alive. The polling mechanism is independent and unrelated for every BS-of-interest the ASN-GW polls.

The keep-alive mechanism uses configurable retry timer and retries counter. Upon expiration of the retry timer, the ASN-GW resends the ASN Keep-Alive request message. Upon expiration of the retries counter, the ASN-GW assumes failure of the polled BS and clears the contexts of all MS(s) served by that BS.

In addition, the ASN-GW verifies that for each polled entity that the "Last-Reset-Time" UTC value of poll N+1 is equal to the value of poll N. If the "Last-Reset-Time" UTC value of poll N+1 is higher than the value of poll N, this mean that the BS went through reset state during the interval between two consecutive polls. In this case, the ASN-GW shall clear all MS(s) contexts, served by that specific BS that are "older" than BS life after reset (through calculation of difference between polled entity "Last-Reset-Time" received on poll N+1 and MS network entry time stamp on ASNGW).

If the ASN-GW is the authenticator for the MS(s) the failing BS served, then in addition to context clearance it also sends R3 Accounting-Request (Stop) message including a release indication to AAA.

When keep-alive fails, ASN-GW generates an event.

Regardless of the enable/disable status of the keep-alive mechanism in the ASN-GW, it replies to ASN\_Keep\_Alive\_Req received from other BSs with ASN\_Keep\_Alive\_Rsp. that includes also its "Last-Reset-Time". It responds only if all its functions operate properly. In case one of the functions fails, the ASN-GW shall not respond to the keep-alive poll.

# **3.4.12.14.1 Configuring ASN-GW Keep-Alive Parameters**

To configure one or several keep-alive parameters, run the following command:

**npu(config)# keep-alive (**[**asn-ka** <enable|disable>] **[period** <integer (10-1000)>] [**rtx-cnt** <integer (0-10)>] [**rtx-time** <integer (5000-10000)>] )

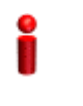

#### **IMPORTANT**

An error may occur if you provide an invalid value for any of these parameters. Refer to the syntax description for more information about the appropriate values and format for configuring these parameters.

An error may occur if you provide configuration values that do not satisfy following condition: 'period\*1000 >=  $rtx$ -time \* ( $rx$ -cnt + 1)"

At least one parameter must be specified (the value is optional): The command npu(config)# keep-alive will return an Incomplete Command error.

Command **Syntax** npu(config)# keep-alive ([asn-ka <enable|disable>] [period <integer (10-1000)>] [rtx-cnt <integer (0-10)>] [rtx-time <integer (5000-10000)>])

Privilege Level

10

Syntax

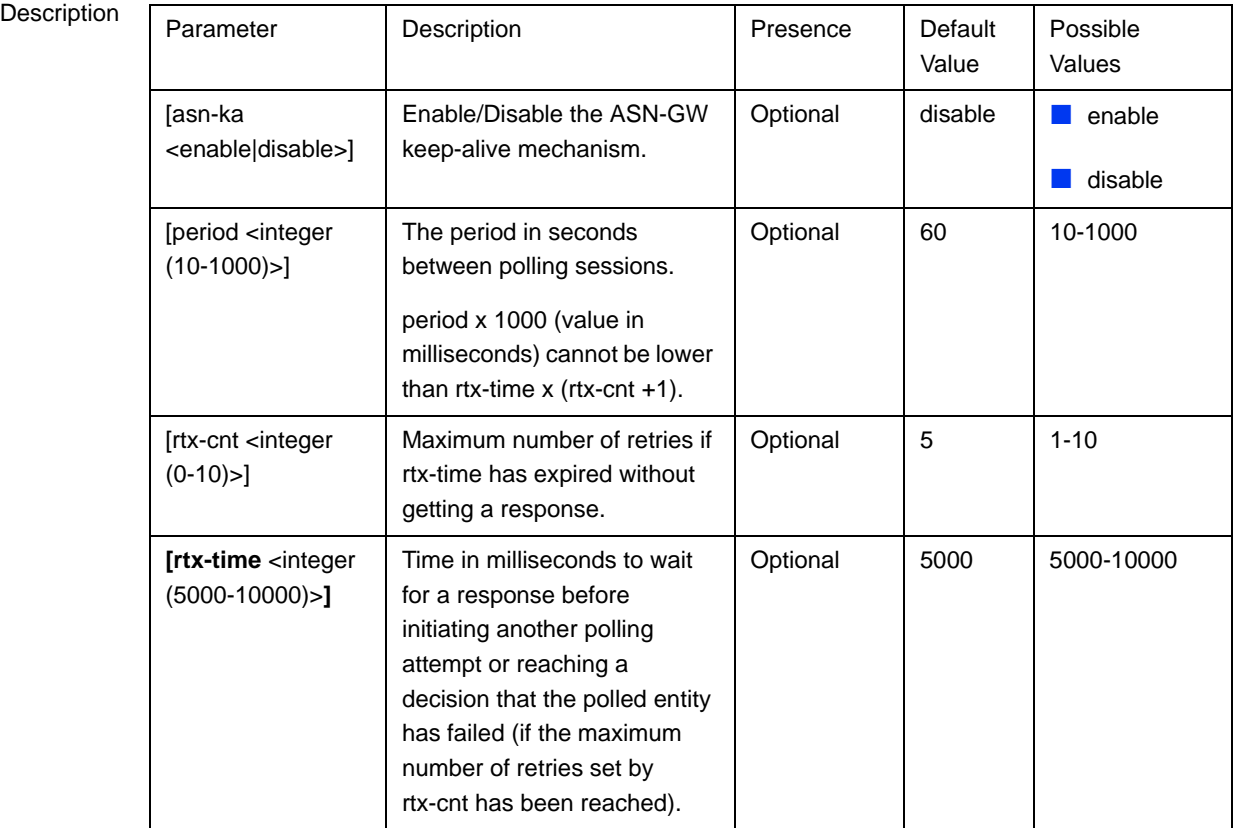

**Command** Global configuration mode

# Modes

# **3.4.12.14.2 Displaying Configuration Information for ASN-GW Keep-Alive Parameters**

To display the ASN-GW keep-alive parameters, run the following command:

**npu# show keep-alive**

Command Syntax npu# show keep-alive

1

Privilege Level

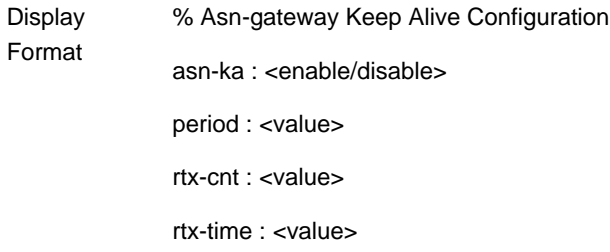

Command Modes Global command mode

# 3.4.13 Configuring Logging

Logs can be generated to record events that occur with respect to the following system modules:

- System startup procedures: Refers to all procedures/events that occur during system startup.
- **NPU/AU** upgrade procedures: Refers to all the procedures executed while upgrading the NPU/AU.
- **Fault management procedures: Refers to internal processes that are executed** for monitoring erroneous conditions or fault conditions.
- System performance procedures: Refers to internal processes that are executed for monitoring system performance.
- Shelf management procedures: Refers to internal processes that are executed for monitoring the health and temperature of all hardware components (other than the NPU) such as the AU, PIU and PSU.
- WiMAX signaling protocols: Refers to all the protocols that implement the ASN-GW functionality.
- User interface: Refers to the command line or remote management interface used for executing all user-initiated events such as system shut down or reset.
- AU Manager: Refers to all internal processes used for fault, configuration, and performance management for AU.

# **IMPORTANT**

The Syslog utility is used to implement the logging feature for 4Motion.

You can specify the severity level for which log messages are to be generated for each module. Logs are generated for events for which the severity level is equal to or higher than the configured level. The following are the severity levels that you can configure for each module:

- **Alert**
- Error
- Information

By default, system-level logging is enabled. The system stores a maximum of 1000 log and trace messages. The system stores log and trace messages using the cyclic buffer method. That is, when there are more than 1000 messages, the system overwrites the oldest log and trace messages.

#### **IMPORTANT**

It is recommended that you periodically make backups of log messages before these are overwritten. For details, refer to ["Making a Backup of Log Files on the NPU Flash" on](#page-143-0)  [page 393](#page-143-0).

To configure logging, first specify system-level logging that is applicable across the entire system. You can then configure logging, individually for each system module. This section describes the commands to be used for:

- ["Managing System-level Logging" on page 386](#page-136-0)
- ["Configuring Module-level Logging" on page 397](#page-147-0)

# <span id="page-136-0"></span>**3.4.13.1 Managing System-level Logging**

System-level logging refers to all the procedures to be executed for managing logging for the entire system. To manage system-level logging:

- **Enable/disable logging across the entire system, and specify the destination (a** file on the local system or on an external server) where logs are to be maintained.
- Make periodic backups of log files.

You can, at any time, view the current log destination or delete log files from the NPU flash. After you have enabled/disabled system-level logging and specified the destination for storing log messages, you can configure logging separately for each module. You can also transfer log files from the NPU file system to an external TFTP server. To support debugging, you can create a "collect logs" file that contains the also all status and configuration files. This section describes the commands to be used for:

- ["Enabling System-level Logging" on page 387](#page-137-0)
- ["Disabling Logging to File or Server" on page 389](#page-139-0)
- ["Displaying System-level Logs" on page 391](#page-141-0)
- ["Displaying the Current Log Destination" on page 392](#page-142-0)
- ["Making a Backup of Log Files on the NPU Flash" on page 393](#page-143-0)
- ["Deleting Backup Log Files from the NPU Flash" on page 395](#page-145-0)
- ["Creating a Collected System Logs File" on page 396](#page-146-1)
- ["Transferring Files from the NPU Flash to a TFTP Server" on page 396](#page-146-0)
- ["Displaying Log Files Residing on the NPU Flash" on page 397](#page-147-1)

## <span id="page-137-0"></span>**3.4.13.1.1 Enabling System-level Logging**

You can enable logging for the entire system and specify the destination where logs should be written. The destination can be either written to:

- **File**
- External server (Log files are sent to the external server in the Syslog log format. The Syslog daemon on the external server can save these log messages in the appropriate format depending upon the server configuration.)

By default, system-level logging is enabled. To view whether the system-level logging is enabled/disabled for logging to file or server. For details, refer [Section 3.4.13.1.4.](#page-142-0)

The system maintains a maximum of 1000 log and trace messages. The system stores log and trace messages using the cyclic buffer method. That is, when there are more than 1000 messages, the system overwrites the oldest log and trace messages.

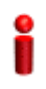

#### **IMPORTANT**

If you have enabled writing of log messages to file, it is recommended that you periodically make a backup of this log file. This is because log messages that are written to file are deleted after system reset. For more information about making backups of log files on the NPU flash, refer to [Section 3.4.13.1.5](#page-143-0).

To enable system-level logging, run the following command:

```
npu(config)# log destination {file | server <IP address>}
```
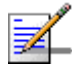

# **NOTE**

After you execute this command, logging is enabled for the entire system. You may also configure logging separately for each system module. For details, refer to [Section 3.4.13.2](#page-147-0).

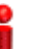

#### **IMPORTANT**

An error may occur if:

- **Logging is already enabled for the requested destination (file or server).**
- **Logging is enabled to a server with a different IP address. Because logging can be enabled to** only one external server, you can specify another server IP address after you disable logging to the existing server IP address. For more information about disabling logging to server, refer ["Disabling Logging to File or Server" on page 389](#page-139-0).
- An internal error has occurred.
- $\blacksquare$  You have specified the IP address in an invalid format. Specify the IP address in the format, XXX.XXX.XXX.XXX.

Command Syntax npu(config)# log destination {file | server <IP address>}

Privilege Level

10

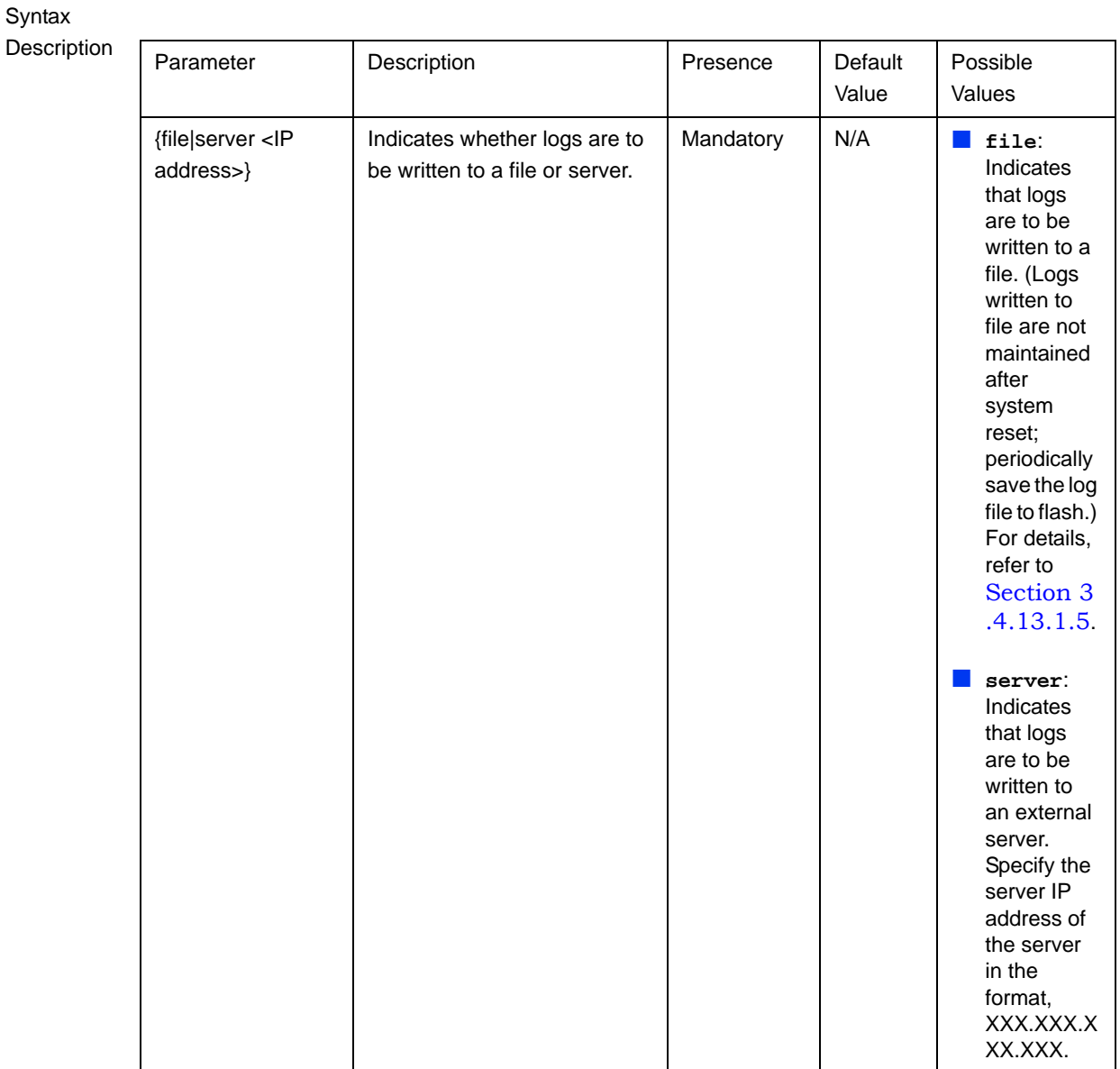

Global configuration mode

# <span id="page-139-0"></span>**3.4.13.1.2 Disabling Logging to File or Server**

To disable logging to file or server, run the following command:

**npu(config)# no log destination** {**file** | **server** <IP address>}

Command Modes

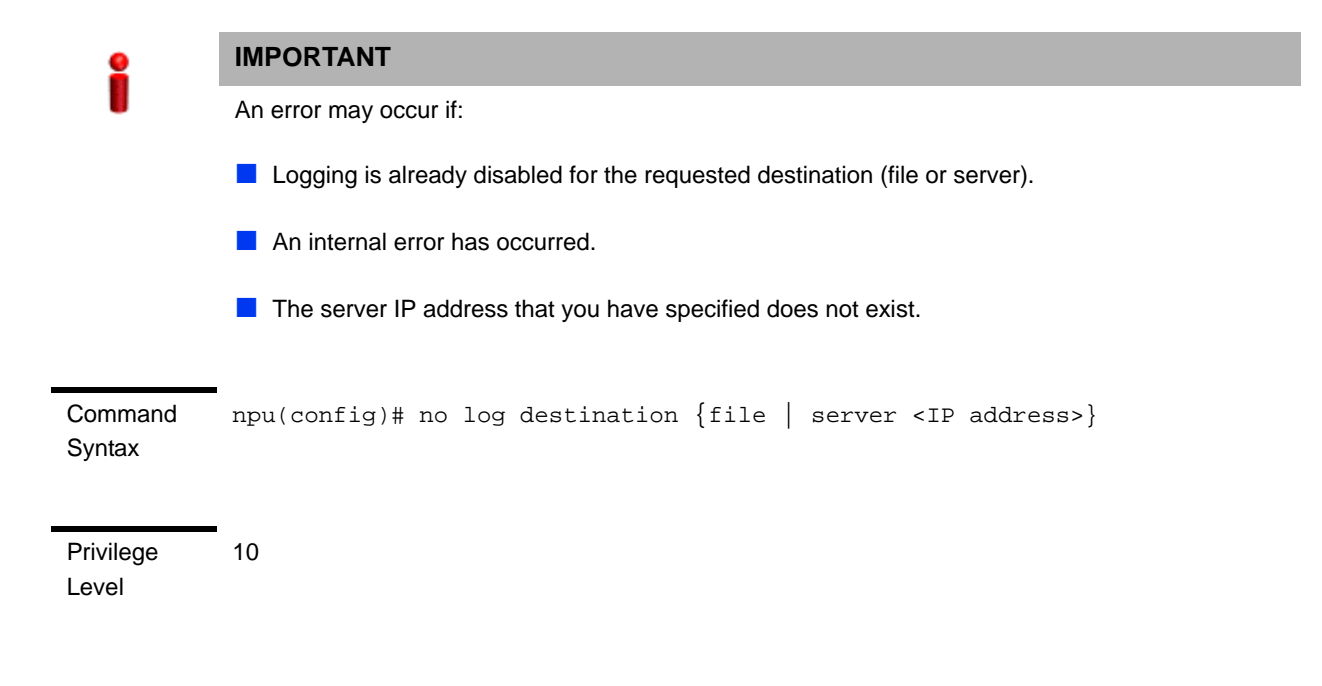

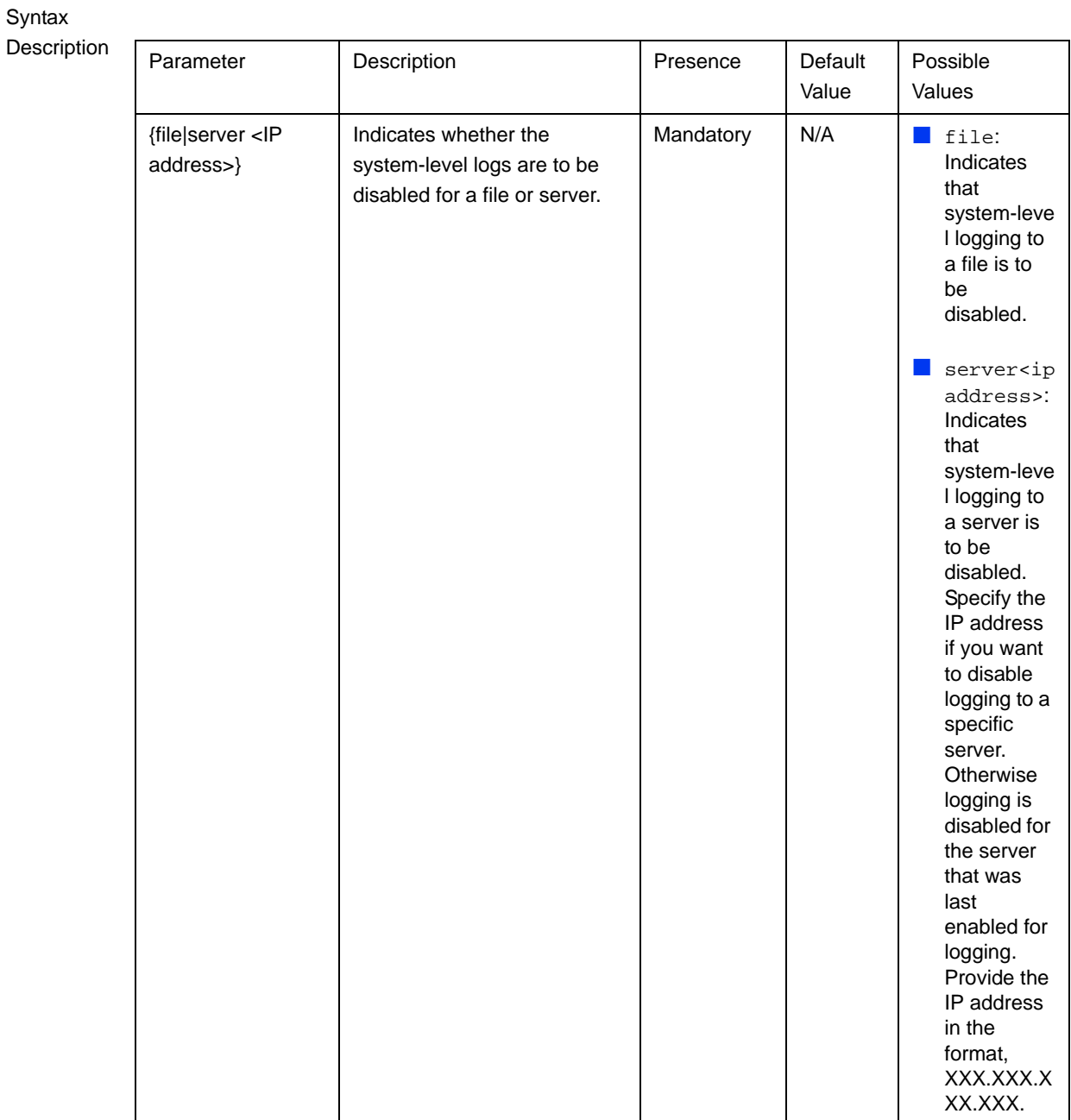

Command Modes Global configuration mode

# <span id="page-141-0"></span>**3.4.13.1.3 Displaying System-level Logs**

To display system-level logs, run the following command:

**npu# show logs**

When you run this command, all the log messages are displayed. (4Motion maintains a maximum of 1000 log and trace messages.) If you want to filter log messages to be displayed, run the following command to specify the filter criteria:

**npu# show logs** [| **grep** <search string>]

For example, if you want to view log messages pertaining to only Error logs, run the following command:

**npu# show logs** |**grep ERROR**

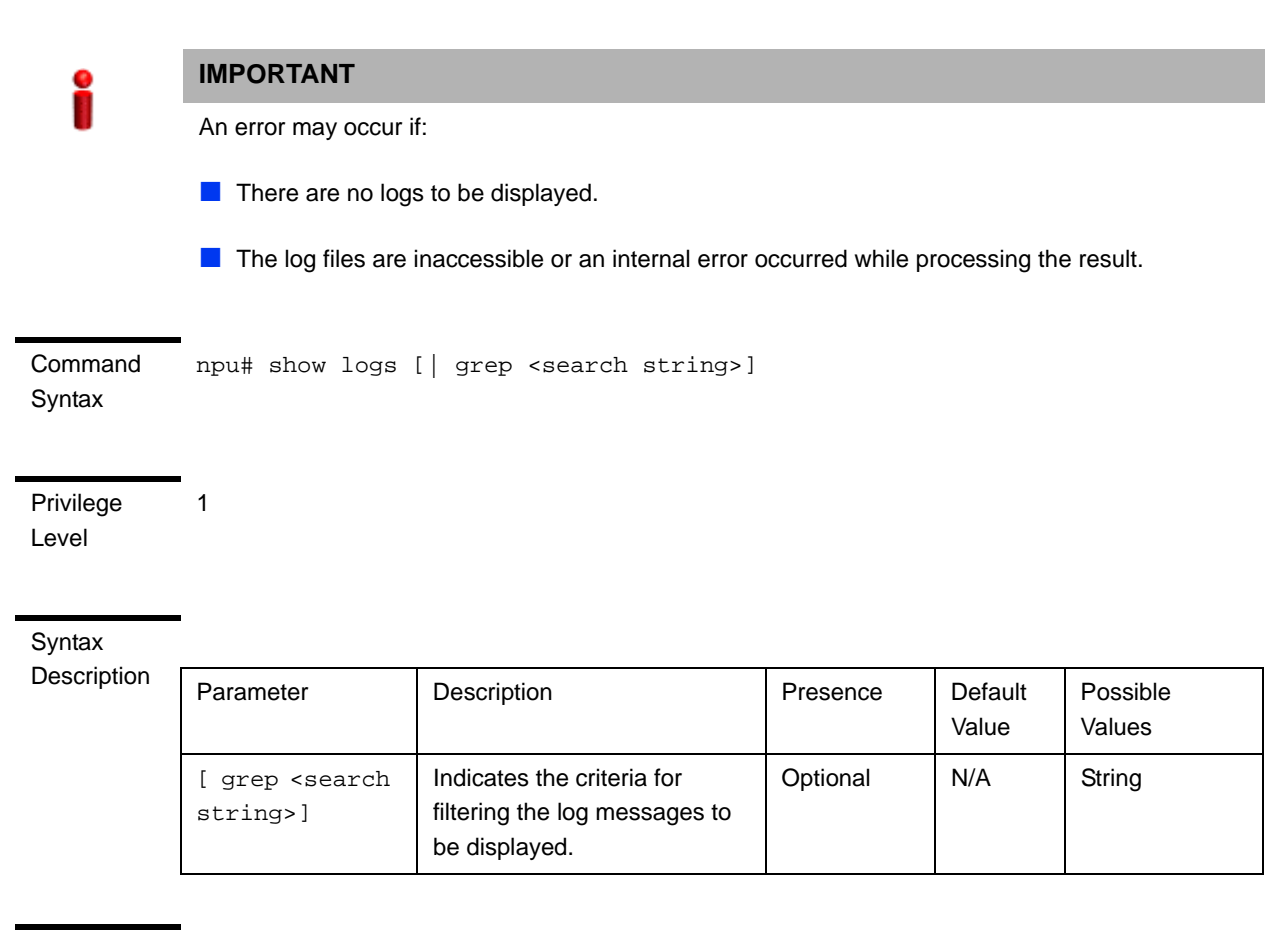

Command Modes Global command mode

# <span id="page-142-0"></span>**3.4.13.1.4 Displaying the Current Log Destination**

To view the current log destination, that is, whether logs are written to file or an external server, run the following command:

**npu# show log destination**

#### **IMPORTANT**

An error may occur if an internal error occurs when you execute this command.

Command Syntax npu# show log destination

Privilege Level

**Display** 

Format

1

Log File : <Enabled/Disabled>

Log Server : <Enabled/Disabled>

(ServerIP - <IP address>)

Command Modes Global command mode

# <span id="page-143-0"></span>**3.4.13.1.5 Making a Backup of Log Files on the NPU Flash**

The system stores a maximum of 1000 log and trace messages in the log file, after which the oldest messages are overwritten. This log file resides in the TFTP boot directory (/tftpboot/management/system\_logs/) of the NPU. You can TFTP this file from the NPU flash. You can display the list of log files residing on the NPU flash. For details, refer [Section 3.4.13.1.9.](#page-147-1)

In addition, logs written to file are not maintained after system reset. If you have enabled writing of logs to file, it is recommended that you periodically make a backup of log messages on the NPU flash.

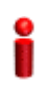

#### **IMPORTANT**

You can display a list of log files that are currently residing on the NPU flash. For details, refer [Section 3.4.13.1.9](#page-147-1).

When you make a backup of log files on the NPU flash, the last 1000 log and trace messages are stored in a compressed file, which is saved on the NPU flash. There is no limit on the number of log files that can be saved unless there is inadequate space on the NPU flash.
#### **IMPORTANT**

Trace messages are also written to the same file as log messages (provided you have enabled writing of trace messages to file.) When you make a backup of log files written to file, the backup file also contains trace messages (provided you have enabled writing of trace messages to file). For more information about configuring traces, refer to [Section 3.12.1.1](#page--1-0).

Run the following command to make a backup of the log and trace messages (written to file), on the NPU flash:

**npu(config)# save log file** <file name.gz>

When you run this command, the last 1000 log and trace messages are stored in the compressed file, which is saved on the NPU flash.

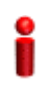

### **IMPORTANT**

An error may occur if:

- $\blacksquare$  You have specified the file name in an invalid format. Because the backup log file is a compressed file, always suffix the file name with **.gz**.
- $\blacksquare$  The length of the file name has exceeded 255 characters.
- The system was unable to compress the file or save the compressed file to flash.
- A processing error has occurred.

Command npu(config)# save log file <file name>

Syntax

Privilege

10

Level

Syntax

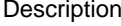

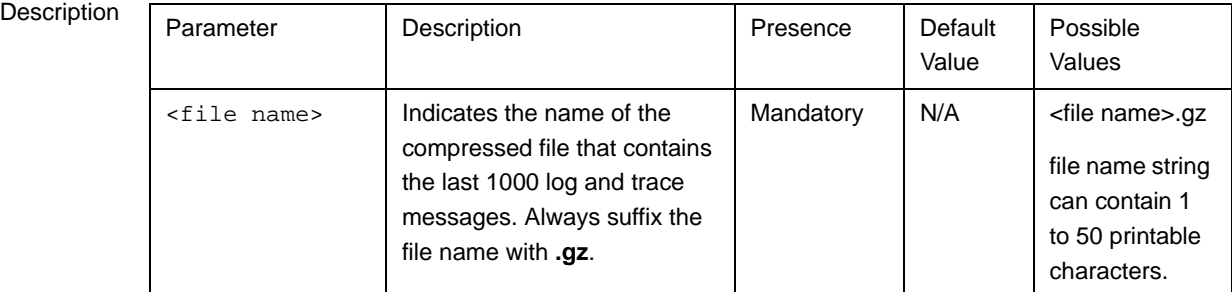

Command Modes Global configuration mode

## **3.4.13.1.6 Deleting Backup Log Files from the NPU Flash**

You can delete the backup log files from the NPU flash. It is recommended that you periodically make a backup of these log files, and delete these from the NPU flash.

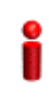

## **IMPORTANT**

Trace and log messages are stored in the same backup file on the NPU flash. When you execute this procedure, trace messages are also deleted from the NPU flash. For details, refer to ["Managing System-level Tracing" on page 671](#page--1-0).

To delete log and trace backup files from the NPU flash, run the following command:

**npu(config)# erase log file** [<file name>]

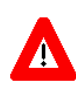

### **CAUTION**

Specify the file name if you want to delete a specific backup file. Otherwise all the backup files residing in the NPU flash are deleted.

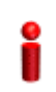

### **IMPORTANT**

An error may occur if:

 $\blacksquare$  The file name that you have specified does not exist.

A processing error has occurred.

Command **Syntax** npu(config)# erase log file [<file name>]

Privilege Level 10

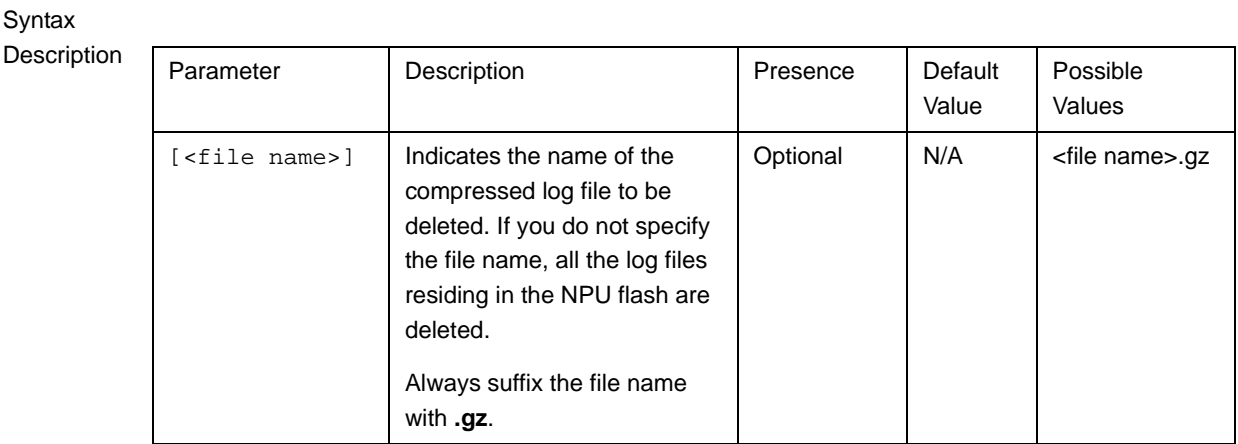

Command Modes Global configuration mode

## **3.4.13.1.7 Creating a Collected System Logs File**

To create a collected system log file that contains all current logs, status and configuration files of the system run the following command:

#### **npu# collect logs**

The name of the file is: system\_logs\_<Date & Time>.tar

Command Syntax npu# collect logs

Privilege Level 10

Command Modes Global command mode

## **3.4.13.1.8 Transferring Files from the NPU Flash to a TFTP Server**

To transfer files from the NPU flash to a TFTP server, run the following command:

npu# **transfer logs** [server-ip <ip-addr>] **file** {<file name (\*.tar)> | All | Latest}

Command Syntax npu# transfer logs [server-ip <ip-addr>] file {<file name (\*.tar)> | All | Latest}

Privilege Level 10

#### Syntax

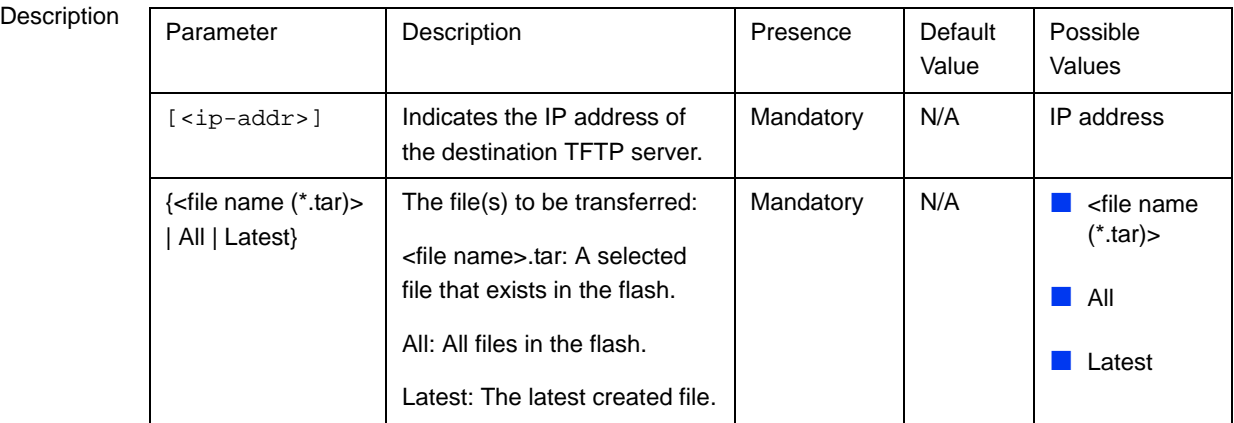

Command Modes Global command mode

## **3.4.13.1.9 Displaying Log Files Residing on the NPU Flash**

You can display a list of log files that are residing on the NPU flash. For details, refer [Section 3.11.2.](#page--1-1)

# **3.4.13.2 Configuring Module-level Logging**

You can configure logging (enable/disable) separately for the following modules, and define the severity level for which logging is required:

- System startup procedures
- **NPU/AU** upgrade procedures
- **Fault management procedures**
- System performance procedures
- Shelf management procedures
- WiMAX signaling protocols
- **User interface**

**AU** management procedures

This section describes the commands to be used for:

- ["Configuring the Log Severity Level" on page 398](#page-148-0)
- ["Displaying Configuration Information for Module-level Logging" on page 400](#page--1-2)
- ["Disabling Module-level Logging" on page 401](#page--1-3)

#### <span id="page-148-0"></span>**3.4.13.2.1 Configuring the Log Severity Level**

You can configure the severity level for logs to be generated for each module. This means that if an event occurs for a module for which the severity level is equal to or higher than the configured level, a log is generated. The following are the severity levels (highest to lowest) that can be configured for each module:

- **Alert**
- Error
- **I**nformation

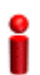

#### **IMPORTANT**

By default, logging is enabled for all modules, and the severity level is Error. The severity levels recorded in 4Motion log messages are defined in RFC 3164.

To specify the severity level for each module for which logs are to be created, run the following command:

```
npu(config)# log level
[{StartupMgr|SWDownload|FaultMgr|PerfMgr|ShelfMgr|SIGASN|UserIF|AU
Mgr}] {ALERT|ERROR|INFO}
```
The parameters in this command correspond to the system modules/procedures listed in the following table:

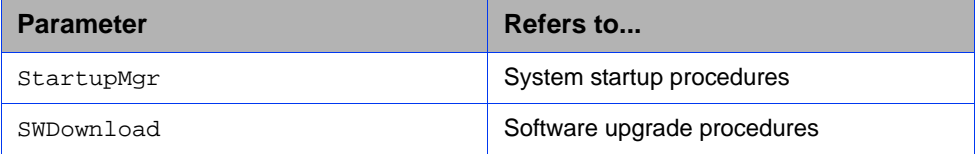

#### **Table 3-24: Modules for which Logging can be Enabled**